**КАЗАНСКИЙ ФЕДЕРАЛЬНЫЙ УНИВЕРСИТЕТ ИНСТИТУТ ВЫЧИСЛИТЕЛЬНОЙ МАТЕМАТИКИ И ИНФОРМАТИКИ** *Кафедра анализа данных и исследования операций*

**Е.П.Шустова**

# **Системы поддержки принятия решений в Mathematica**

**Практикум**

**учебное пособие**

**Казань 2020**

# **УДК 51-37 519.816 ББК 16.333 Ш97**

*Принято на заседании учебно-методической комиссии ИВМиИТ протокол № 8 от 22 июня 2020 года*

#### **Рецензенты:**

кандидат физико-математических наук, доцент кафедры высшей математики и математического моделирования КФУ, **О.А.Широкова**,

кандидат физико-математических наук, доцент кафедры программной инженерии Высшей школы информационных технологий и интеллектуальных систем КФУ **И.Н. Голицына**

## **Шустова Е.П.**

**Ш97 Системы поддержки принятия решений в Mathematica. Практикум. Учебное пособие /** Шустова Е.П. – Казань: Казан. ун-т, 2020.– 131 с.

Учебное пособие удовлетворяет требованиям новых государственных образовательных стандартов высшего профессионального образования. Оно предназначено для проведения лабораторного практикума со студентами направления «прикладная информатика» и «прикладная математика и информатика» по дисциплинам: «Системы поддержки принятия решений», «Теория принятия решений в нечётких условиях», «Искусственный интеллект и машинное обучение», «Нечёткие алгоритмы и автоматы» и другим дисциплинам, связанным с теорией нечётких множеств и системами компьютерной алгебры.

> **© Шустова Е.П., 2020 © Казанский университет, 2020**

#### **ВВЕДЕНИЕ**

Учебное пособие удовлетворяет требованиям новых государственных образовательных стандартов высшего профессионального образования. Оно предназначено для проведения лабораторного практикума со студентами направления «прикладная информатика» и «прикладная математика и информатика» по дисциплинам: «Системы поддержки принятия решений», «Теория принятия решений в нечётких условиях», «Искусственный интеллект и машинное обучение», «Нечёткие алгоритмы и автоматы» и другим дисциплинам, связанным с теорией нечётких множеств и системами компьютерной алгебры.

Изложение основных теоретических сведений, используемых для создания приложений, носит справочный характер. Причём излагается материал, имеющий непосредственное использование при создании рассматриваемых систем поддержки принятия решений.

Все лабораторные работы построены по одному принципу: название лабораторной работы; кратко суть работы; кратко в чем заключается задание; основные методы и средства, используемые в работе; методология и теоретическая часть, где дается необходимый теоретический материал и полная постановка задачи и задания; аналитическое решение задачи в общем виде; описание создания соответствующей системы, где указаны последовательные этапы создания программы и виды панелей, которые надо сформировать; вид готового приложения и демонстрация работы приложения при конкретных входных данных; использованная литература.

Все лабораторные работы разбиты на три группы: прикладная математика и информатика в промышленности (лабораторные работы 1, 2), в управлении (лабораторная работа 3), в финансовом менеджменте (лабораторные работы 4, 5). К первым лабораторным работам каждой группы в конце пособия приведены примерные программы для создания нужного

3

приложения, составленные в пакете Mathematica. На них студенты могут ориентироваться при создании своих приложений, т.к. в процессе выполнения первых лабораторных работ каждой группы студент только набирает опыт создания своих динамичных интерактивных приложений в Mathematica. Последние же лабораторные работы уже не снабжены такими программами и требуют от студентов умения использовать накопленный опыт и постепенного овладения навыками создания своих динамичных интерактивных приложений и систем.

# ЛАБОРАТОРНАЯ РАБОТА 1. РАЗРАБОТКА СИСТЕМЫ ОПОВЕЩЕНИЯ O PAGOTE PEAKTOPA B MATHEMATICA

Суть работы: Работа реактора описывается тремя параметрами: температура, давление и расход рабочего вещества. Необходимо знать показания сломанного датчика хотя бы приблизительно, если показатели других датчиков известны.

Задание. Осуществить моделирование работы системы оповещения о текущих показателях датчиков и с помощью пакета Mathematica 8 разработать приложение «Оповещение о работе реактора», в котором, используя теорию приближенных рассуждений для нечётких множеств, осуществляется выполнение оповещения об исправности датчиков, вывода их значений в случае исправности всех датчиков или подсчета и вывода приближенного значения сломанного датчика и степени уверенности в этом значении.

В алгоритме использовать определение нечёткой импликации по Mamdani, а на этапе дефаззификации использовать метод первого максиму-Ma.

Основные методы, используемые в работе:

• Метод первого максимума.

#### Основные средства

• Система компьютерной алгебры Mathematica 8.

#### Методология и теоретическая часть

Задача о работе реактора [1-2]. Работа реактора описывается тремя параметрами: температура  $t$ , давление  $d$  и расход рабочего вещества  $r$ . Все показатели измеримы, множества возможных значений известны. Графики функций принадлежности имеют вид:

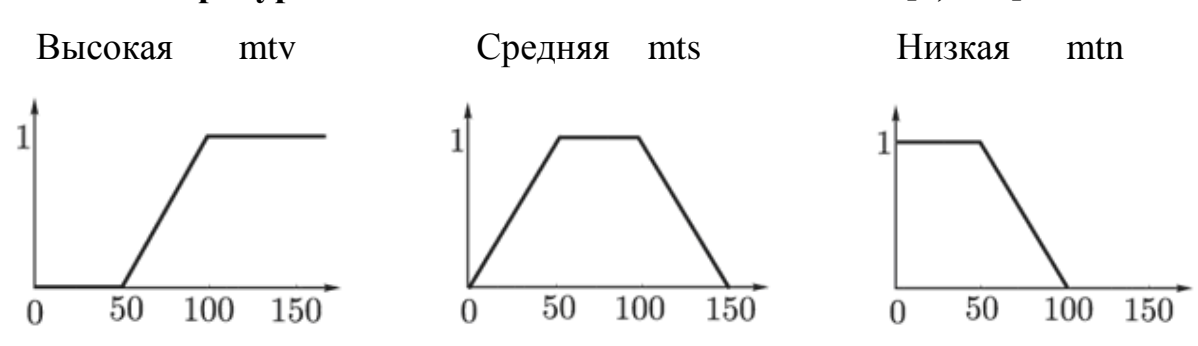

#### **Температура. Множество возможных значений [0, 150].**

**Давление. Множество возможных значений [0, 100].**

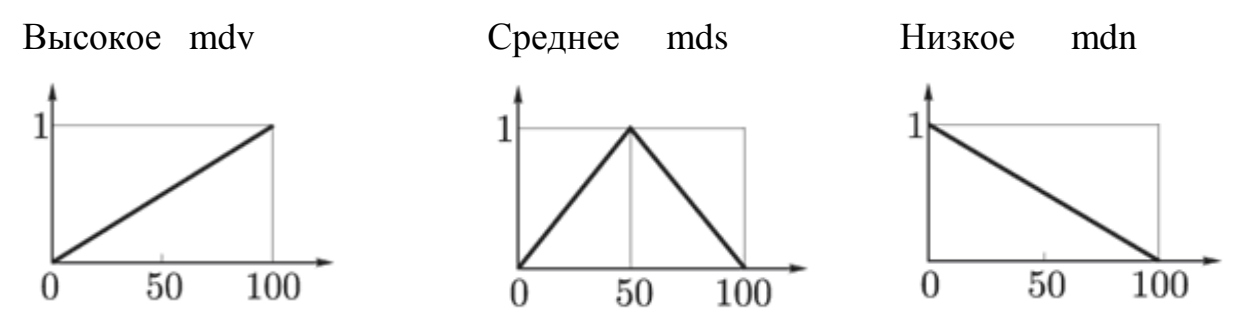

**Расход. Множество возможных значений [0,8].**

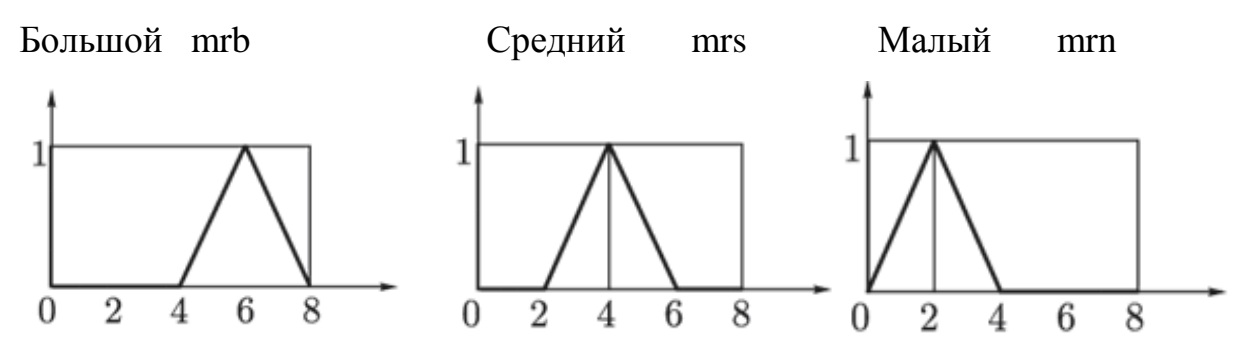

Из опыта работы с реактором известны правила работы реактора, связывающие значения этих параметров:

 если температура низкая и расход топлива малый, то давление низкое;

если температура средняя, то давление среднее;

 если температура высокая или расход большой, то давление высокое.

Сломался один из датчиков. Необходимо знать его показания хотя бы приблизительно, если показатели других датчиков известны.

Решение. Ввелем обозначения:

 $T_{\scriptscriptstyle H}$  – температура низкая,

- $T_c$  температура средняя,
- $T_e$  температура высокая,
- $\mathcal{A}_{\mu}$  давление низкое,
- $\mathcal{A}_c$  давление среднее,
- $\mu_{\epsilon}$  давление высокое,
- $P_{\mu}$  расход малый,
- $P_c$  расход средний,

 $P_{\delta}$  – расход большой.

Запишем соответственно правила работы реактора в этих обозначени-XX:

- p1:  $T_u \wedge P_u \rightarrow \mathcal{A}_u$ ;
- $p2: \tT_c \rightarrow \mathcal{A}_c;$
- p3:  $T_{\scriptscriptstyle g} \vee P_{\scriptscriptstyle \tilde{\rho}} \rightarrow \mathcal{A}_{\scriptscriptstyle g}$ .

Правила работы реактора можно записать, используя один из способов построения нечёткой импликации [1]. Будем использовать определение нечёткой импликации как минимума левой и правой частей импликации (определение Mamdani). Поэтому функции принадлежности для этих правил соответственно будут иметь вид:

$$
mp1(t,d,r) = m_{T_{\mu} \wedge P_{\mu} \to \mathcal{A}_{\mu}}(t,d,r) =
$$
  
= min $(m_{T_{\mu} \wedge P_{\mu}}(t,d,r), m_{\mathcal{A}_{\mu}}(t,d,r)),$  (1)

$$
mp2(t,d,r) = m_{T_c \to T_c}(t,d,r) =
$$
  
= min $(m_{T_c}(t,d,r), m_{T_c}(t,d,r))$ , (2)

$$
mp3(t,d,r) = m_{T_e \vee P_{\tilde{\theta}} \to \mathcal{A}_e} (t,d,r) =
$$
  
= min $(m_{T_e \vee P_{\tilde{\theta}}}(t,d,r), m_{\mathcal{A}_e}(t,d,r)),$  (3)

причем согласно формулам нечеткой логики для конъюнкции и дизъюнкции имеем:

$$
m_{T_n \wedge P_n} (t, d, r) =
$$
  
= min  $(m_{T_n} (t, d, r), m_{P_n} (t, d, r)),$   

$$
m_{T_{\varepsilon} \vee P_{\varepsilon}} (t, d, r) =
$$
  
= max  $(m_{T_{\varepsilon}} (t, d, r), m_{P_{\varepsilon}} (t, d, r)).$ 

Таким образом, применив каждое из правил работы реактора к входным показаниям  $t = tt$ ,  $d = dd$ ,  $r = rr$  датчиков температуры, давления и расхода топлива соответственно, получим степени уверенности mp1, тр2, тр3, соответствующие этому правилу для выходной нечёткой переменной.

Здесь надо отметить, что могут быть:

- неизвестна переменная  $d$  и известны  $t = tt$ ,  $d = dd$  (соответствует случаю - сломался датчик давления);

- неизвестна переменная  $t_{\text{H}}$  и известны  $d = dd$ ,  $r = rr$  (соответству-

ет случаю - сломался датчик температуры);

- неизвестна переменная  $r_{\text{H}}$  и известны  $t = tt$ ,  $d = dd$  (соответствует случаю - сломался датчик расхода топлива;

- известны все входные переменные (соответствует случаю - все датчики работают т.е.  $t = tt$ ,  $d = dd$ ,  $r = rr$ ;

Заметим, что согласно теории приближённых рассуждений формулы (1)-(3) содержат два первых этапа нечёткого вывода:

Этап 1. Фаззификация. По заданным значениям входных параметров находим соответственно степени уверенности простейших утверждений: температура низкая, расход малый, давление низкое, температура средняя, давление среднее, температура высокая, расход большой, давление высоkoe.

mtn[t] =  $m_{T_u}(t, d, r)$  $mrm[r] = m_{P_u}(t, d, r)$  $mdn[d] = m_{\mathcal{I}_{u}}(t, d, r)$  $mts[t] = m_{T_a}(t, d, r)$  $mds[d] = m_{\mathcal{I}_c}(t, d, r)$  $mtv[t] = m_{T_c}(t, d, r)$  $mrb[r] = m_{P_6}(t, d, r)$  $mdv[d] = m_{\mathcal{I}_{\alpha}}(t, d, r)$ 

Этап 2. Непосредственный нечёткий вывод. Вычисление степеней уверенности mp1, mp2, mp3 выходной нечёткой переменной, соответствующих трём правилам работы реактора.

Далее согласно теории приближённых рассуждений осуществить 3 этап.

Этап 3. Аккумуляция. Теперь необходимо объединить результаты применения всех правил. Сначала строим на одной плоскости графики трёх полученных функций принадлежности. Эти графики будут зависеть от того, какой именно датчик сломался: давления (далее в программе означает  $x = 1$ ), температуры  $(x = 2)$  или расхода топлива  $(x = 3)$ .

Далее используем один из основных способов аккумуляции - построение максимума полученных функций принадлежности и задаем функцию построения графика получившейся функции принадлежности.

Полученную функцию принадлежности уже можно считать результатом. Это новый терм выходной переменной. Его функция принадлежности говорит о степени уверенности в значении выходной переменной при заданных значениях входных параметров и использовании правил, определяющих соотношение входных и выходных переменных. Именно этот график в дальнейшем выведем в форму «контрольный блок». Но обычно все-таки необходимо какое-то конкретное числовое значение. Для его получения используется этап дефаззификации, т.е. получения конкретного значения из универса по заданной на нем функции принадлежности.

Этап 4. Дефаззификация. Существует множество методов дефаззификации [1-2]. В нашей работе применим метод первого максимума. Применяя его к полученной функции принадлежности, получаем соответствующее значение выходной переменной вместе со степенью уверенности в том, что это значение именно такое.

10

# **Создание приложения «Оповещение о работе реактора» в Mathematica (практическая часть)**

Перейти к написанию программы (код в Mathematica приведен в приложении 1) для создания приложения «Оповещение о работе реактора» в системе Mathematica. Для этого выполнить следующие действия:

• Задать известные функции принадлежности;

• Создать формы, в которых регистрируются поступающие с датчиков сигналы:

### vhodtr1

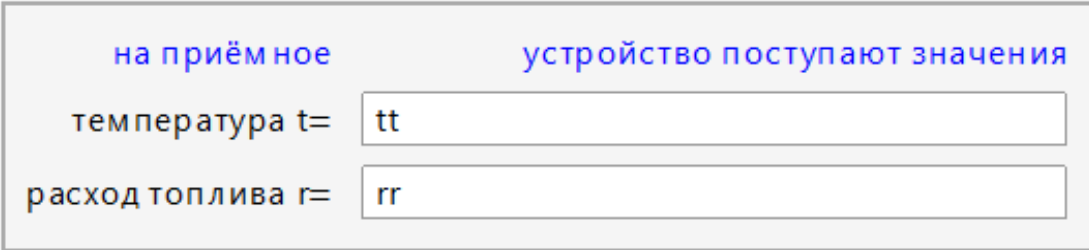

### vhoddr2

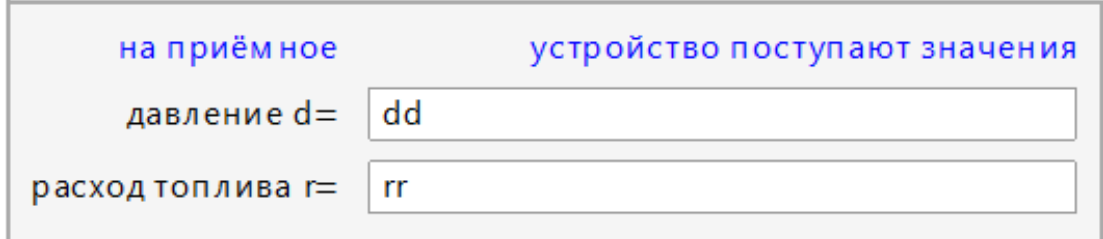

## vhodtd3

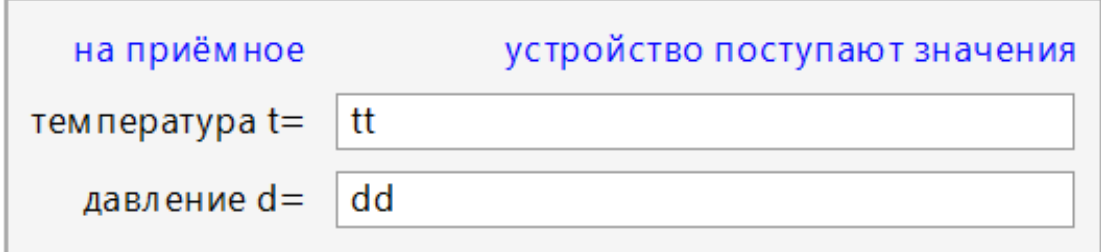

#### vhodtdr4

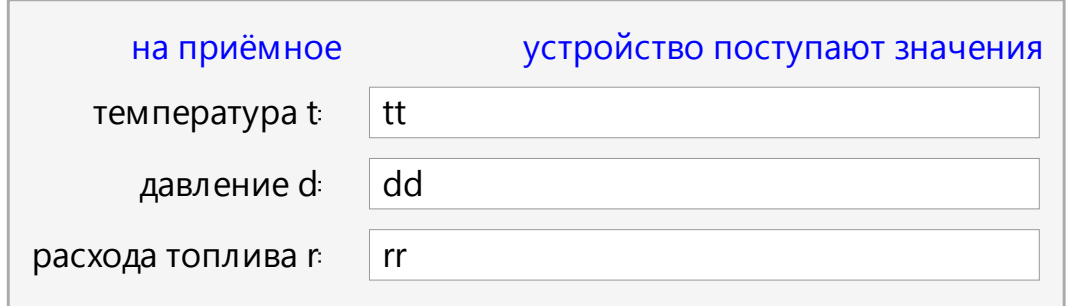

• Задать операторы – функции mp1 $[t_1, d_1, r_1]$ mp2 [t\_, d\_, r\_] mp3 [t\_, d\_, r\_] для трёх правил работы реактора. При задании этих функций использовать определение нечёткой импликации как минимума левой и правой частей импликации (определение Mamdani). Таким образом, применив каждое из правил работы реактора к входным показаниям датчиков, получим степени уверенности mp1, mp2, тр3, соответствующие этому правилу для выходной нечёткой переменной.

Заметим, что согласно теории приближённых рассуждений этот этап содержит два первых этапа нечёткого вывода: фаззификашия и непосредственный нечёткий вывод.

• Аккумуляция. Теперь необходимо объединить результаты применения всех правил. Сначала построить на одной плоскости графики трёх полученных функций принадлежности. Эти графики будут зависеть от того, какой именно датчик сломался: давления  $(x=-1)$ , температуры  $(x=-2)$  или расхода топлива (x==3). Поэтому построение графика задать в виде функции  $p1p2p3Plot[x]$ .

Далее использовать один из основных способов аккумуляции: построение функции mtdr[t\_, d\_, r] — максимума полученных функций принадлежности и задать функцию **grafPlot** [x ] построения графика получившейся функции принадлежности.

Полученную функцию принадлежности mtdr уже можно считать ре-

зультатом. Это новый терм выходной переменной. Его функция принадлежности говорит о степени уверенности в значении выходной переменной при заданных значениях входных параметров и использовании правил, определяющих соотношение входных и выходных переменных. Именно этот график в дальнейшем вывести в форму «контрольный блок».

• Создать панель «контрольный блок», в которой автоматически появляются поступающие с датчиков текущие значения температуры, давления и расхода рабочего вещества, если все датчики работают:

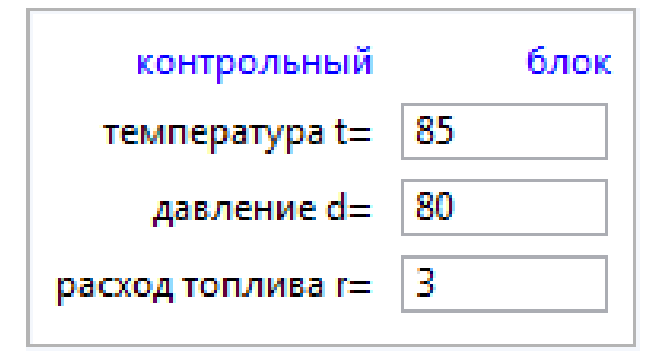

• Дефаззификация, т.е. получение конкретного значения из универса по заданной на нём функции принадлежности.

Существует множество методов дефаззификации [1-2], но в нашем задании надо применить метод первого максимума. Применяя его к полученной на этапе аккумуляции функции принадлежности, получить соответствующее значение выходной переменной вместе со степенью уверенности в том, что это значение именно такое.

Полученные на этом этапе значения вывести в поля на панели «контрольный блок». Для этого задать функции, которые выводят вычисленные значения сломанного датчика по методу "первого максимума", в зависимости от того какой датчик сломан. Здесь возможны три выхода. Поэтому надо сформировать следующие панели, работающие в динамическом режи- $Me$ :

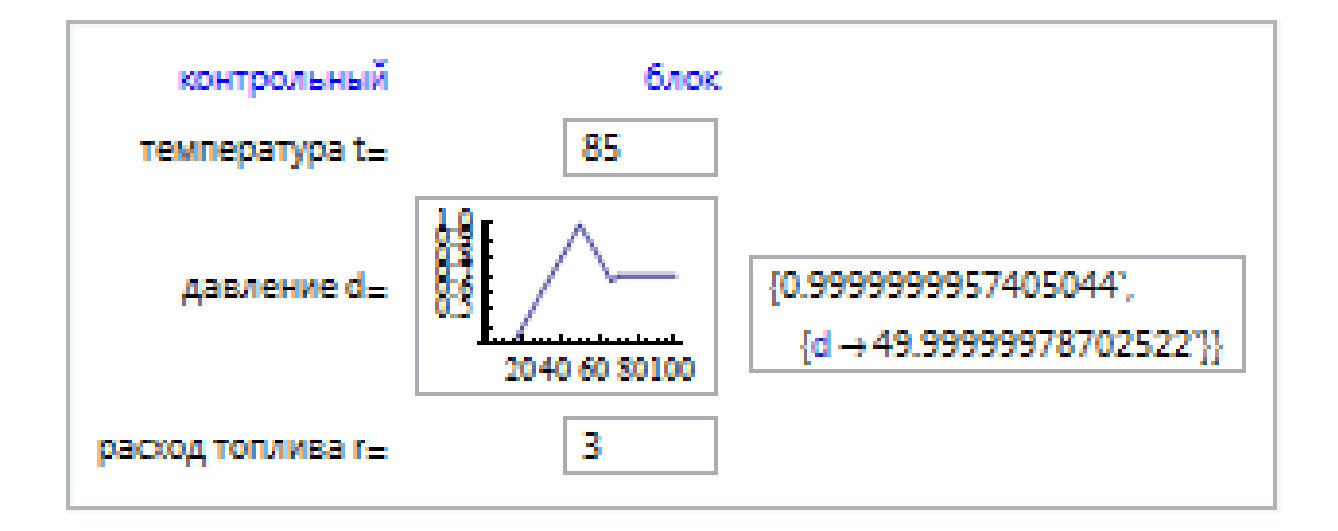

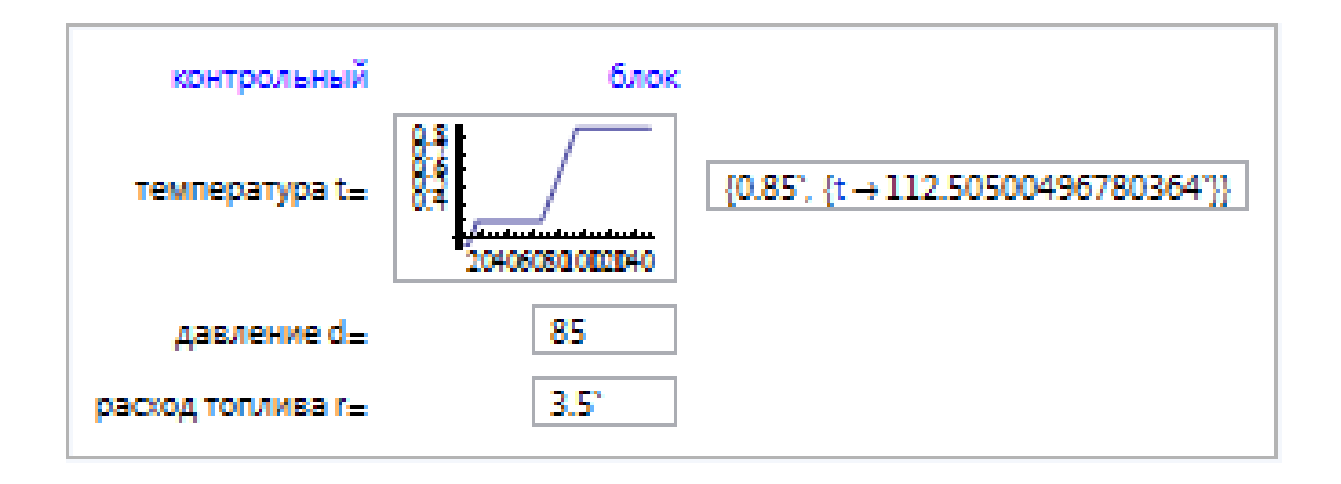

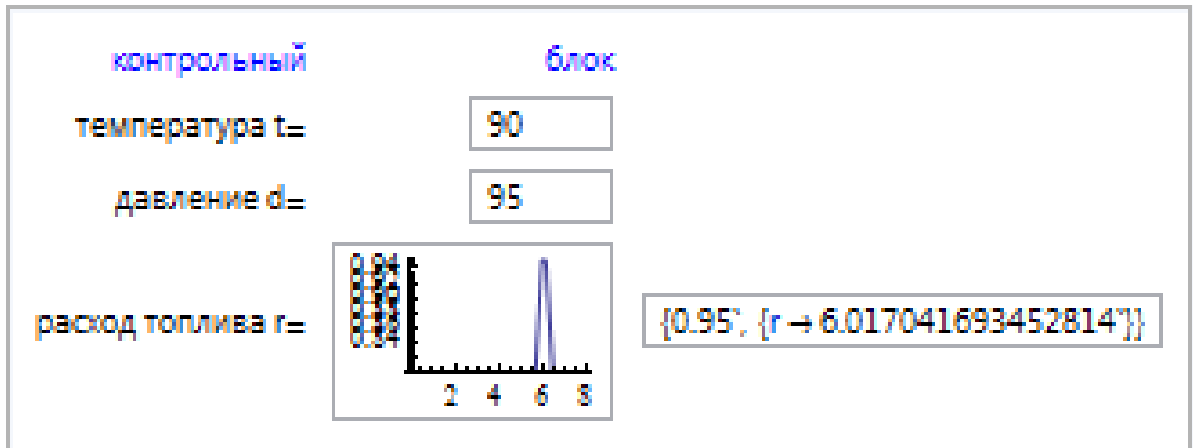

Таким образом, в зависимости от поступающих сигналов форма «контрольный блок» будет иметь свой вид.

• Сформировать кнопку "ситуация:", играющую роль автомата, который по поступившим входным параметрам определяет выходные параметры, печатает их в "контрольный блок" и затем стирает их из памяти ядра вычислений. Эта кнопка должна работать в динамичном режиме.

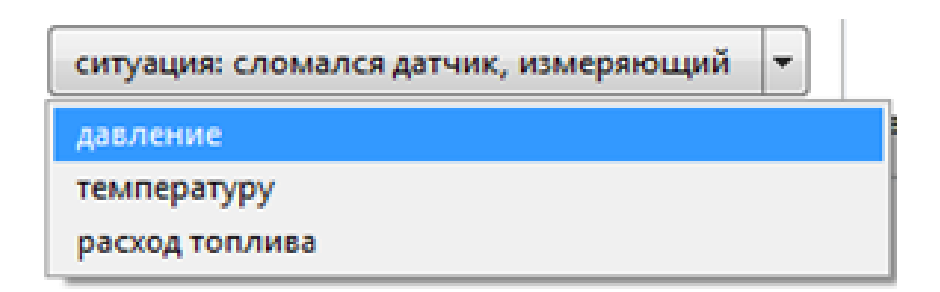

• Создать функцию  ${\bf message} [\mathbf{x}_1]$  которая формирует письменное сообщение (с одновременным звуковым сигналом) о состоянии датчиков, в зависимости от входных параметров.

• Формировать панель сообщения, соответствующую значениям  $\phi$ ункции **message** [ $\mathbf{x}$ ]. Например, при x=4 – все датчики работают – на панели должно появиться соответствующее сообщение (синим цветом большими буквами), сопровожденное звуковым сигналом:

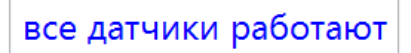

Если же какой-то датчик сломан, то цвет сообщения сделайте красным цветом и поставьте соответственно другой сигнал. Например, при  $x=1$ – сломан датчик давления – эта панель должна иметь вид:

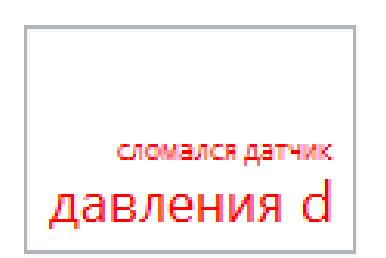

• Кнопку «ситуация:» и панель «на приемное устройство поступают

значения» поместить на входную форму (файл input.nb) . Например, если все датчики работают входная форма будет иметь вид:

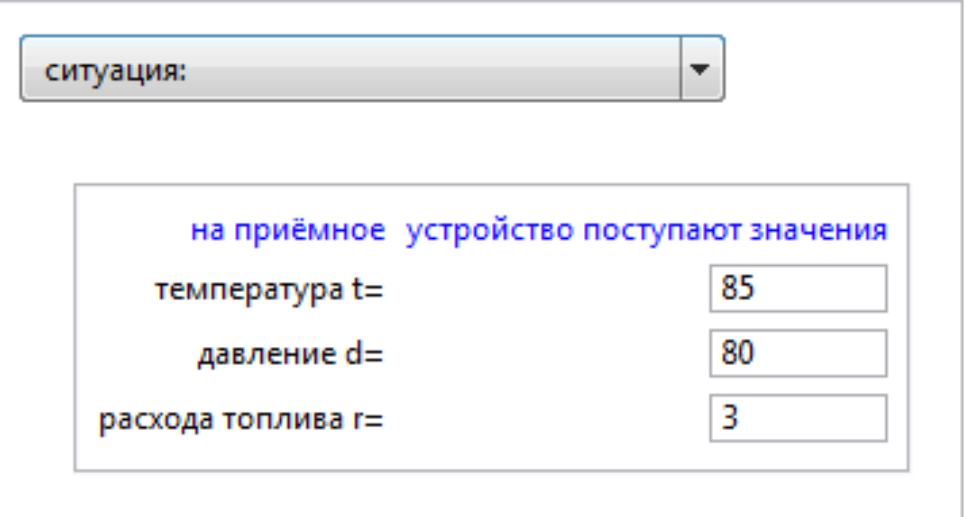

А если сломался один из датчиков, например, давления – вид:

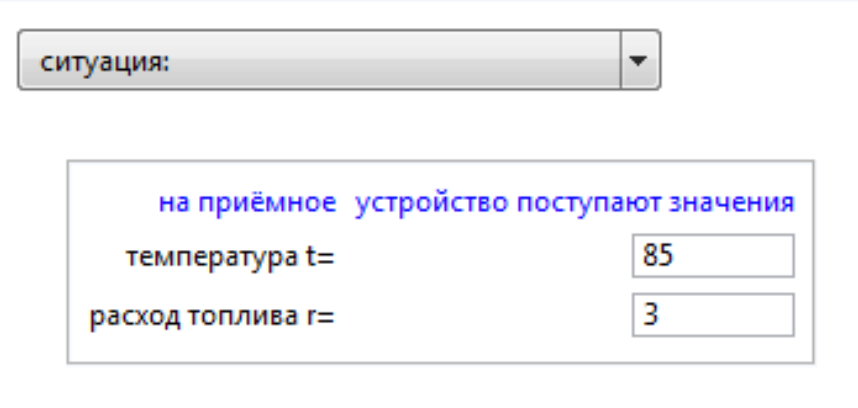

Заметим, что реально сейчас мы ничего не подключаем. Эта панель нам нужна, чтобы иметь возможность протестировать созданную систему оповещения. Здесь кнопка «ситуация:» и панель «на приемное устройство поступают значения» играют роль подключения.

• Как только систему оповещения подключили (запущена написанная программа и подключены указанные выше датчики), то стали известны значения параметров системы и они автоматически должны отображаться на форме у диспетчера. Поэтому организуйте выходной файл output.nb, в котором должна отображаться выходная форма, предназначенная для диспетчера и работающая в динамичном режиме. В зависимости от ситуации эта форма принимает один из видов:

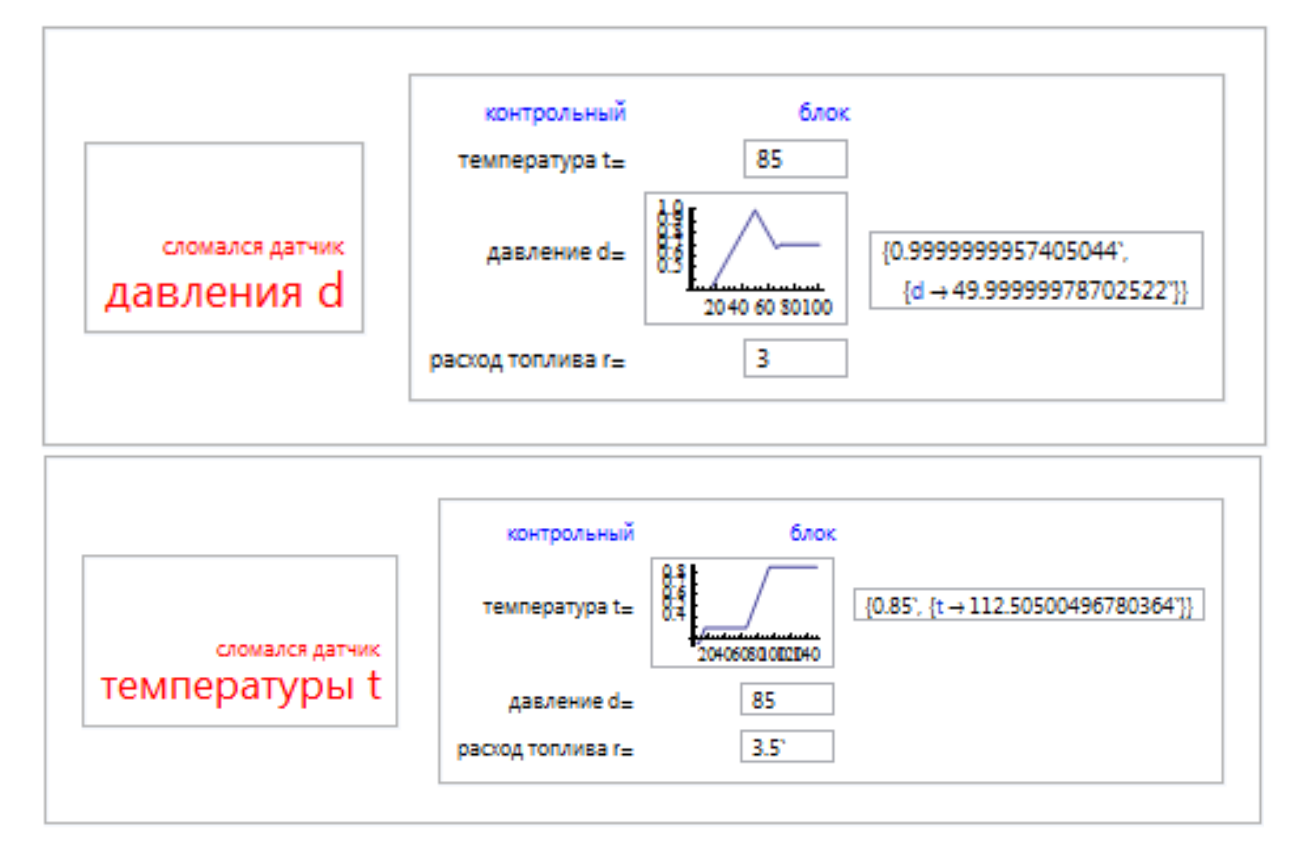

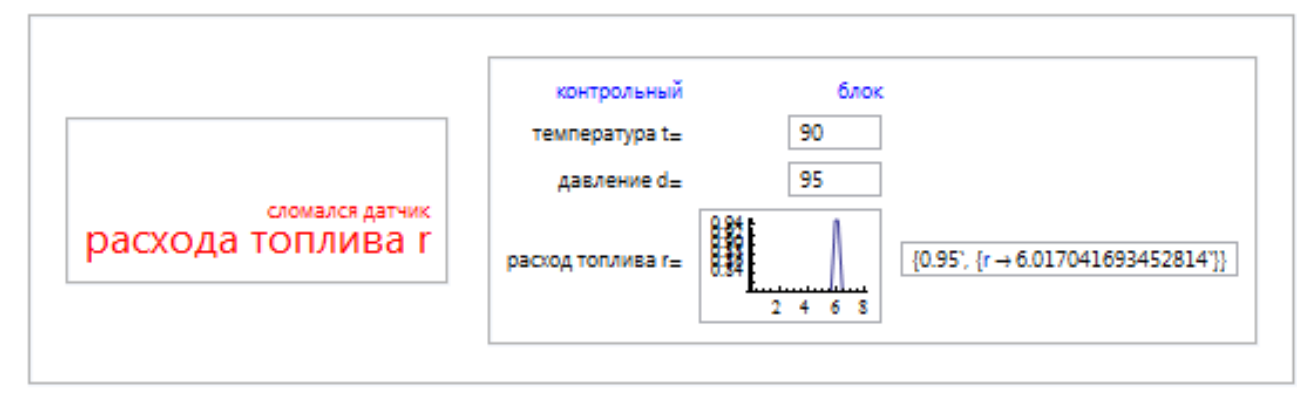

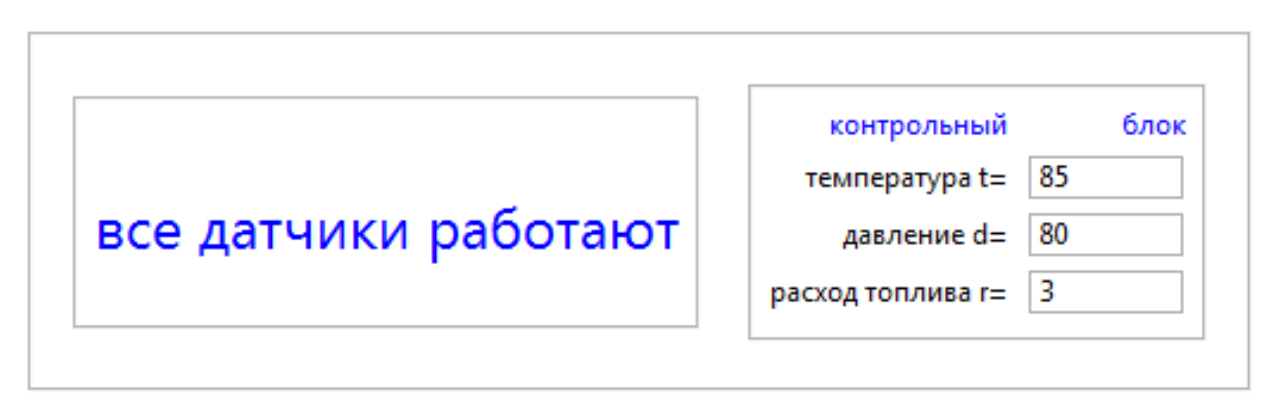

Заметим, что когда на вход не поступило никакого сигнала, т.е., под-

ключение системы оповещения ещё не произошло, у диспетчера форма (файл **output.nb**) должна быть пустой (см. рис. 1.1.).

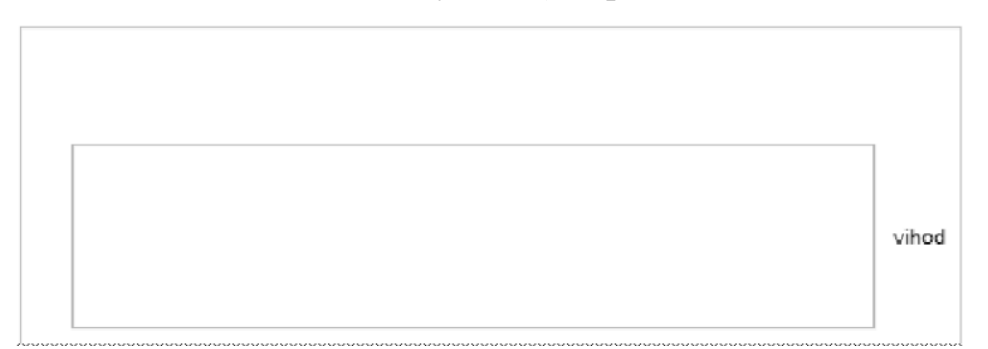

Рис. 1.1. Вид окна системы оповещения у диспетчера в случае, когда система ещё не подключена. Вид готового приложения «Оповещение о работе реактора»

Готовое приложение «оповещение о работе реактора» должно состоять из двух форм: файл **input.nb** и файл **output.nb**. Как только систему оповещения подключили (запущена написанная программа и подключены указанные выше датчики), то стали известны значения параметров системы и они автоматически отображаются на форме у диспетчера.

Например, в случае исправной работы всех датчиков эти формы имеют соответственно вид, приведённый на рис. 1.2.

Если вдруг возникает ситуация, когда сломался датчик, измеряющий давление, то система оповещения отсылает диспетчеру:

- сигнал, записанный красными буквами, с одновременным звуковым сигналом;

- в окне «контрольный блок» отображаются:

поступившие с приёмного устройства значения температуры и расхода топлива;

выводится график функции принадлежности для давления в реакторе, из которого видны степени уверенности в том, что значения давления равны фиксированному значению из интервала от 0 до 100;

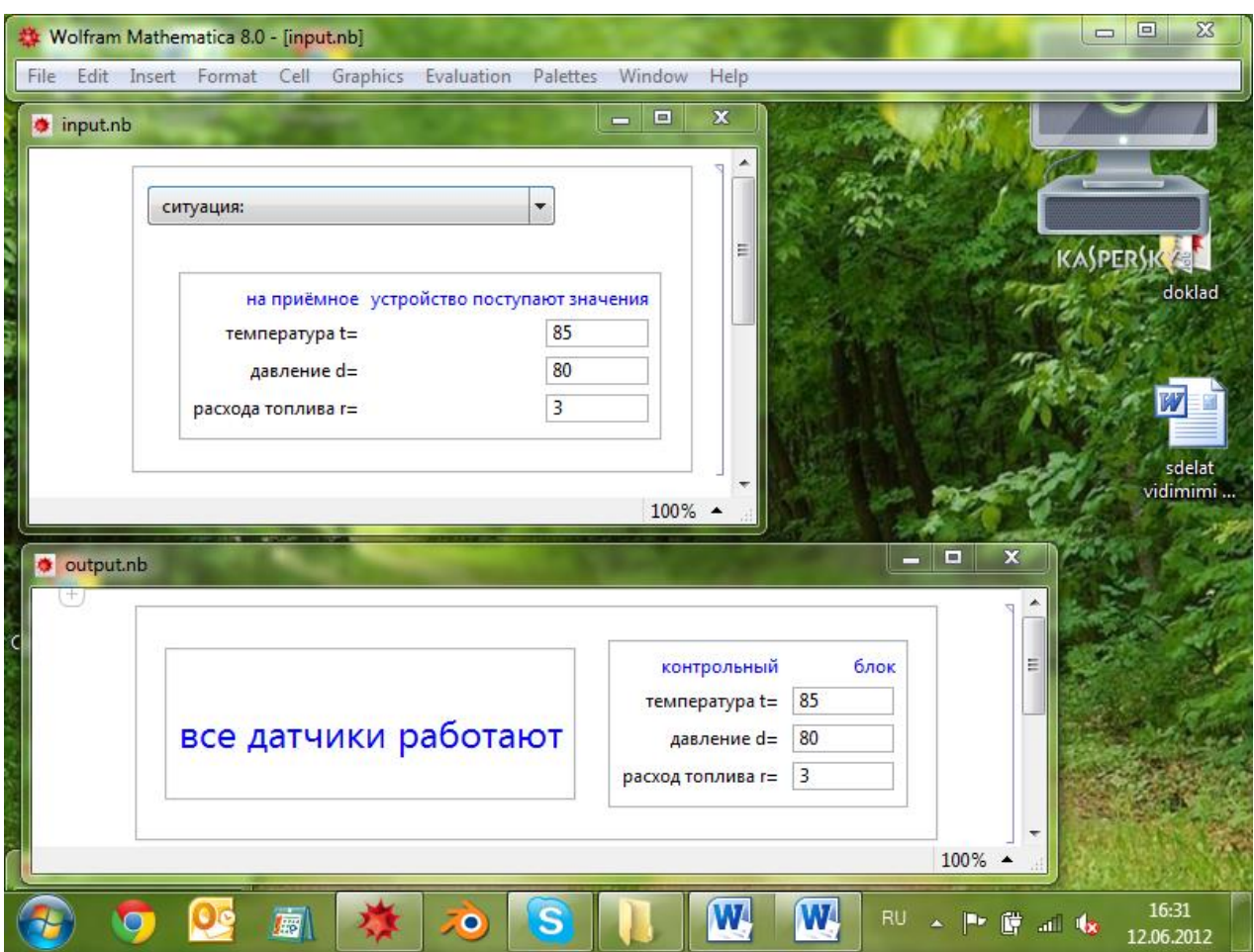

Рис. 1.2. Работа системы оповещения работы реактора. Все датчики работают (вход – верхняя панель, выход – нижняя панель)

приближенное значение давления, вычисленное по принципу первого максимума.

перед вычисленным приближённым значением давления сообщается степень уверенности в том, что давление в реакторе именно такое.

Из приведённой ниже формы (см. рис. 1.3) видно, что в рассматриваемом случае на вход поступили сигналы: температура равна 85, расход топлива равен 3. На выходе диспетчеру сигнализируется о сломанном датчике давления и сообщается приближенное значение давления  $d \rightarrow 49.99999978702522$ ., в котором мы можем быть уверенными на 99.99999957405044%, т.к. перед значением давления нам сообщается, что степень уверенности равна 0.9999999957405044.

На рис. 1.4 видим: если значения температуры и расхода топлива изменились, то приближенное значение давления стало соответственно другим, также как и степень уверенности.

Аналогично в случае, если сломался другой датчик, диспетчеру выводятся соответствующие сообщения (см. рис. 1.5-1.6).

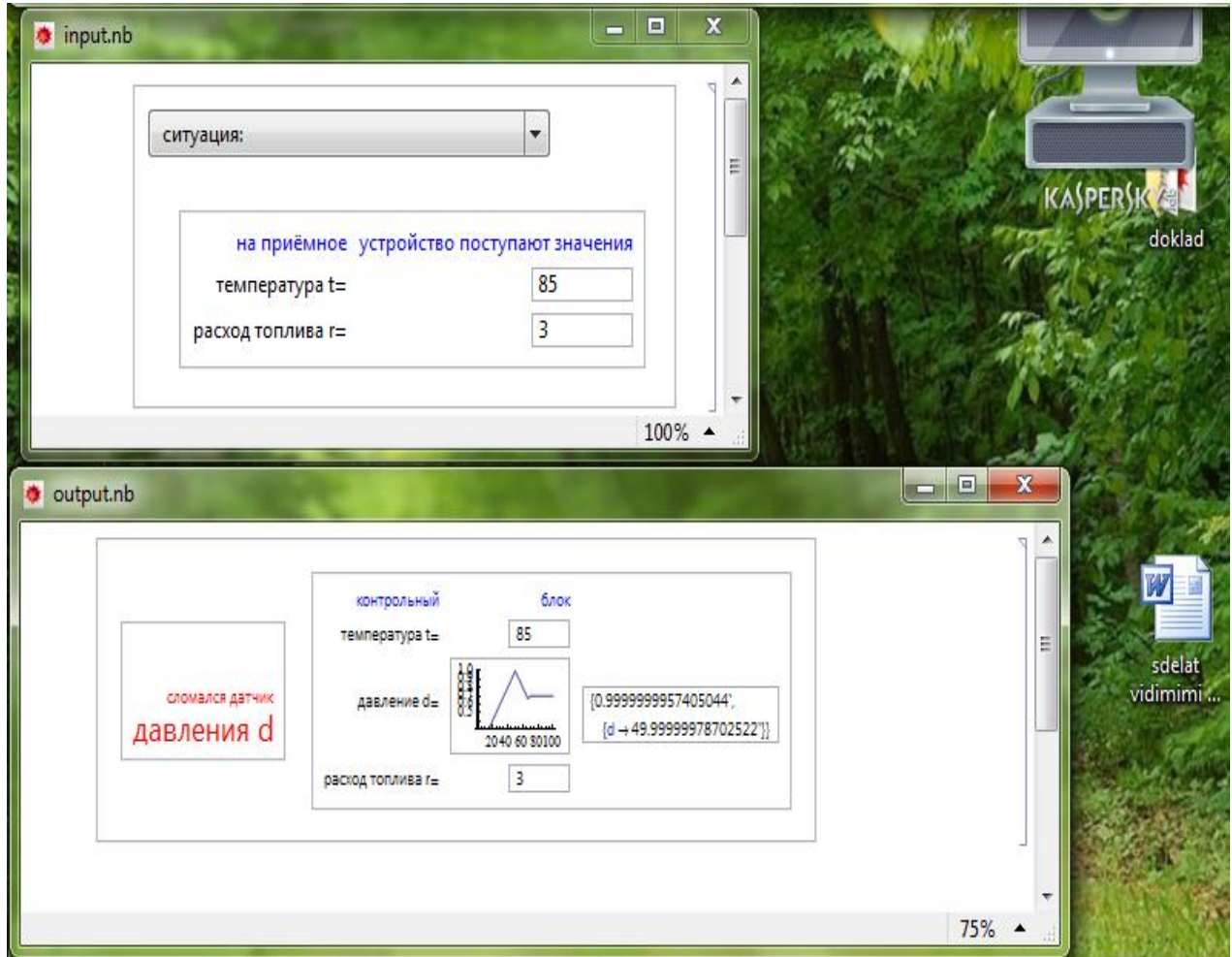

Рис. 1.3. Работа системы оповещения работы реактора. Датчик давления сломался (вход – верхняя панель, выход – нижняя панель)

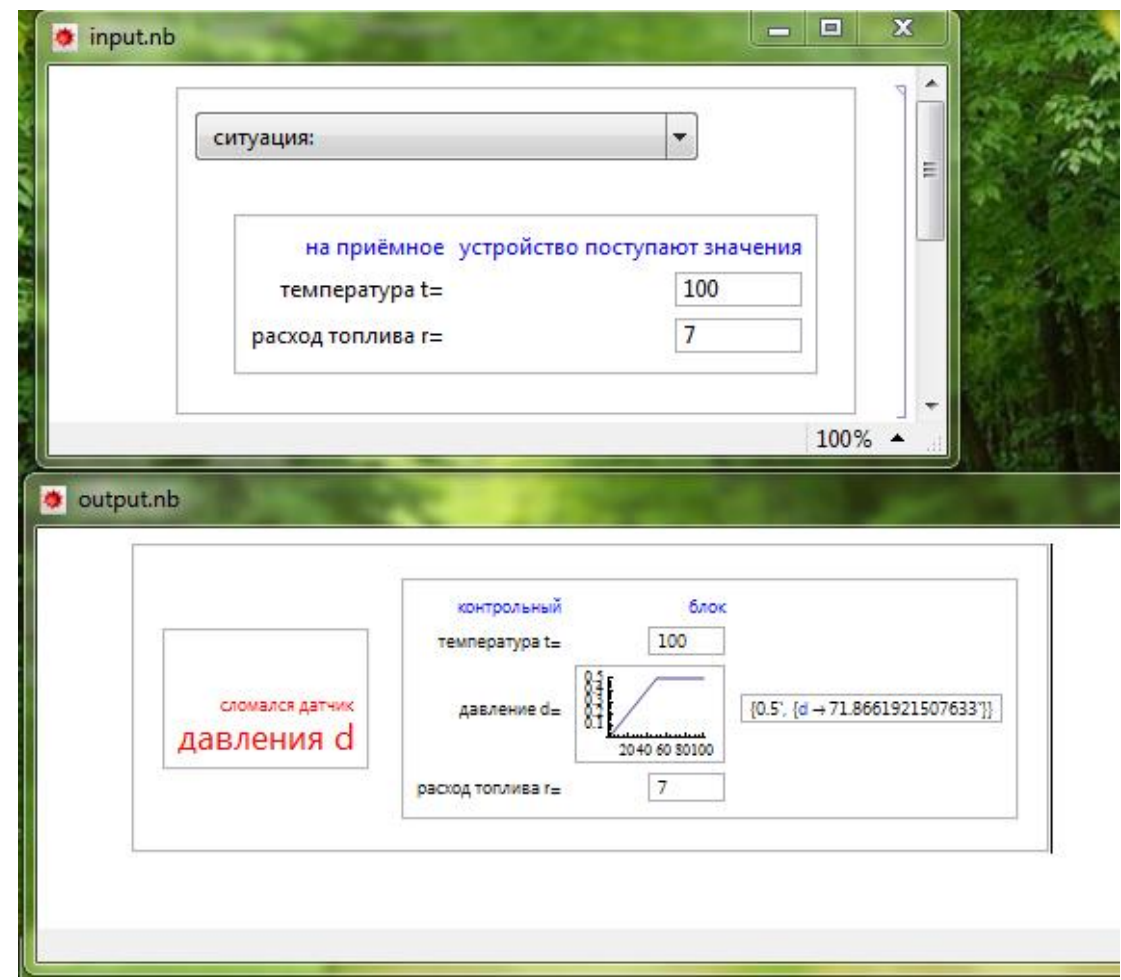

Рис. 1.4. Работа системы оповещения работы реактора. Датчик давления сломался. Значения температуры и расхода топлива изменились (вход – верхняя панель, выход – нижняя панель)

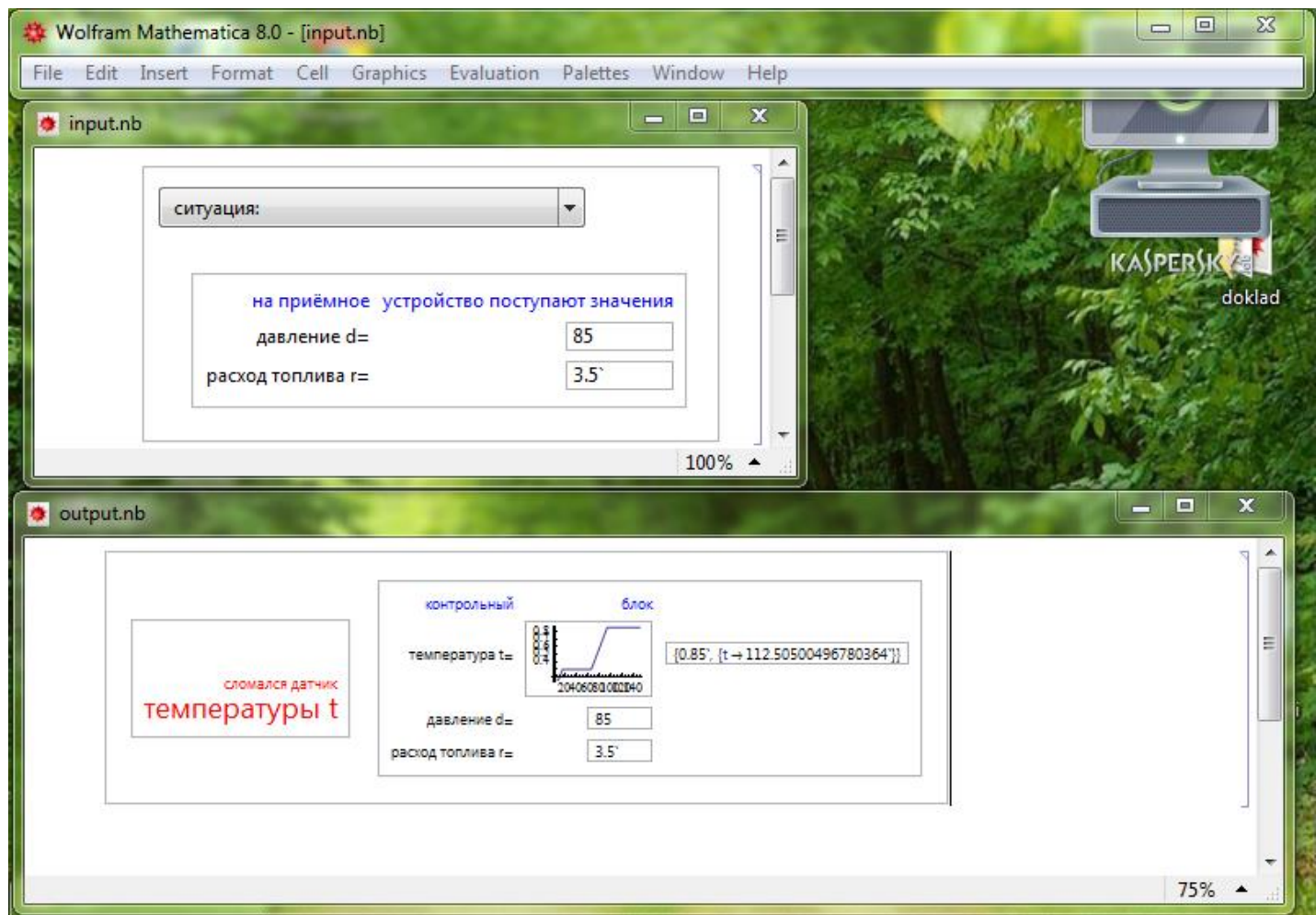

Рис. 1.5. Работа системы оповещения работы реактора. Датчик температуры сломался (вход – верхняя панель, выход – нижняя панель)

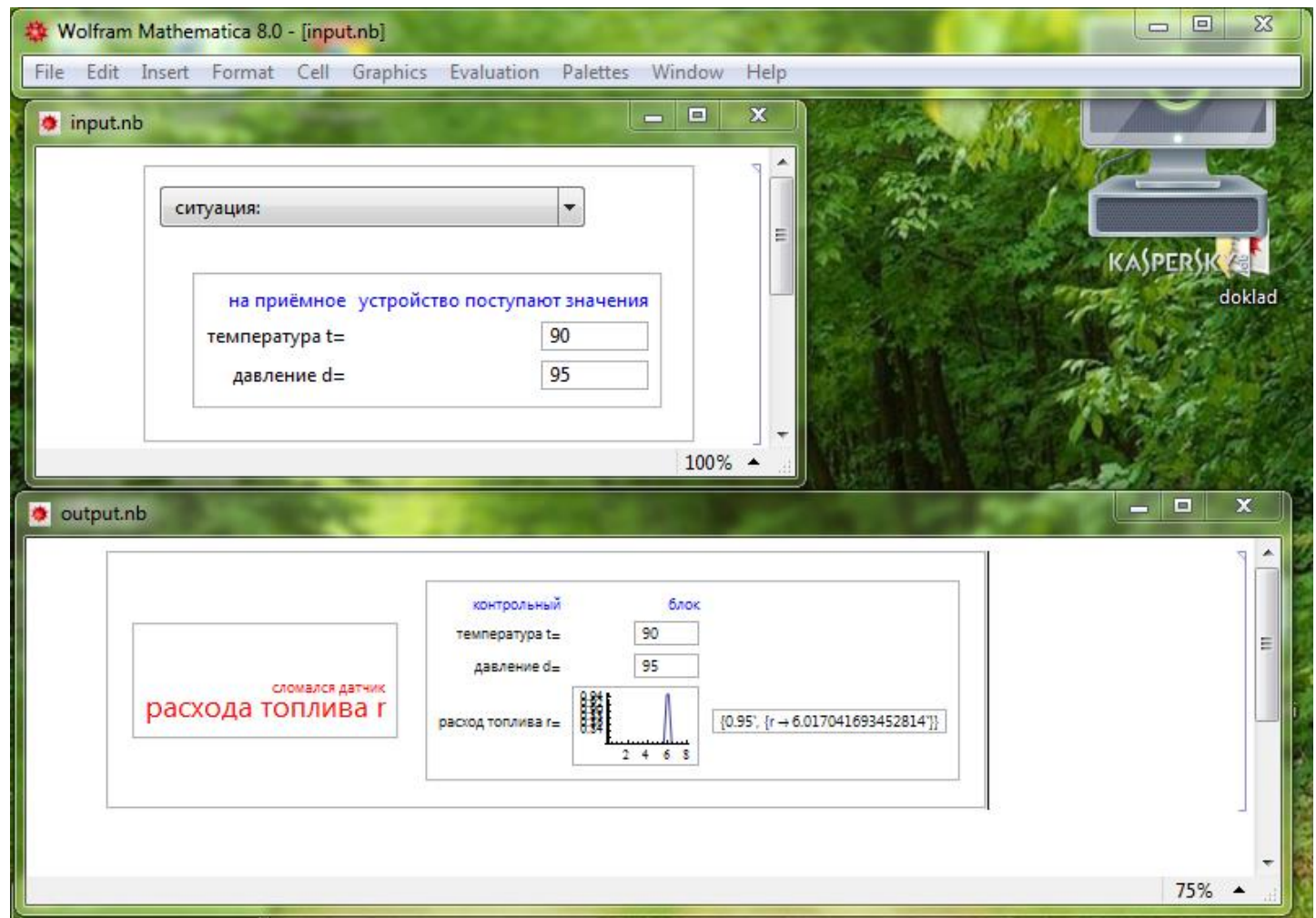

Рис. 1. 6. Работа системы оповещения работы реактора. Датчик расхода топлива сломался (вход – верхняя панель, выход – нижняя панель)

### **Литература к работе**

- 1. Шустова Е.П. Математика (Дискретная математика. Элементы теории нечётких множеств). Практикум. Учебное пособие/ Е.П.Шустова. – Казань: Казан. ун-т, 2020.–114 с., [https://kpfu.ru//staff\\_files/F1813307643/2020\\_07\\_07\\_diskr\\_mathem\\_print.pdf,](https://kpfu.ru/staff_files/F1813307643/2020_07_07_diskr_mathem_print.pdf) (дата обращения 8.07.2020).
- 2. [Яхъяева](http://www.intuit.ru/lector/131.html) Г.Э. Основы теории нечетких множеств.– М.: НОУ «ИНТУИТ», https://www.intuit.ru/studies/courses/87/87/info (дата обращения 10.04.2020).
- 3. Шустова Е.П. Изучение нечёткого моделирования с использованием Mathematica 8 при подготовке специалистов на кафедре прикладной информатики КФУ // Международный электронный журнал "Образовательные технологии и общество (Educational Technology & Society)" - 2012. - Т.15. - №4. - C.536-549. - ISSN 1436-4522. URL: ttp://ifets.ieee.org/russian/periodical/journal.html.

# **ЛАБОРАТОРНАЯ РАБОТА 2. РАЗРАБОТКА ПРИЛОЖЕНИЯ – ВИРТУАЛЬНОГО «ПРИБОРА» ДЛЯ УПРАВЛЕНИЯ РАБОТОЙ ЗЕРНОСУШИЛКИ В MATHEMATICA**

**Суть работы:** Рассматривается работа шахтной зерносушилки. Пусть имеет место отклонение от нормы текущей влажности зерна, которая измеряется влагомером, равное *x* %, влажность продолжает снижаться со скоростью *d t d x* %. Каким тогда должно быть значение установки мощности *P* калорифера, осуществляющего управление температурой подаваемого воздуха?

**Задание.** Создать приложение – виртуальный «прибор», которое в режиме реального времени одновременно со звуковым сигналом устанавливало бы значение мощности  $\,P\,$  калорифера в зависимости от текущих показаний изменения влажности и скорости ее изменения.

*Основные методы, используемые в работе:*

• метод центра тяжести.

#### *Основные средства*

• Система компьютерной алгебры Mathematica.

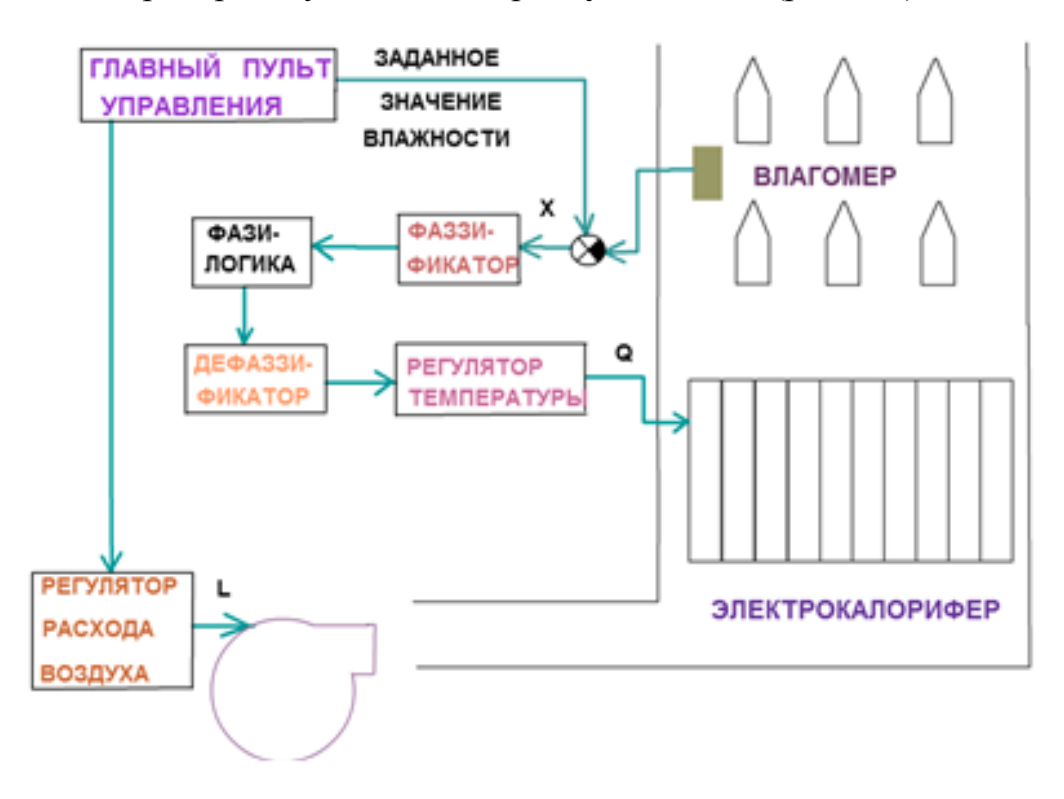

Рассмотрим работу шахтной зерносушилки [3] (рис. 2.1).

Рис. 2.1. Работа шахтной зерносушилки

Основными управляющими воздействиями (входными координатами объекта) являются:

 количество поступающего тепла Q (обычно это тепло от калорифера);

количество поступающего свежего воздуха L.

Процесс сушки (уменьшение влагосодержания высушиваемого материала) может быть описан уравнением:

$$
-\frac{dx}{dt} = cx,
$$

где:  $x = u - u_p$  — параметр состояния объекта (избыточное влагосодержание), *v=dx/dt* —скорость изменения влагосодержания; *с* — коэффициент сушки (зависит от конструкции сушилки) [3].

В качестве входных величин используется рассогласование (отклонение от нормы) *x* между заданной и текущей влажностью зерна, которая измеряется влагомером, установленным внутри зерносушилки, и первой про-

изводной  $\frac{1}{d}t$ *d <sup>x</sup>* этого рассогласования.

Выходной переменной является мощность *P* калорифера (осуществляет управление температурой подаваемого воздуха).

Для поддержания заданной влажности с помощью изменения температуры подаваемого воздуха, используем калорифер, управляющий сигнал на который поступает с выхода регулятора температуры. Потребляемая мощность Р калорифера пропорционально связана с изменением температуры, поэтому выразим управляющий сигнал в единицах мощности в диапазоне от 0 до 4000 вт. В лингвистических переменных нечеткой логики управление температурой подаваемого воздуха (мощностью калорифера) представим пятью термами: сильно уменьшить (СМ), уменьшить (М), норма (Н), увеличить (В) и сильно увеличить (СВ)

**Задача «управление работой зерносушилки»**. Работа зерносушилки описывается тремя параметрами: *<sup>x</sup>* , *v* и *P* . Все показатели измеримы, множества возможных значений известны. Графики функций принадлежности имеют вид:

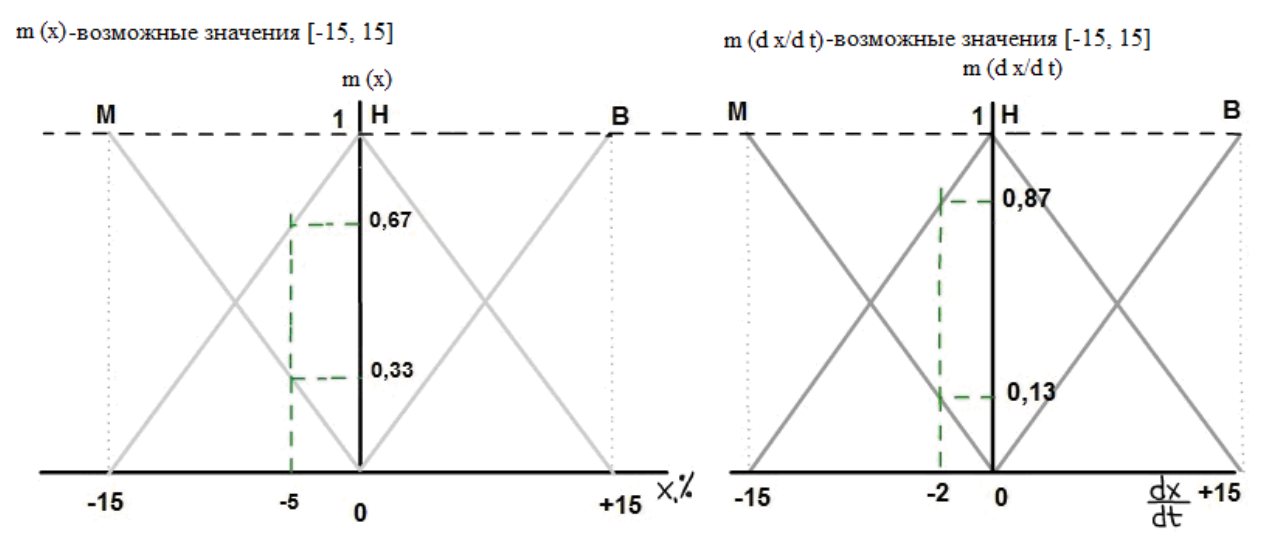

В лингвистических переменных нечеткой логики управление температурой подаваемого воздуха (мощностью калорифера) представлено пятью термами:

- сильно уменьшить (СМ), т.е. довести значение калорифера до значения  $P_1 = 250$  Вт;

- уменьшить (М), т.е. довести значение калорифера до значения  $P_2$  = 1000 Вт;

- норма (H), т.е. довести значение калорифера до значения  $P_3 = 2000$ Вт;

- увеличить (В), т.е. довести значение калорифера до значения  $P_4$  = 3000 Вт;

- сильно увеличить (СВ), т.е. довести значение калорифера до значения  $P_5 = 3700$ .

Графики функций принадлежности имеют вид:

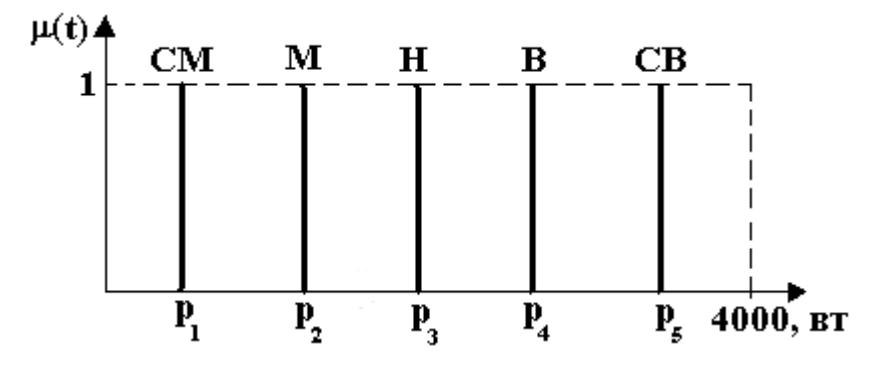

Совокупность всех правил, по которым работает зерносушилка, представлена в виде таблицы, в которой столбцы соответствуют условиям одного параметра, строки — условиям другого параметра, а на их пересечениях записываются выводы, соответствующие этим условиям.

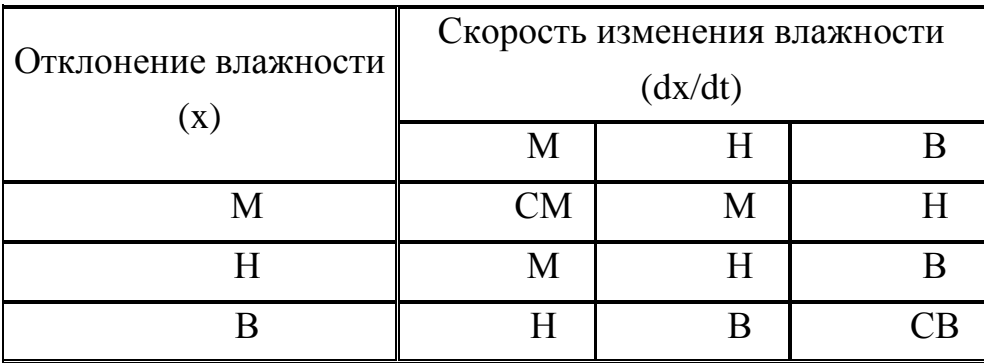

Здесь отклонение влажности  $\mathcal X$  хотим М-уменьшить, Н-достичь нормы и В-увеличить; скорость  $v=\frac{dv}{dt}$ *d <sup>x</sup>* изменения влажности хотим сделать Мменьше, Н- норма и В-увеличить.

Необходимо осуществить управление температурой подаваемого воздуха с помощью управления мощностью *P* калорифера. Изменение мощности калорифера представлено пятью термами: сильно уменьшить (СМ), уменьшить (М), норма (Н), увеличить (В) и сильно увеличить (СВ).

Создать приложение – виртуальный «прибор», которое в режиме реального времени одновременно со звуковым сигналом устанавливало бы значение мощности *P* калорифера.

*Решение.* Запишем правила управления температурой подаваемого воздуха, используя приведённую в условии таблицу:

 $P1: \; x_{\scriptscriptstyle M} \wedge v_{\scriptscriptstyle M} \rightarrow P_{\scriptscriptstyle c_M},$  $P2: \; x_{\scriptscriptstyle M} \wedge v_{\scriptscriptstyle \mu} \vee x_{\scriptscriptstyle \mu} \wedge v_{\scriptscriptstyle \mu} \rightarrow P_{\scriptscriptstyle \mu}$  $P3: \ X_{\scriptscriptstyle M} \wedge \mathcal{V}_{\scriptscriptstyle \beta} \vee X_{\scriptscriptstyle \mu} \wedge \mathcal{V}_{\scriptscriptstyle \mu} \vee X_{\scriptscriptstyle \beta} \wedge \mathcal{V}_{\scriptscriptstyle \lambda\mu} \rightarrow P_{\scriptscriptstyle \mu}$ ,  $P4: \; x_{\scriptscriptstyle \mu} \wedge v_{\scriptscriptstyle \theta} \vee x_{\scriptscriptstyle \theta} \wedge v_{\scriptscriptstyle \mu} \rightarrow P_{\scriptscriptstyle \theta}$  $P5: \; x_{\scriptscriptstyle g} \wedge v_{\scriptscriptstyle g} \rightarrow P_{\scriptscriptstyle c\sigma}$  .

Правила управления работой зерносушилки можно записать, используя один из способов построения нечёткой импликации [1]. Будем использовать определение нечёткой импликации как минимума левой и правой частей импликации (определение Mamdani). Поэтому функции принадлежности для этих правил соответственно будут иметь вид:

$$
mp1(x, v, P_{cM}) = m_{x_M \wedge v_M \to P_{cM}}(x, v, P_{cM}) =
$$
  
= min $(m_{x_M \wedge v_M}(x, v), m_{P_{cM}}(P_{cM})) =$   
= min $(min[m_{x_M}(x), m_{v_M}(v)], 1) =$   
= min $[m_{x_M}(x), m_{v_M}(v)],$ 

$$
mp2(x, v, PM) = mxM \wedge vH \vee xH \wedge vM \rightarrow PM (x, v, PM) == min(mxM \wedge vH \vee xH \wedge vM (x, v), mPM (PM)H) == min(mxM \wedge vH \vee xH \wedge vM (x, v), 1) == mxM \wedge vH \vee xH \wedge vM (x, v) == max $\left[ min(mxM (x), mvM (v), min(mxH (x), mvM (v) \right],$
$$

$$
mp3(x, v, P_n) = m_{x_{M} \wedge v_{\theta} \vee x_{M} \wedge v_{M} \vee x_{\theta} \wedge v_{M} \rightarrow P_n}(x, v, P_n) =
$$
  
\n
$$
= min(m_{x_{M} \wedge v_{\theta} \vee x_{M} \wedge v_{M} \vee x_{\theta} \wedge v_{M}}(x, v), m_{P_n}(P_n)) =
$$
  
\n
$$
= min(m_{x_{M} \wedge v_{\theta} \vee x_{M} \wedge v_{M} \vee x_{\theta} \wedge v_{M}}(x, v), 1) =
$$
  
\n
$$
= m_{x_{M} \wedge v_{\theta} \vee x_{M} \wedge v_{M}}(x, v) =
$$
  
\n
$$
= max/min(m_{x_{M}}(x), m_{v_{\theta}}(v)), min(m_{x_{M}}(x), m_{v_{M}}(v)),
$$
  
\n
$$
min(m_{x_{\theta}}(x), m_{v_{M}}(v))],
$$

$$
mp4(x, v, P_e) = m_{x_{u} \wedge v_e \vee x_e \wedge v_u \to P_e}(x, v, P_e) =
$$
  
= min $(m_{x_{u} \wedge v_e \vee x_e \wedge v_u}(x, v), m_{P_u}(P_e)) =$   
= min $(m_{x_{u} \wedge v_e \vee x_e \wedge v_u}(x, v), 1) =$   
=  $m_{x_{u} \wedge v_e \vee x_e \wedge v_u}(x, v) =$   
= max $[min(m_{x_u}(x), m_{y_u}(v)), min(m_{x_u}(x), m_{y_u}(v))],$ 

$$
mp5(x, v, P_{cs}) = m_{x_{s} \wedge v_{s} \to P_{cs}}(x, v, P_{cs}) =
$$
  
= min $(m_{x_{s} \wedge v_{s}}(x, v), m_{P_{cs}}(P_{cs})) =$   
= min $(m_{x_{s} \wedge v_{s}}(x, v), 1) =$   
= min $[m_{x_{s}}(x), m_{y_{s}}(v)].$ 

Для устранения нечеткости окончательного результата (дефаззификации) существует достаточно большое количество методов перехода к точным значениям (по крайней мере 30) [3]. Два из общих методов — это методы Полной интерпретации и Максимума. В методе Полной интерпретации, точное значение выводимой переменной вычисляется как значение "центра тяжести" функции принадлежности для нечеткого значения. В методе Максимума в качестве точного значения выводимой переменной принимается максимальное значение функции принадлежности нечеткого соответствия.

В настоящей работе для перехода от нечетких выводов к управляющему воздействию используем формулу дефаззификации по методу центра тяжести:

$$
P=\frac{s}{m},
$$

где

$$
s = P_1 \cdot mp1(x, v, P_{cM}) + P_2 \cdot mp2(x, v, P_M) +
$$
  
+  $P_3 \cdot mp3(x, v, P_n) + P_4 \cdot mp4(x, v, P_e) +$   
+  $P_5 \cdot mp5(x, v, P_{ce})$ ,

$$
s = mp1(x, v, P_{cM}) + mp2(x, v, P_M) + mp3(x, v, P_H) +
$$
  
+ mp4(x, v, P<sub>e</sub>) + mp5(x, v, P<sub>ce</sub>).

# **Создание приложения «Управление работой зерносушилки» в Mathematica (практическая часть)**

Перейдем к написанию программы для создания приложения «Управление работой зерносушилки» в системе Mathematica. Для этого выполнить следующие действия (см. программу в приложении 2):

• Задать известные функции принадлежности;

• Создать панель, имитирующую датчики для *x* и *v*. Например, эти датчики можно изобразить в виде движков с ползунком. Эту форму запомнить в отдельный файл.

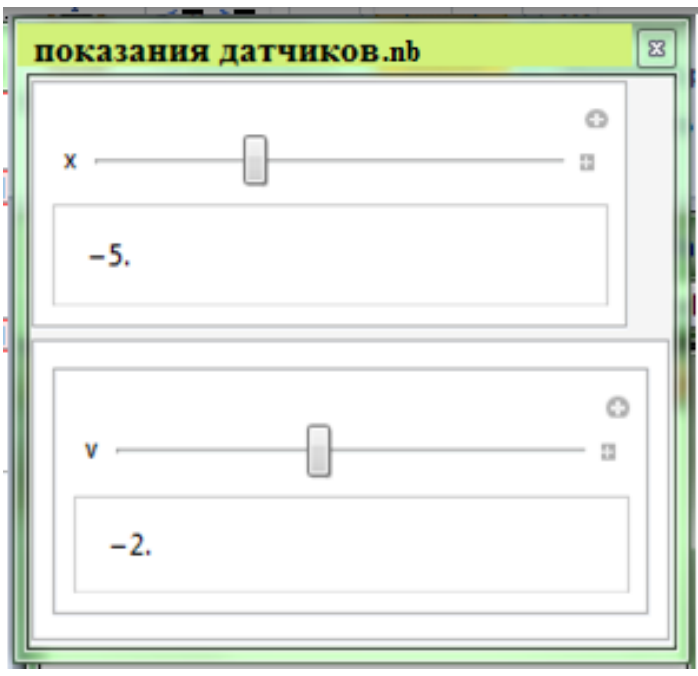

• Создать панель, в которой регистрируются поступающие с датчиков сигналы для *x* и *v*.

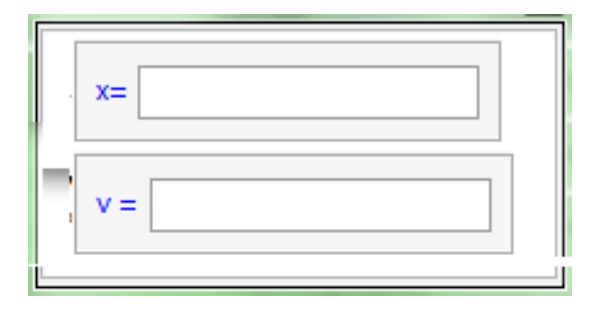

• Создать панель, на которой предусмотреть задание значений для  $P_1, P_2, P_3, P_4, P_5$  в виде движков.

• Задать операторы-функции  $mp1(x, v, P_{cu}),$   $mp2(x, v, P_{u}),$  $mp3(x, v, P_u)$ ,  $mp4(x, v, P_s)$ ,  $mp5(x, v, P_{cs})$  для пяти правил работы зерносушилки. При задании этих функций использовать определение нечёткой импликации как минимума левой и правой частей импликации (определение Mamdani). Таким образом, применив каждое из правил работы зерносушилки к входным показаниям датчиков, получим степени уверенности тр1, тр2, тр3, тр4, тр5, соответствующие этому правилу для выходной нечёткой переменной.

Заметим, что согласно теории приближённых рассуждений этот этап содержит два первых этапа нечёткого вывода: фаззификация и непосредственный нечёткий вывод.

• Аккумуляция. Теперь необходимо объединить результаты применения всех правил. Сначала построить на одной плоскости графики трёх полученных функций принадлежности. Эти графики будут зависеть от входных значений х и v, поступающих с датчиков, а также значений для  $P_1, P_2, P_3, P_4, P_5$ , задаваемых пользователем на панели формы сдвинув соответствующий Начальные движок. значения ЛЛЯ  $P_1, P_2, P_3, P_4, P_5$  заданы в условии задачи.

Далее использовать один из основных способов аккумуляции: построение функции mP - максимума полученных функций принадлежности и задать функцию  $grafPlot[x, v, P_1, P_2P_3, P_4, P_5]$  построения графика получившейся функции принадлежности.

Полученную функцию принадлежности тР уже можно считать ре-

зультатом. Это новый терм выходной переменной. Его функция принадлежности говорит о степени уверенности в значении выходной переменной при заданных значениях входных параметров и использовании правил, определяющих соотношение входных и выходной переменных. Именно этот график в дальнейшем вывести в форму-виртуальный «прибор».

Например, если  $x = -5$ ,  $v = -2$ , этот график будет иметь вид, приведённый на рис. 2.2.

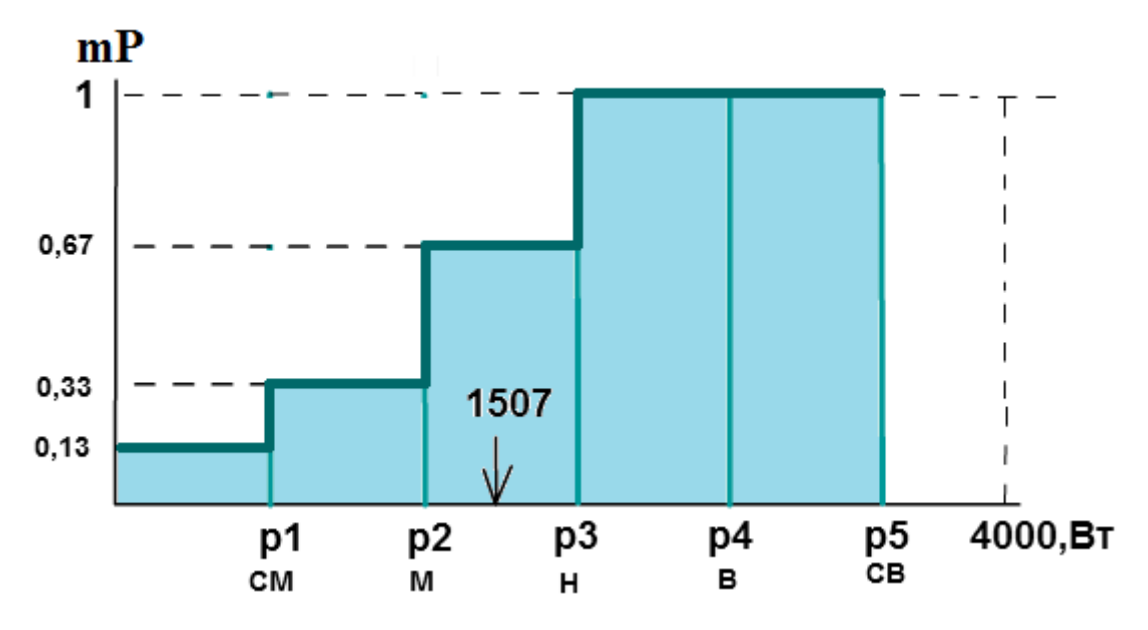

Рис. 2.2. График этапа аккумуляции при *x*=-5, *v*=-2,  $P_1 = 250$  Bm,  $P_2 = 1000$ Bm,  $P_3 = 2000$  Bm,  $P_4 = 3000$  Bm,  $P_5 = 3700$ 

• Дефаззификация. Задать оператор-функцию для вычисления значения Р. Использовать метод полной интерпретации.

• Создать панель «контрольный блок» и на ней движок, на котором ползунок автоматически перескакивал бы на вычисленное значение Р и рядом в поле ввода печаталось бы это значение Р.

Например, для указанных на рис. 2.2 параметров, получим  $P=1507$  и на панели появится соответствующее сообщение (см. рис. 2.3).

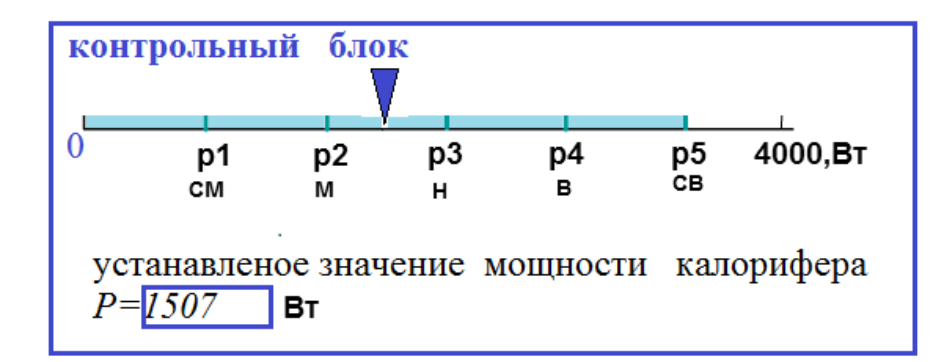

Рис. 2.3. Вид панели «контрольный блок» при *x=-5, v=-2, Р<sup>1</sup> = 250 Вт, Р<sup>2</sup> = 1000 Вт, Р<sup>3</sup> = 2000 Вт, Р<sup>4</sup> = 3000 Вт, Р<sup>5</sup> =3700*

• Все созданные панели разместить на одной панели. В результате получим панель «управление работой зерносушилки». Запомнить её в файл output.nb.

• Таким образом, наше приложение «Управление работой зерносушилки» состоит из двух файлов: показания датчиков.nb и output.nb (см. рис. 2.4.).

# **Вид готового приложения «Управление работой зерносушилки»**

Готовое приложение «Управление работой зерносушилки» должно состоять из двух файлов: **показания датчиков.nb** и **output.nb** (см. рис. 2.4.).

Заметим, что реально сейчас мы ничего не подключаем. Панель, размещённая в файле **показания датчиков.nb** нам нужна, чтобы иметь возможность протестировать созданную систему управления работой зерносушилки.

Как только систему управления подключили (запущена написанная программа и подключены указанные выше датчики), то стали известны значения параметров системы и они автоматически должны отображаться на форме у диспетчера. Поэтому организан выходной файл output.nb, в котором должна отображаться выходная форма, предназначенная для диспетчера и работающая в динамичном режиме.
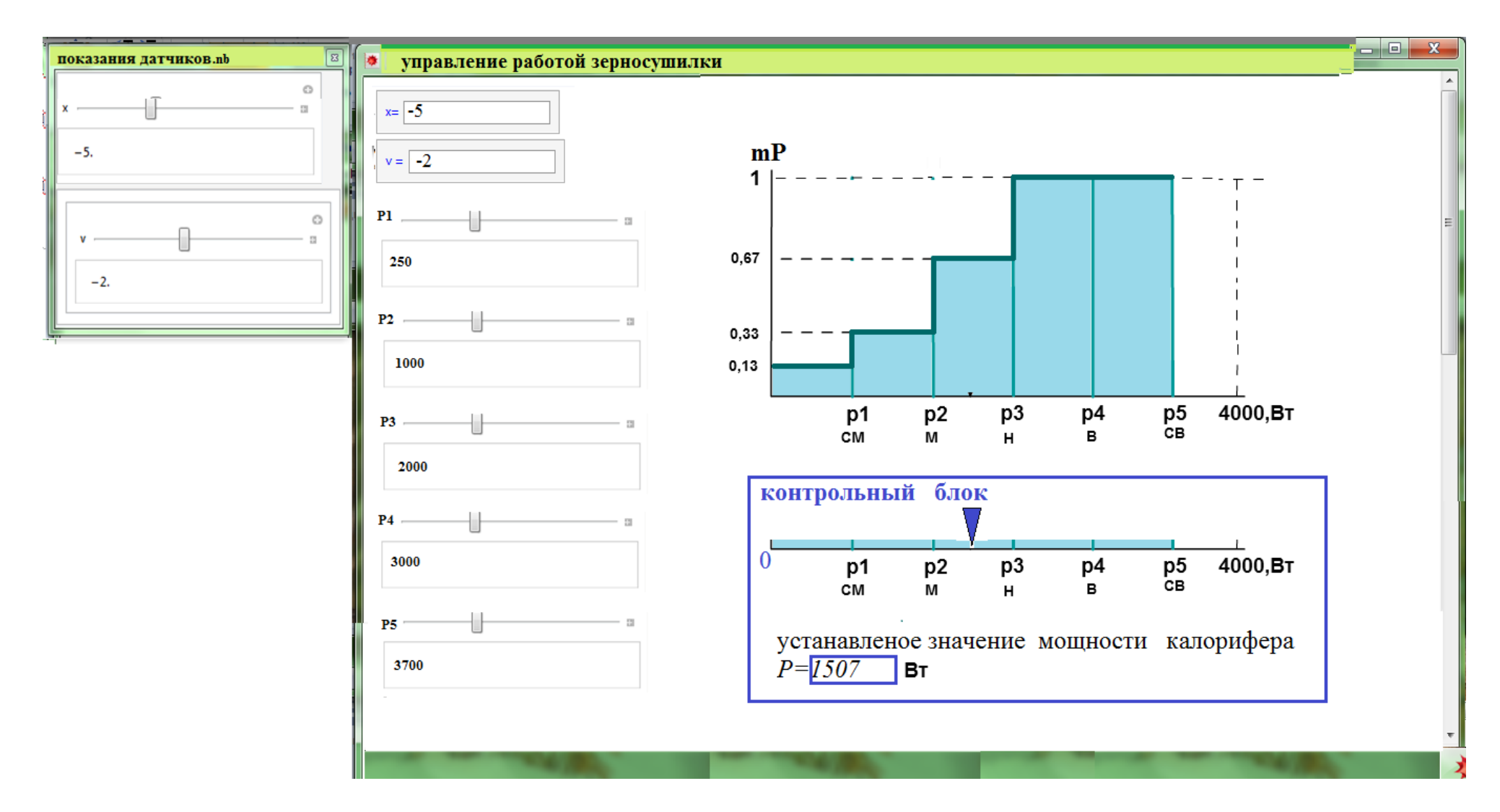

Рис. 2.4. Вид файлов приложения «управление работой зерносушилки» при *x=-5, v=-2, Р<sup>1</sup> = 250 Вт, Р<sup>2</sup> = 1000 Вт, Р<sup>3</sup> = 2000 Вт, Р<sup>4</sup> = 3000 Вт, Р<sup>5</sup> =3700*

Заметим, что когда на вход не поступило никакого сигнала, т.е., подключение системы ещё не произошло, у диспетчера форма (файл output.nb) должна быть пустой:

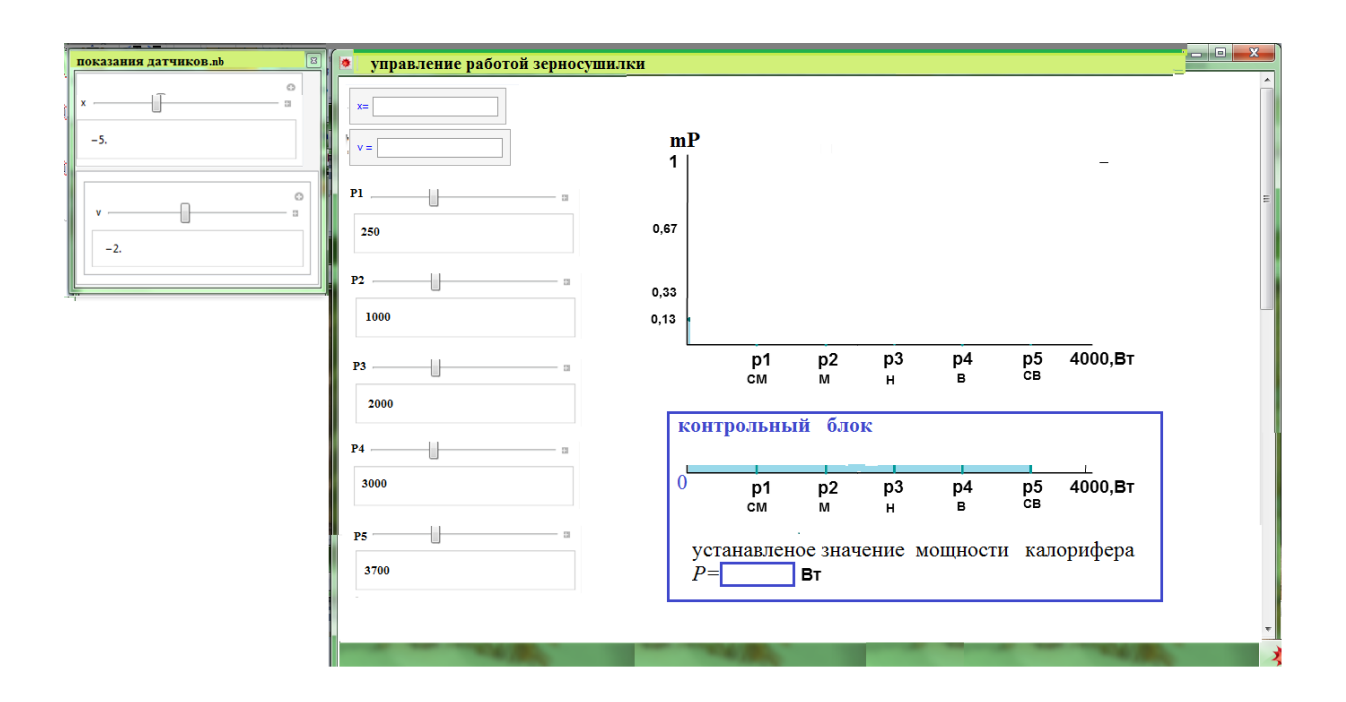

### **Литература к работе**

1. Шустова Е.П. Математика (Дискретная математика. Элементы теории нечётких множеств). Практикум. Учебное пособие/ Е.П.Шустова. – Казань: Казан. ун-т, 2020.–114 с., [https://kpfu.ru//staff\\_files/F1813307643/2020\\_07\\_07\\_diskr\\_mathem\\_print.pdf,](https://kpfu.ru/staff_files/F1813307643/2020_07_07_diskr_mathem_print.pdf) (да-

та обращения 08.07.2020). 2. [Яхъяева](http://www.intuit.ru/lector/131.html) Г.Э. Основы теории нечетких множеств.– М.: НОУ «ИНТУИТ»,

- https://www.intuit.ru/studies/courses/87/87/info (дата обращения 10.04.2020).
- 3. Сетевой учебно-методический комплекс, страница «Основы нечеткого управления», [http://www.zdo.vstu.edu.ru/umk/html/manual/L4\\_4.html,](http://www.zdo.vstu.edu.ru/umk/html/manual/L4_4.html) (дата обращения 10.02.2020).

# **ЛАБОРАТОРНАЯ РАБОТА 3. РАЗРАБОТКА СППР «ОПРЕДЕЛЕНИЕ СОГЛАСОВАННОСТИ МНЕНИЙ ЭКСПЕРТОВ» В MATHEMATICA**

**Суть работы:** Создать СППР, с помощью которой можно было бы определять согласованность мнений двух экспертных групп.

**Задание.** Создать СППР «Определение согласованности мнений экспертов». Эта СППР должна быть интерактивной динамичной защищённой от несанкционированного доступа системой для определения согласованности мнений двух групп экспертов о степени влияния указанных руководителем экспертных групп факторов на указанную им проблему. Это приложение должно уметь обрабатывать как чёткие, так и нечёткие ответы экспертов. Анализ произвести нечетко-множественным методом.

Система должна предусматривать ролевые модули: руководитель экспертных групп, руководитель группы, эксперт.

Функции руководителя экспертных групп: назначать руководителей экспертных групп (ФИО, логин, пароль, телефон, место работы), задавать проблему для обсуждения, вводить факторы, от которых по его мнению зависит успешное решение проблемы, определять состав каждой экспертной группы (ФИО, логин, пароль, телефон), просматривать по каждой группе текущую сводку о мнениях экспертов этой группы, формировать отчет о согласованности мнений двух групп.

Руководитель группы должен видеть информацию о проблеме и все ли эксперты его группы отправили ответы.

Эксперт должен видеть проблему и факторы, которые указал руководитель экспертных групп. Напротив каждого фактора он должен указать степень влияния его на успешное решение указанной проблемы.

В базу знаний системы заложен нечетко-множественный метод оценки степени согласованности мнений экспертов [1].

39

Основные методы, используемые в работе:

• нечетко-множественный метод оценки степени согласованности мнений экспертов.

#### Основные средства

• Система компьютерной алгебры Mathematica.

#### Методология и теоретическая часть

Основные понятия теории нечетких множеств, используемые в работе.

Ниже приведем используемые в дальнейшем понятия [2,3,5]. Считают, что задано нечёткое отображение  $h$ :  $X \rightarrow Y$ , когда чётко заданы носители отображения  $X$ ,  $Y$  и нечётко – принадлежность каждой пары  $(x_i, y_i)$ нечёткому отображению h', т.е.,

$$
h' = \left\{ \langle m_{h'}(x_i, y_j) | (x_i, y_j) > \left| x_i \in X, y_j \in Y \right| \right\},\
$$

где  $m_h(x_i, y_i)$  – степень принадлежности  $(x_i, y_i) \in X \otimes Y$  нечёткому отображению  $h'$ , или коротко:

$$
h' = \{m_{h'}(x_i, y_j) | (x_i, y_j)\},\
$$

ГД $e \quad x_i \in X, \quad y_i \in Y.$ 

Заметим, что нечёткие отображения удобно описывать матрицами, строки которой есть  $x_i \in X$  – прообразы нечёткого отображения, а столбцы  $-$  y<sub>i</sub> ∈ Y – образы нечёткого отображения. Тогда в клетках (x<sub>i</sub>, y<sub>j</sub>) будут указаны значения их степени принадлежности  $m_{h}(x_i, y_j)$ .

Если даны два нечётких отображения

$$
h_{1} = \left\{ \langle m_{h_{1}}(x_{i}, y_{j}) | (x_{i}, y_{j}) \rangle | x_{i} \in X, y_{j} \in Y \right\},
$$
  

$$
h_{2} = \left\{ \langle m_{h_{2}}(y_{j}, z_{k}) | (y_{j}, z_{k}) \rangle | y_{j} \in Y, z_{k} \in Z \right\}
$$

то их композиция - это нечёткое отображение

$$
h'=h_1' \bullet h_2' = \left\{ \langle m_{h'}(x_i, z_k) | (x_i, z_k) \rangle | x_i \in X, z_k \in Z \right\}.
$$

Степень принадлежности элементов h<sub>1</sub>' и h<sub>2</sub>' нечёткому отображению *h* существует тогда и только тогда, когда есть хотя бы один элемент  $y_i \in Y$ , принадлежащий  $h_1$ ' и  $h_2$ ', т. е.

$$
m_{h'}(x_i, z_k) = \bigvee_{i=1}^l \big( m_{h_1'}(x_i, y_j) \wedge m_{h_2'}(y_j, z_k) \big) = \max \big\{ \min \big\{ m_{h_1'}(x_i, y_j), m_{h_2'}(y_j, z_k) \big\} \big\}.
$$

Т.е., чтобы найти композицию этих отображений, надо действовать аналогично нахождению элементов произведения матриц, только вместо произведений совпадающих элементов брать минимум из совпавших элементов, а вместо суммы брать максимум из полученных элементов.

В настоящей работе под нечётким множеством А', понимается множество, определённое следующим образом. Пусть  $U$  – универсальное (базовое) множество. Множество

$$
A' := \left\{ < m_{A'}(u_i) \, | \, u_i > \right\}_{u_i \in U}
$$

называется нечётким подмножеством множества  $A \subset U$ , отображение

$$
m_{A'}:u_i\in U\to m_{A'}(u_i)\in [0,1]\subset R
$$

называется степенью (функцией) принадлежности элемента  $u_i \in U$  множе-CTBV  $A \subset U$ .

Пересечение нечётких множеств А' и В'есть нечёткое множество

$$
A' \cap B' = \{u \mid u \in A' \text{ if } u \in B'\},\
$$

 $\Gamma \mathcal{A}e \quad m_{A \cap B'}(u) = m_{A'}(u) \wedge m_{B'}(u) = \min \{m_{A'}(u), m_{B'}(u)\}.$ 

Нечётко-множественный метод оценки степени согласованности мнений экспертов.

$$
\text{Ilyctb } \vec{x}(x_1, \dots, x_m) \in X, \, \vec{y}(y_1, \dots, y_k) \in Y, \, \vec{z}(z_1, \dots, z_n) \in Z, \, \text{IQR}
$$

 $y_i$  – факторы, от которых зависит некоторый признак  $P(\vec{y})$ ,

 $x_i$  – первая группа экспертов,

*z<sup>i</sup>* вторая группа экспертов,

 $h_1: X \longrightarrow Y$  – нечёткие оценки степени влияния факторов  $y_i$  на признак *P*(*y*) первой группы экспертов,

 $h_2: Y \longrightarrow Z$  – нечёткие оценки степени влияния факторов  $y_i$  на признак *P*(*y*) второй группы экспертов.

Тогда нечёткое отображение

$$
h' = h_1' \bullet h_2' = \left\{ \langle m_{h'}(x_i, z_k) | (x_i, z_k) \rangle \middle| x_i \in X, z_k \in Z \right\} -
$$

определяет степень согласованности мнений двух групп экспертов. Если степень принадлежности  $m_{h'}(x_i, z_k) \ge 0.5$ , то мнения можно считать согласованными.

Заметим, что:

1. образ элемента *х*<sub>i</sub> при отображении  $h_1$ <sup>'</sup> представляет собой нечёткое мнение *<sup>i</sup>* -того представителя 1-й группы экспертов о степени влияния каждого фактора на признак *P*(*y*) .

2. прообраз элемента  $z_i$  при отображении  $h_2$ <sup>'</sup> представляет собой нечёткое мнение *i* -того представителя 2-й группы экспертов о степени влияния каждого фактора на признак  $P(\vec{y})$ .

2. прообраз элемента  $y_i$  при отображении  $h_i$ <sup>'</sup> представляет собой нечёткую оценку экспертами 1-й группы влияния *<sup>i</sup>* -того фактора на признак  $P(\vec{y})$ .

4. образ элемента у<sub>*i*</sub> при отображении  $h_2$ ' представляет собой нечёткую оценку экспертами 2-й группы влияния *<sup>i</sup>* -того фактора на признак  $P(\vec{y})$ .

42

#### **Создание СППР**

## **«Определение согласованности мнений экспертов» в Mathematica (практическая часть)**

Перейти к написанию программы для создания СППР «Определение согласованности мнений экспертов» в системе Mathematica 9. Для этого выполнить описанные ниже действия.

1. В первую очередь создаем таблицы составов первой и второй групп.

Состав 1-й группы (см. рис.2.2.1):

```
ln[28]:= sostav1 =
             ColumnfTable[
                 With [i = j],
                    If \mathbf{I} = \mathbf{0}.
                      Grid [{{
                              InputField["\mathbb{P}", String, Appearance + "Frameless", FieldSize + 2, Alignment + Center],
                             In <b>putField</b> I "@W0". String. An<br>bearance <math>\rightarrow</math> "Frameless". FieldSize <math>\rightarrow</math> 8. A1i<br>comment. <math>\rightarrow</math> Center1.\texttt{InputField}("Cra\texttt{ryc", String, Appearance}\rightarrow\texttt{"Frameless", FieldSize}\rightarrow\texttt{5, Alignment}\rightarrow\texttt{Center}],\texttt{InputField} \texttt{['JOTMH", String, Appendix} \rightarrow \texttt{''Frameless''}, \texttt{FieldsSize} \rightarrow 8, \texttt{Algorithment} \rightarrow \texttt{Center} \texttt{]} \texttt{, } \texttt{Output} \rightarrow \texttt{Center} \texttt{]} \texttt{, } \texttt{Output} \rightarrow \texttt{Center} \texttt{]} \texttt{, } \texttt{Output} \rightarrow \texttt{Center} \texttt{]} \texttt{, } \texttt{Output} \rightarrow \texttt{Center} \texttt{]} \texttt{, } \texttt{Output} \rightarrow \texttt{Center} \texttt{]} \texttt{, } \texttt{Output} \rightarrow \texttt{Center} \texttt{]} \texttt{, } \InputField['Iapomb', String, Appearance + "Frameless", Fieldsize + 8, Aligmment + Center],InputField["Mecro pa6orm", String, Appearance → "Frameless", FieldSize → 8, Alignment → Center],
                             Input Field["\texttt{float}s \texttt{Output} " \texttt{if} \texttt{if} " \texttt{if} " \InputField["Доп. сведения", String, Appearance → "Frameless", FieldSize → 8, Alignment → Center]
                           HGrid[{{
                              InputField[i, Appearance + "Frameless", FieldSize + 2, Alignment + Center],
                              \texttt{InputField} \left[\texttt{Dynamic}[\texttt{fi01}[i]\right], \; \texttt{FieldSize} \to \texttt{7, Alignment} \to \texttt{Center}\right],InputField("3KCH.1rp", String, Appearance \rightarrow "Frameless", FieldSize \rightarrow 5, Alignment \rightarrow Center],\texttt{InputField}\left[\texttt{Dynamic}\left[\texttt{log1}\left[\texttt{i}\right]\right],\ \texttt{String},\ \texttt{FieldSize} \rightarrow 7,\ \texttt{Algorithment} \rightarrow \texttt{Center}\right],\texttt{InputField} \left[\texttt{Dynamic} \left[\texttt{pas1}\left[\texttt{i}\right]\right],\ \texttt{String},\ \texttt{FieldSize} \rightarrow \texttt{7},\ \texttt{Algorithment} \rightarrow \texttt{Center}\right],InputField [Dynamic[rab1[i]], FieldSize \rightarrow 7, Alignment \rightarrow Center],
                              InputField [Dynamic[dol1[i]], FieldSize \rightarrow 7, Alignment \rightarrow Center],
                             \texttt{InputField} \left[\texttt{Dynamic}\left[\texttt{dop1}\left[\texttt{i}\right]\right], \; \texttt{FieldSize} \to \texttt{7, } \texttt{Algorithment} \to \texttt{Center}\right]11111,
                  \{j, 0, expert1}]]
              N
                                  ФИО
                                                           Статус
                                                                                        Логин
                                                                                                                          Пароль
                                                                                                                                                     Место работы
                                                                                                                                                                                          Должность
                                                                                                                                                                                                                          Доп. сведения
                                                                                                                            \overline{\mathbf{3}}dol1[1]\overline{1}fio1[1]эксп. 1гр
                                                                                           rab1[1]dop1[1]Out[28]=
              \overline{2}fio1[2]
                                                        эксп. 1гр
                                                                                           \overline{4}\overline{4}rab1[2]do11 [2]
                                                                                                                                                                                                                        dop1[2]\overline{\mathbf{5}}k
                                                                                                                                                                                       dol1[3]ś
                              fio1[3]secn.1mrab1[3]dop1[3]
```
#### Аналогично создается форма для состава второй группы:

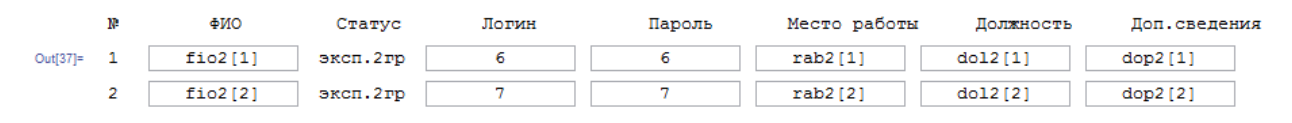

2. Создаем таблицы мнений первой и второй групп. Код для формы «мнения 1-й группы о степени влияния факторов на определенный

```
признак»:
```

```
ln[41]:= mnenya1 = Column [Table [
                 With[\{i = j\},]If[i = 0.Grid[{{
                           \texttt{InputField}("\mathbb{R}", \texttt{String}, \texttt{Appearance} \rightarrow "Frameless", \texttt{Fieldsize} \rightarrow 2, \texttt{Algorithment} \rightarrow \texttt{Center}],\texttt{InputField}(\texttt{"}\texttt{\#MO"}\texttt{, String}\texttt{, Appearance }\texttt{+ "Frameless"}\texttt{, FieldSize }\texttt{+8}\texttt{, Alight} \texttt{+Center}\texttt{, }Column[Dynamic[
                                 Grid[
                                   Transpose<sup>[</sup>
                                      Table[
                                        With[{k = k},]\overline{f}\texttt{InputField}\{\texttt{max[k]},\texttt{ Appearance}\rightarrow\texttt{''Frameless''},\texttt{FieldSize}\rightarrow\texttt{10},\texttt{Algorithment}\rightarrow\texttt{Center}]\}\},\{k,\text{ factor}\}]]]]]]]]]] ,
                     Grid[{{
                            \texttt{InputField}[i\text{ },\texttt{Appearance }\rightarrow \texttt{"Frameless",\texttt{FieldSize}\rightarrow 2, \texttt{Algorithment }\rightarrow \texttt{Center}],\texttt{InputField} \verb|[Dynamic[fi01[i]], \texttt{A}{} \verb|p|{e}{} \verb|a}{} \verb|a" = \verb|v|{e}{} \verb|b|{} \verb|s" = \verb|v|{e}{} \verb|b|{} \verb|s|{} \verb|b|{} \verb|c|{} \verb|b|{} \verb|c|{} \verb|c|{} \verb|c|{} \verb|c|{} \verb|c|{} \verb|c|{} \verb|c|{} \verb|c|{} \verb|c|{} \verb|c|{} \verb|c|{} \verb|c|{} \verb|c|{} \verb|c|{} \verb|c|{} \verb|c|{} \verb|c|{} \verb|c|{} \verb|c|{}Column [{
                               Dynamic[
                                 Gridf
                                   Transpose<sup>[</sup>
                                      Table[
                                       With [k = k],
                                          \epsilon\texttt{InputField}~[\texttt{Dynamic@mn1}[i, k], \texttt{ Appearance } \rightarrow \texttt{"Frameless"} \text{, FieldSize } \rightarrow 10, \texttt{Algorithment } \rightarrow \texttt{Center}]\} \text{,}\{k, factor\} []]]]]]]]]],
                 \{j, 0, \text{expert1}\}]\mathbf{v}ONG
                                                           "Фактор 1"
                                                                                                 "Фактор 2"
                                                                                                                                        "Фактор 3"
                                                                                                                                                                                "Фактор 4"
                           fio1[1]0.6\mathbf{1}0.70.2\overline{1}Out[41] =\overline{2}fio1[2]0.3\mathbf{1}0.40.3fio1[3]\overline{3}0.80.9\mathbf{1}\mathsf{o}
```
#### По аналогии создаем форму для мнений 2-й группы:

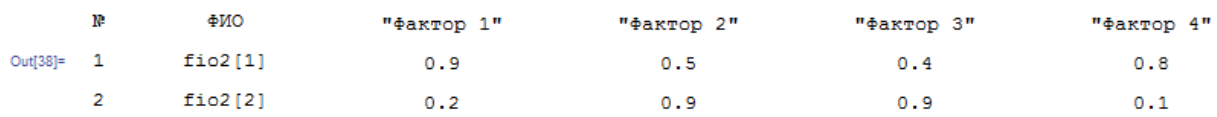

3. Создаем таблицу для названия факторов:

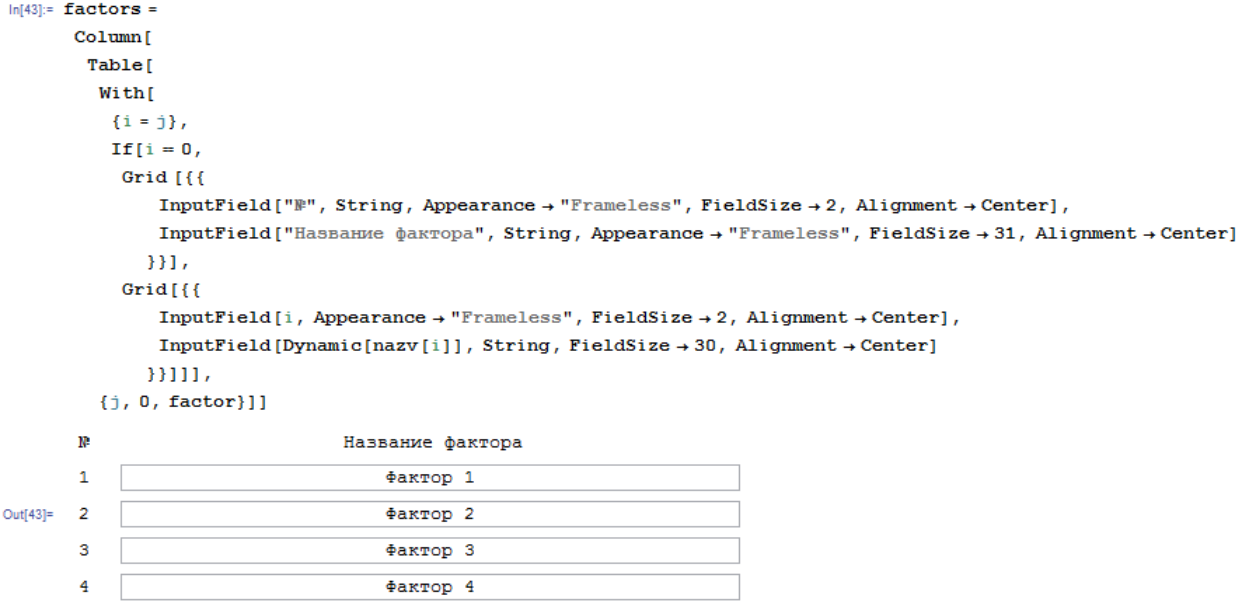

## 4. Создаем таблицу для руководителей 1-й и 2-й групп:

 $4 \sqrt{ }$ 

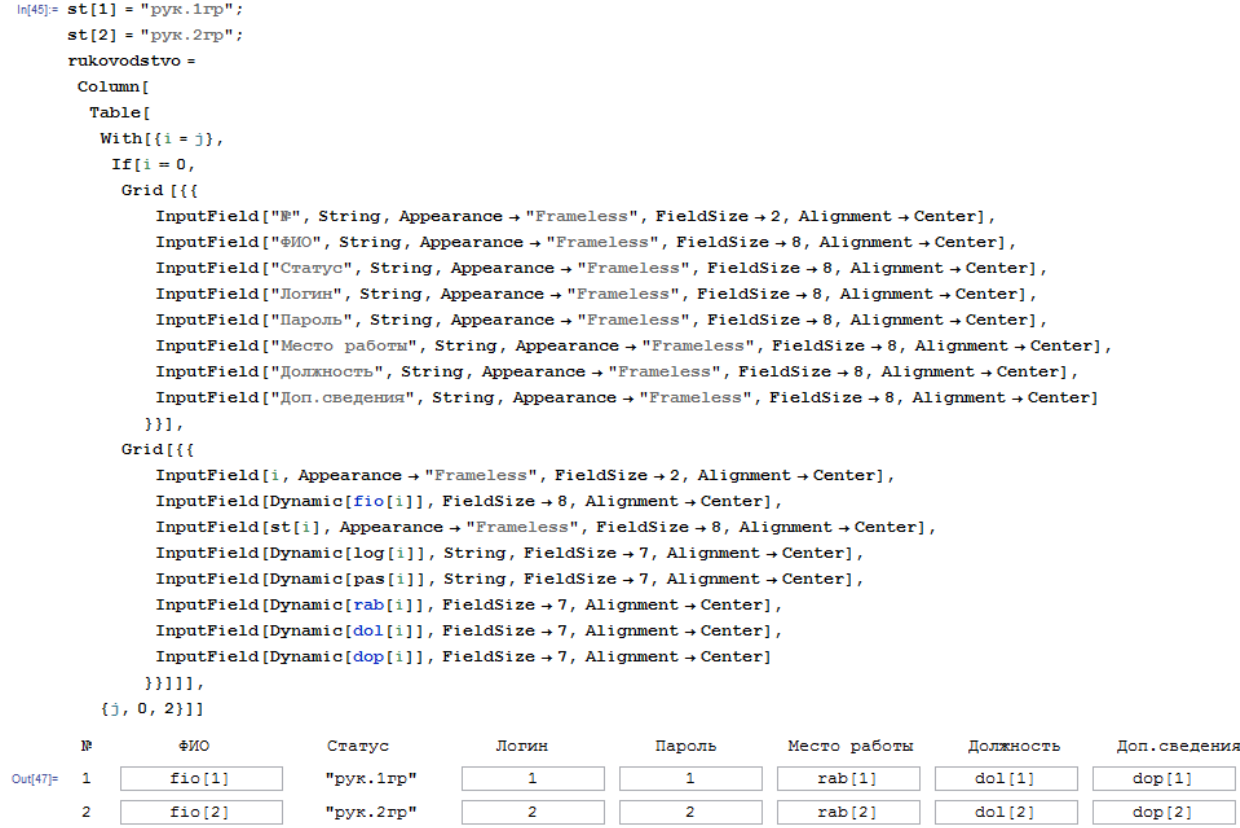

5. Создаем таблицы для ввода степени влияния факторов для каждого эксперта первой и второй групп. Здесь пользователю представлены разворачивающиеся списки, из которых он должен выбрать число, характеризующее степень влияния соответствующего фактора на признак *P*(*y*) .

Код для формы «Мнение о степени влияния факторов эксперта 1-й группы»:

```
ln[53] = tablmn1 =
             Columni
               Table
                 With \{i = j\},
                   If [i = 0]Grid[\{{
                             \texttt{InputField}(\texttt{"}\mathbb{P}" \texttt{, String, Appearance} \rightarrow \texttt{"Frameless"} \texttt{, FieldSize} \rightarrow 2 \texttt{, Alignment} \rightarrow \texttt{Center} \texttt{]} \texttt{, } \texttt{[f]} \rightarrow \texttt{[f]} \texttt{[f]} \texttt{[f]} \rightarrow \texttt{[f]} \texttt{[f]} \texttt{[f]} \texttt{[f]} \texttt{[f]} \texttt{[f]} \texttt{[f]} \texttt{[f]} \texttt{[f]} \texttt{[f]} \texttt{[f]} \texttt{[f]} \texttt{[f]} \texttt{[f]} \texttt{[f]} \texttt{[f]}\texttt{InputField}[\texttt{"}\Phi\texttt{MO"}\texttt{, String},\texttt{ Appearance }\rightarrow\texttt{"Frameless"}\texttt{, Fieldsize }\rightarrow\texttt{8, Alignment }\rightarrow\texttt{Center}\texttt{, }Column fDynamic[
                                   Grid[
                                      Transpose<sup>[</sup>
                                        Table
                                          With[{k = k}]\overline{f}InputField [nazv[k], Appearance + "Frameless", FieldSize +8, Alignment + Center]}],
                                           {k, factor}]]]]]}]}}],
                      GridTU
                             \texttt{InputField}\left(\texttt{n, Appearance}\rightarrow\texttt{''Frameless''},\texttt{FieldSize}\rightarrow2,\texttt{Algorithment}\rightarrow\texttt{Center}\right),\texttt{InputField}\left(\texttt{Dynamic}\left[\texttt{fil}\left[\texttt{n}\right]\right],\ \texttt{Appearance}\rightarrow\texttt{''Frameless''},\ \texttt{FieldSize}\rightarrow\texttt{8},\ \texttt{Algorithment}\rightarrow\texttt{Center}\right],Column [{
                                 Dynamic[
                                   Grid[
                                     Transpose<sup>[</sup>
                                        Table[
                                          With[{k = k}],PopupMenu[Dynamic[mn1[n, k]], {0, 0.1, 0.2, 0.3, 0.4, 0.5, 0.6, 0.7, 0.8, 0.9, 1}, FieldSize \rightarrow 6, Alignment \rightarrow Center]}],
                                          {k, factor}]]]]]}])}]]],
                 \{j, 0, 1\}]]
                                 ⊕ИО
              \mathbf{R}"Фактор 1"
                                                                                              "Фактор 2"
                                                                                                                               "Фактор 3"
                                                                                                                                                                "Фактор 4"
Out[53] =\overline{2}fio1[2]\overline{\phantom{a}}\bullet 0.4
                                                                                                                                       \bullet 0.3
                                                        \overline{0.3}1^{\circ}\checkmark
```
По аналогии получаем таблицу с мнением для эксперта 2-й группы:

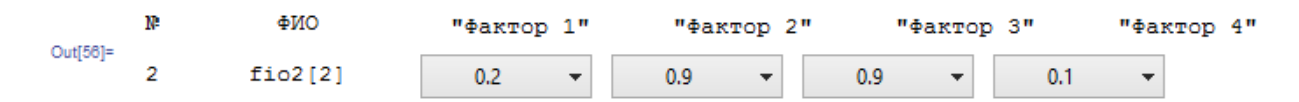

6. Создаем матрицу с мнениями экспертов 1-й группы, строки которой соответствуют экспертам 1-й группы, а столбцы – факторам.

Мнения 1-й группы:

```
\ln[57]: mnen1 = Table[With[{i = j, k = l}, mn1[i, k]], {j, 1, expert1}, {l, 1, factor}]
Out[57]= {{0.7, 0.2, 0.6, 1}, {0.3, 1, 0.4, 0.3}, {0.8, 0.9, 1, 0}}
```
Аналогично создаем матрицу с мнениями экспертов 2-й группы. Только строки этой матрицы соответствуют факторам, а столбцы – экспертам 2-й группы.

Мнения 2-й группы:

```
\ln[67]:=\texttt{mnen2}=\texttt{Transpose}[\texttt{Table}[\texttt{With}[\{i=j, k=1\},\texttt{mn2}[i,k]],\{\texttt{j}, \texttt{1}, \texttt{expert2}\},\{\texttt{l}, \texttt{1}, \texttt{factor}\}]]Out[67]= {{0.9, 0.2}, {0.5, 0.9}, {0.4, 0.9}, {0.8, 0.1}}
```
7. Далее пишем алгоритм для определения согласованности мнений экспертов двух групп.

```
ln[70]:= algoritm =
          Column
             Table
               With \{i = j\},
                If [i = 0,Grid [{{InputField["h1'*h2'", String, Appearance + "Frameless", FieldSize + 9, Alignment + Center],
                         Column[{
                            Dynamic[
                              Grid[
                                Transpose<sup>[</sup>
                                  Table[
                                     With[{k = k}],\overline{\mathcal{L}}InputField[fio2[k], Appearance + "Frameless", FieldSize +10, Alignment + Center]}],
                                      \{k, \text{ expert2}\}]]]]}]}]}],
                   Grid[\{\}\texttt{InputField} \verb|[Dynamic[fi01[i]], \texttt{A}{} \verb|p|{e}{} \verb|a}{} \verb|a" = \verb|v| \verb|v|{e}{} \verb|b|{} \verb|u|{} \verb|u|{} \verb|u|{} \verb|u|{} \verb|u|{} \verb|u|{} \verb|u|{} \verb|u|{} \verb|u|{} \verb|u|{} \verb|u|{} \verb|u|{} \verb|u|{} \verb|u|{} \verb|u|{} \verb|u|{} \verb|u|{} \verb|u|{} \verb|u|{} \verb|u|{} \verb|u|{} \verb|u|{} \verb|u|{} \verb|u|{} \verb|u|{} \verb|uDynamic
                          Grid[\{Table[
                                With
                                 {k = k},
                                  res = \{0\};Do[rez = Appendix [rez, Min[men1[[i, 1]], men2[[1, k]]]], [1, factor]],\texttt{InputField} \left[\texttt{Max} \left[\texttt{rez}\right], \texttt{ Appearance } \texttt{\rightarrow}\texttt{''Frameless''}, \texttt{FieldSize } \texttt{\rightarrow} 10, \texttt{Algorithment } \texttt{\rightarrow} \texttt{Center} \right] \right],\{k, \text{ expert2}\}\}_{11}[}})[]], {j, 0, expert1}]]
```
#### Получаем ответ в виде таблицы:

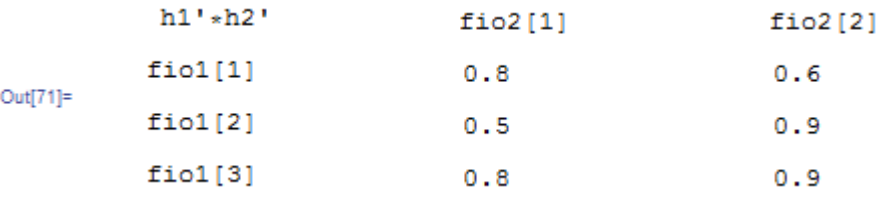

#### 8. Создаем панель для вывода динамического отчета:

```
ln[74] = otchet =
            Panel<sup>[</sup>
               \text{Column}[\{Column fОтчёт".
                                                              .<br>ласованности нечётник мнений двух групп эмспертов о степени влияния n фамторов на", Zn
                        \mathbf{u}_t\overline{11}Panel<sup>[</sup>
                     Grid[{{
                           ColumfGrid[Style | "СПИСОК РУКОВОДИТЕЛЕЙ :
                                                                                                             ||\cdot||||Grid<sub>[{{</sub>
                                     ...<br>Style["ФИО руководителя первой группы : ", TextAlignment → Left], Dynamic[fio[1]]
                                   331.Grid [{{
                                     Style["$MO pyrosomwrems sropoй rpynnm : ", TextAlignment + Left], Dynamic[fio[2]]
                                   111.7"Мнения первой экспертной группы: ", Dynamic[mnenya1], ,
                                "Мнения второй экспертной группы: ", Dynamic[mnenya2], ,
                                \verb|ot = Panel[Grid[\{\{\texttt{Column}[\}\}" Решение:", "", algoritm, "", "Справка: Если мнения согласованы хотя бы на половину, то обычно считают их согласованны
                                            \{1\}\}\, Background \rightarrow RGBColor[0.9, 0.9, .8]
                             \big\} \big]\big\} \big]\, ,\; {\texttt{Background}} \to {\texttt{RGBColor}} \, [\,0 \, . \, 95 \, , \, \, 0 \, . \, 95 \, , \, \, 0 \, . \, 95 \, ] \, \big], \, \, \texttt{""} \, , \, \texttt{""} \, , \, \texttt{""} \, , \, \texttt{""} \, ,\texttt{Grid}[\{\{\text{ " } \texttt{A} \texttt{ra}\text{ " }, \texttt{Dynamic@Block}[\{\texttt{\$DateStringFormat = }\{\texttt{"Day"}\},\texttt{".",\texttt{"Month"}\},\texttt{".",\texttt{"Year"}}\}\},\frac{1}{\sqrt{2\pi}}\left[\frac{1}{\sqrt{2\pi}}\frac{1}{\sqrt{2\pi}}\frac\begin{picture}(20,20) \put(0,0){\line(1,0){10}} \put(15,0){\line(1,0){10}} \put(15,0){\line(1,0){10}} \put(15,0){\line(1,0){10}} \put(15,0){\line(1,0){10}} \put(15,0){\line(1,0){10}} \put(15,0){\line(1,0){10}} \put(15,0){\line(1,0){10}} \put(15,0){\line(1,0){10}} \put(15,0){\line(1,0){10}} \put(15,0){\line(1,0){10}} \put(15,0){\line(1DateString[]], "
                                                                                                                                                            __ ", " __ __ __<br>подпись             ", "
                                                                                                                                                                                                                                                                                        \mathbb{Z}^n\mathcal{L}^{(n)}\mathcal{H}_\chi = 0\mathbf{u}_1 , \mathbf{u}\Phi.N.O
                        \Omega, \Omega, \Omega, \Omega, \Omega,
                        \{\frac{m}{n},\frac{m}{n},\frac{m}{n}\}"Dynamic@Block[{$DateStringFormat = {"Day", ".", "Month", ".", "Year"}}, DateString[]]"
                           Dynamic@DateString[{"", "Hour", ":", "Minute", "", "}]}}]}], Background + RGBColor[0.95, 0.95, 0.95]]
```
Получим отчет с решением поставленной задачи (см. рис. 3.1.). При изменении исходных данных содержание отчета динамически меняется.

9. Создаем все необходимые для приложения кнопки: - Кнопка «Руководители экспертных групп»:  $ln[91]=$  butt2 = Button ["Руководители экспертных групп", CreateDocument[DocumentNotebook[{Dynamic@rukovodstvo}, WindowFrame  $\rightarrow$  "Palette", WindowSize  $\rightarrow$  Dynamic[{900, 200}]], WindowTitle + "Руководители экспертных групп"  $11$ Out[91]= Руководители экспертных групп

В коде здесь прописано, что при нажатии на кнопку, имя которой «Руководители экспертных групп», в передней части экрана создается документ. В этот документ записывается форма состав руководителей (см. переменную *rukovodstvo*).

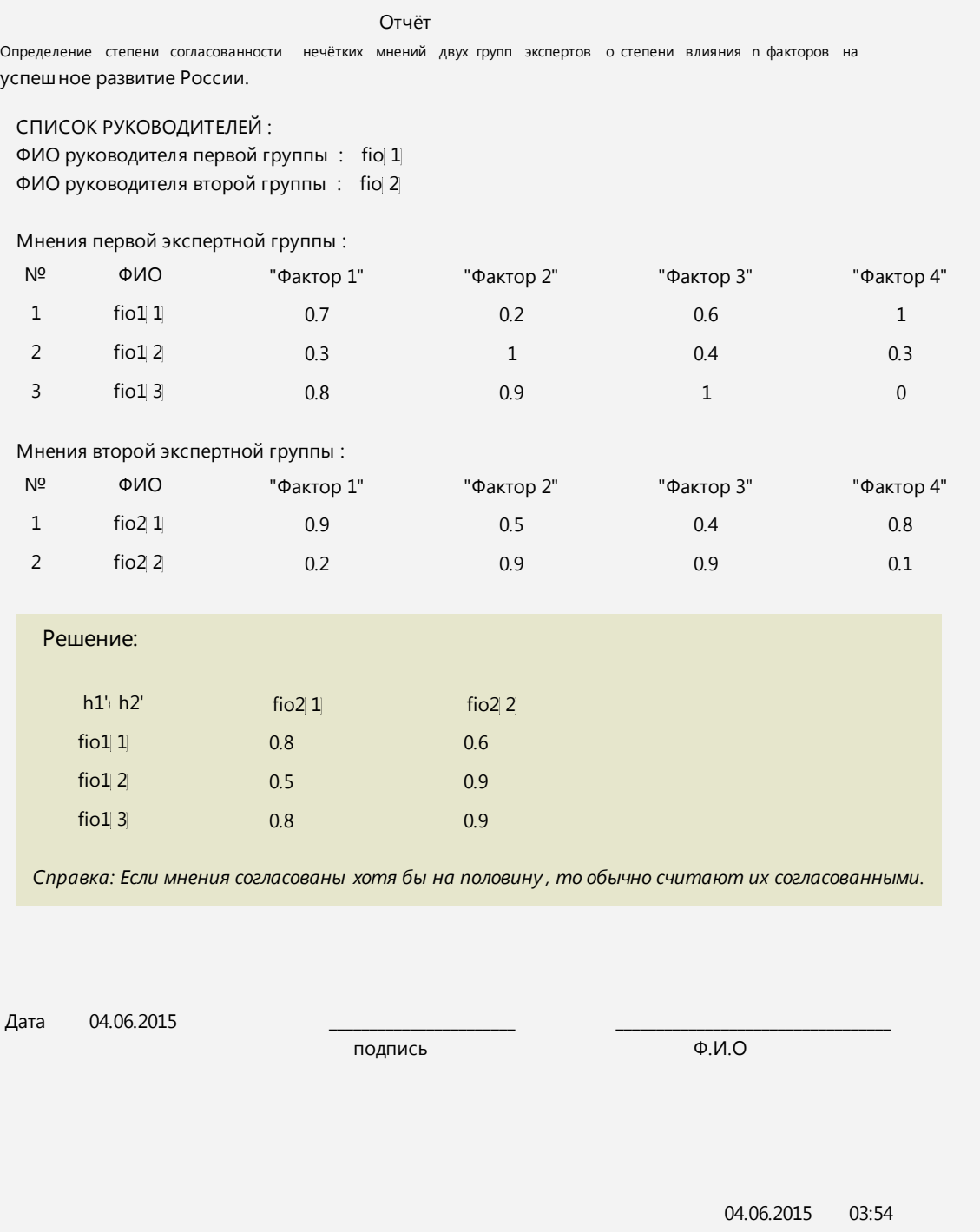

Рис. 3.1. Отчет

Все последующие кнопки аналогичны данной, они отличны лишь названием кнопки и содержанием документа.

- Кнопка «Введите названия факторов»:

```
In[92]:= butt3 = Button ["BEegHTe Hassanna $aNTOPOE",
        CreateDocument[DocumentNotebook[{Dynamic@factors},
           WindowFrame \rightarrow "Palette", WindowSize \rightarrow Dynamic[{550, 300}]],
         WindowTitle + "Названия факторов влияния"
        _{11}
```

```
Out[92]= Введите названия факторов
```
- Кнопка «Введите состав 1-й группы»:

```
In[96]:= butt4 = Button ["BEegare cocras 1-й группы",
         CreateDocument[DocumentNotebook[{Dynamic@sostav1},
           WindowFrame \rightarrow "Palette", WindowSize \rightarrow Dynamic[{900, 500}]],
          WindowTitle → "Состав 1-й группы"
         11Введите состав 1-й группы
Out[96]=
```
- Кнопка «Введите состав 2-й группы»:

```
\label{eq:In[97]:} \mbox{In[97]:= butts = Button['Bsequence occurs 2-\tilde{n}$ $rpyrmm$''$}\,,CreateDocument[DocumentNotebook[{Dynamic@sostav2},
             WindowFrame \rightarrow "Palette", WindowSize \rightarrow Dynamic [{900, 500}]],
           WindowTitle → "Состав 2-й группы"
          11
```
Out[97]= Введите состав 2-й группы

- Кнопка «Мнения 1-й группы»:

```
\label{eq:3.1} \mathsf{In}[99]\mathrel{\mathop:} \mathbf{butt6} = \mathbf{Button}\left[\text{ "The most 1-{\textsc{in}}\text{ program}"\text{ "}\right],CreateDocument[DocumentNotebook[{Dynamic@mnenya1},
                 WindowFrame \rightarrow "Palette", WindowSize \rightarrow Dynamic[{900, 500}]],
              WindowTitle → "Мнения 1-й группы"
             11
Out[99]=
          Мнения 1-й группы
```
- Кнопка «Мнения 2-й группы»:

```
ln[100]:= butt7 = Button["Maemax 2-\tilde{n} rpynna",
         CreateDocument[DocumentNotebook[{Dynamic@mnenya2},
            WindowFrame \rightarrow "Palette", WindowSize \rightarrow Dynamic[{900, 500}]],
          WindowTitle → "Мнения 2-й группы"
         11Out[100]=
       Мнения 2-й группы
       - Кнопка «Сформировать отчет»:
ln[101]:= butt8 = Button ["Chopasponara orver",
         {Dynamic[otchet]}//
          CreateDocument[DocumentNotebook[{otchet},
             WindowFrame + "Palette", WindowSize + Dynamic[{600, 600}]],
```

```
WindowTitle \rightarrow ""
11
```

```
Out[101]= Сформировать отчет
```
10. Создадим основную панель для руководителя экспертных групп. Он вводит данные о факторах и составах групп. Руководитель групп видит

```
всю информацию системы.
```

```
In [22]:= \textbf{head} =Panel<sup>[</sup>
          Grid\left[\{\right]\text{Column}[\{и Данные для определения согласованности мнений экспертов", ,
                   Dynamic[butt2].
                   Grid[ll]Style["Ompegenemie crenemi cornaconamiocrii nevěrkik linemií gryx групп экспертов о степени влияния в факторов на", TextAlignment + Left]
                      331.InputField [Dynamic[zn], String, FieldSize \rightarrow 47],
                   Grid[{{
                        Style["BECHITE RONITECTEO QUATOPOE ENIGHIG
                                                                                                ", TextAlignment \rightarrow Left],
                        Tnput Field (Dynamic [factor], FieldSize \rightarrow 5].
                        Dynamic[butt3]
                      HGrid III
                        \texttt{Style}[\texttt{"Bse.gures~romrecrso~smepros~s~nepsoŭ rpymne} ~", \texttt{TextAligment} \rightarrow \texttt{Left}],InputField(Dynamic[expert1], FieldSize \rightarrow 5],Dynamic[bntt4].
                        Dynamic [butt6]
                       331.Grid[{{
                        \texttt{Style}[\texttt{"Bnewtree}~\texttt{momrec0}~\texttt{mem0}~\texttt{mem1}~\texttt{mem2}~\texttt{mem2}~\texttt{mem3}~\texttt{mem3}~\texttt{mem3}~\texttt{mem4}~\texttt{mem4}~\texttt{mem4}~\texttt{mem4}~\texttt{mem4}~\texttt{mem4}~\texttt{mem4}~\texttt{mem4}~\texttt{mem4}~\texttt{mem4}~\texttt{mem4}~\texttt{mem4}~\texttt{mem4}~\texttt{mem4}~\texttt{memInputField(Dynamic[expert2], FieldSize \rightarrow 5],Dynamic[bntt5]
                        Dynamic [butt7]
                      331.Dynamic [butt8]
                  \overline{\mathcal{H}}HBackground \rightarrow RGBColor[0.9, 0.9, 0.9]
         \overline{1}
```
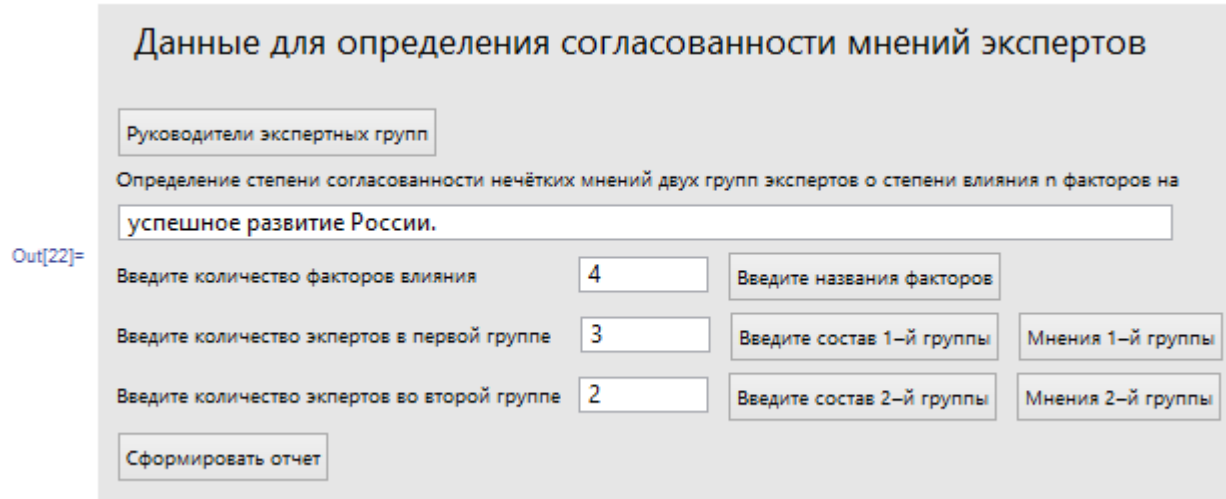

11. Создаем 3 матрицы, которые содержат статус, логин и пароль пользователей системы.

Первая матрица содержит данные всех руководителей:

```
ln[102]:= m = Partition[Join[{"pyk.skcn.rp", "head", "12345"},
           {\text{``pyr.1rp''}, \text{log}[1], \text{pas}[1]},{^{"pyk.2rp"}, log[2], pas[2]1, 31Out[102]= {{pyr.3rcn.rp, head, 12345}, {pyr.1rp, 1, 1}, {pyr.2rp, 2, 2}}
```
Вторая – экспертов 1-й группы:

```
\ln[104] = ml = Table[With[{i = j}, {''skem.1rp", log1[i], pas1[i]]}, {j, 1, expert1}]Ощі104]= {{эксп. 1гр, 3, 3}, {эксп. 1гр, 4, 4}, {эксп. 1гр, 5, 5}}
```
#### Третья – экспертов 2-й группы:

```
\ln[105] = m2 = Table[With[{i = j}, {"\arctan 2\pi p", \log 2[i], \text{pas2}[i]\}], {j, 1, \expert2}]
Out[105]= {{эксп. 2гр, 6, 6}, {эксп. 2гр, 7, 7}}
```
12. Теперь создадим основную панель для всех пользователей системы.

Сначала создаем панель с изображением, которую будем использо-

вать в основной панели:

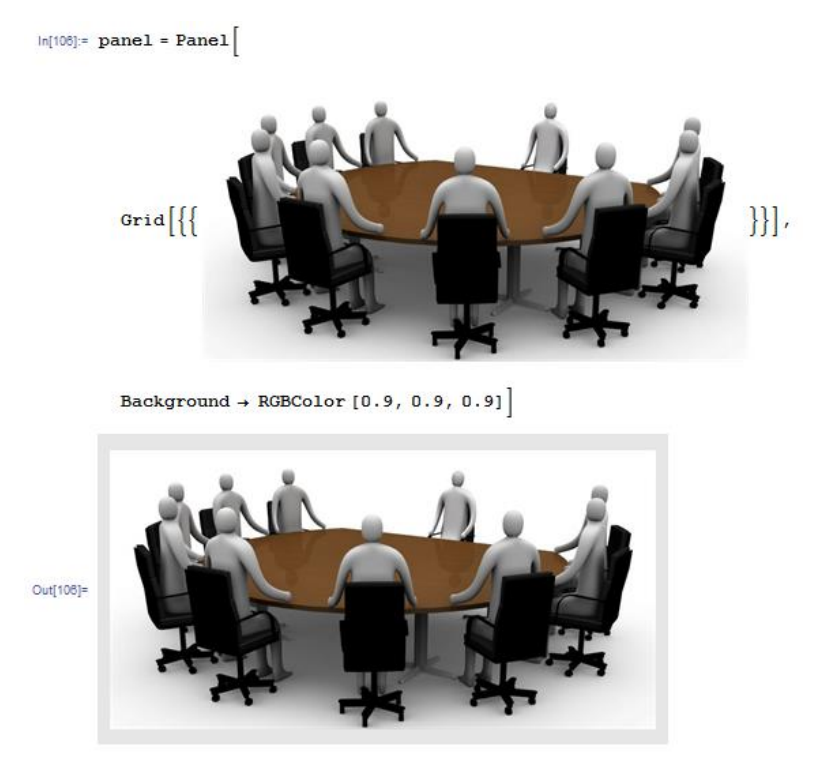

И, наконец, формируем основную форму: систему для определения согласованности мнений экспертов двух групп с авторизацией всех пользователей:

```
ln[107]: main = Panel [Grid \left[\frac{1}{2} [Column \right]]
                 " Система определения согласованности мнений экспертов",
                 panel,
                 \mathbf{u}(\mathbf{u})Gridfff
                    ...<br>Style[" Введите логин ", TextAlignment → Left],
                     \texttt{InputField} \left[ \texttt{Dynamic} \left[ \texttt{login} \right],\ \texttt{String},\ \texttt{FieldSize} \rightarrow 20 \right]\overline{m}Gridfff
                     Style[" Введите пароль ", TextAlignment → Left],
                     \texttt{InputField} \left[\texttt{Dynamic} \left[\texttt{password}\right],\ \texttt{String},\ \texttt{FieldMasked} \rightarrow \texttt{True},\ \texttt{FieldSize} \rightarrow 20 \right],Button["Войти",
                      Tff''' nvw.swem.rn", login, nasword \epsilon = mff111.
                        {CreateDocument[DocumentNotebook[{Dynamic@head},
                            \verb|WindowFrame + "Palette", Windows size + Dynamic[600, 400]], Windows Title + "PyKOBOOMTEID SKCHEPTEMN TpyNIII"], login = "", password = ""}.\mathtt{If}\left[\{\text{``pyr.1rp''},\text{login, password}\} \rightleftharpoons \mathtt{m}\left[\left[2\right]\right],{CreateDocument[DocumentNotebook[{"Нечеткие мнения экспертов 1 группы о степени влияния n факторов на", zn, Dynamic@mnenya1},
                             WindowFrame + "Palette", WindowSize + Dynamic[{600, 400}], WindowTitle + "PyROBOДИТЕЛЬ 1-OЙ ГРУППЫ"]], login = "", pasword =
                          \mathtt{If}\left[\{\text{``pyr.2rp''},\text{ login, password}\} \rightleftharpoons \mathtt{m}\left[\left[\text{3}\right]\right],{CreateDocument [DocumentNotebook [{"Нечеткие мнения экспертов 2 группы о степени влияния n факторов на", zn, Dynamic@mnenya2},
                               \verb|WindowFrame + "Palette", Windowsize + Dynamic[\{600, 400\}], Without Title + "Pykooqyrems 2-o\& ryyrms"]], login = "", password = ""},For [i1 = 1, i1 < expert1 + 1, i1 + +,
                            \mathtt{If}\left[ \left\{ \text{ "sken.1rp", login, password} \right\} = \mathtt{ml}\left[ \left[ \mathtt{il} \right] \right],{CreateDocument[DocumentNotebook[{"Выразите свое мнение о степени влияния n факторов на", zn, Dynamic@tablmn1},
                                 \verb|WindowFrame + "Palette", Windowsize + Dynamic[\{600, 400\}], WindowsTitle + "3konepr 1-oñ ryymm"]], n = i1, login = "", password = ""}.For [i2 = 1, i2 < expert 2 + 1, i2 +,
                              If [{\texttt{\{``3KCl.\,2rp''},\,login,\,password\}} = m2[[12]],{CreateDocument [DocumentNotebook [{"Выразите свое мнение о степени влияния n факторов на", zn, , Dynamic@tablmn2},
                                    WindowFrame + "Palette", WindowSize + Dynamic[{600, 400}], WindowTitle + "Эксперт 2-ой группы"]]; n = i2,
                                  i1 = expert1 + 1, login = "", pasword = ""}]]]]]]]]]}}}
                    " Если не получается войти, то проверьте верность введенных вами данных!"
                \{\{\}\}\}\, Background \rightarrow RGBColor[0.9, 0.9, 0.6]]
```
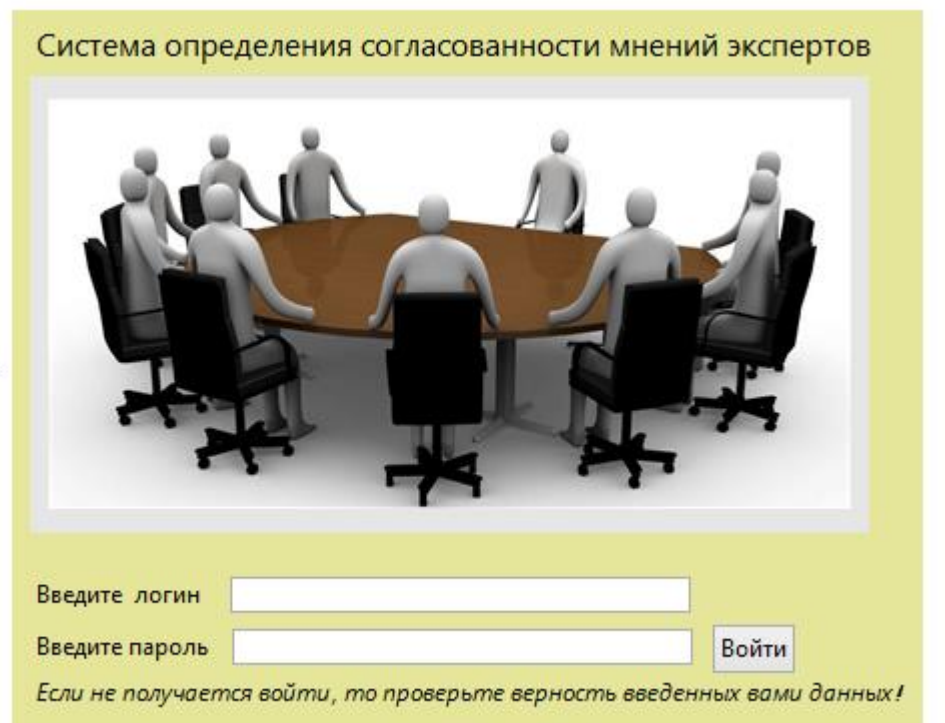

Out[107]=

## **Демонстрация работы созданной СППР «Определение согласованности мнений экспертов»**

В начале работы с приложением пользователь видит панель «Система определения согласованности мнений экспертов» (см. рис.3.2).

После ввода логина и пароля пользователю надо нажать на кнопку «Войти». Сначала руководитель экспертных групп вводит в основную панель свои логин и пароль, и входит в систему (см. рис.3.3). Логин и пароль руководителя групп ("head","12345") уже изначально заданы в программе.

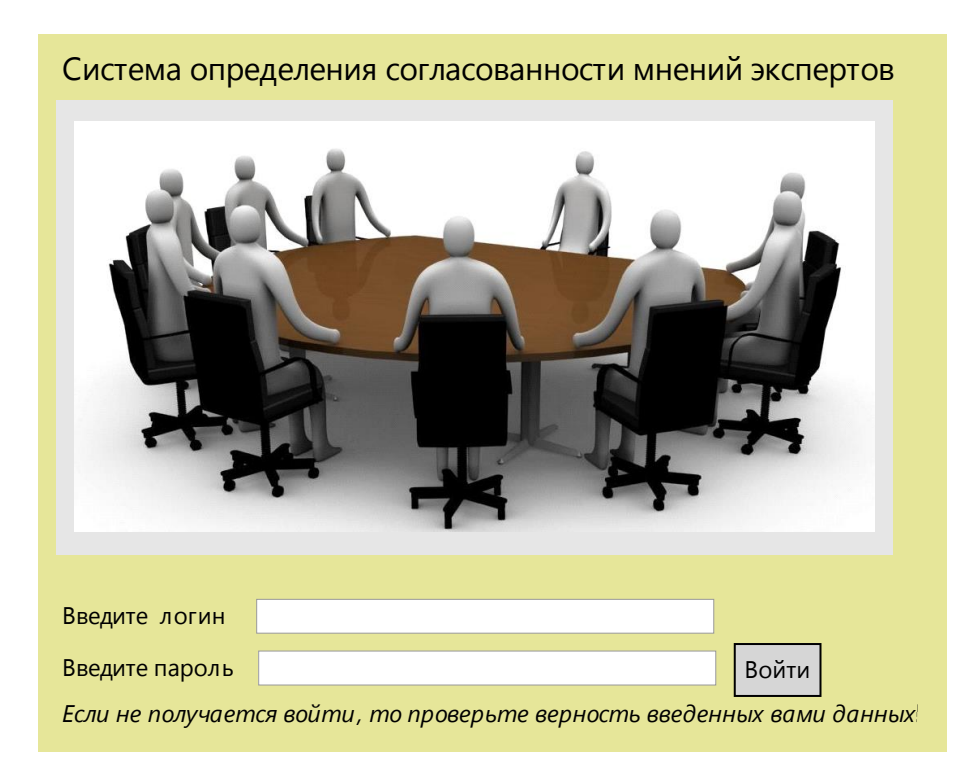

Рис. 3.2. Главная форма СППР «Определение согласованности мнений экспертов»

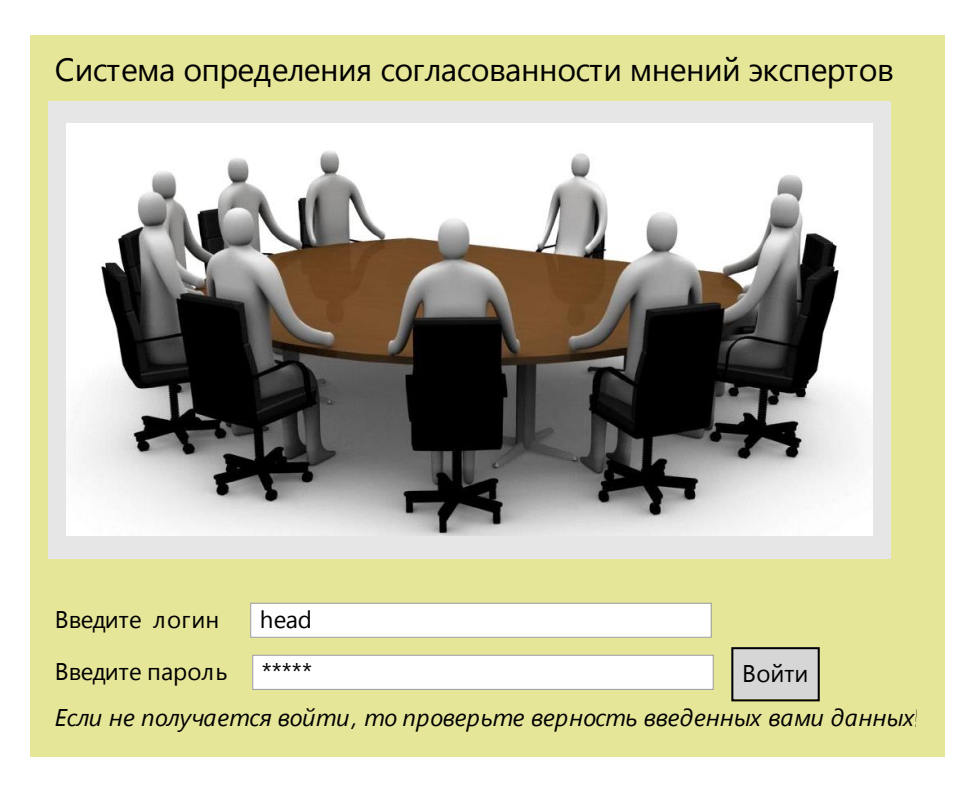

Рис. 3.3. Ввод логина и пароля руководитля групп.

При верном сочетании логина-пароля для руководителя экспертных групп изначально открывается окно «Руководитель экспертных групп» (см. рис. 3.4).

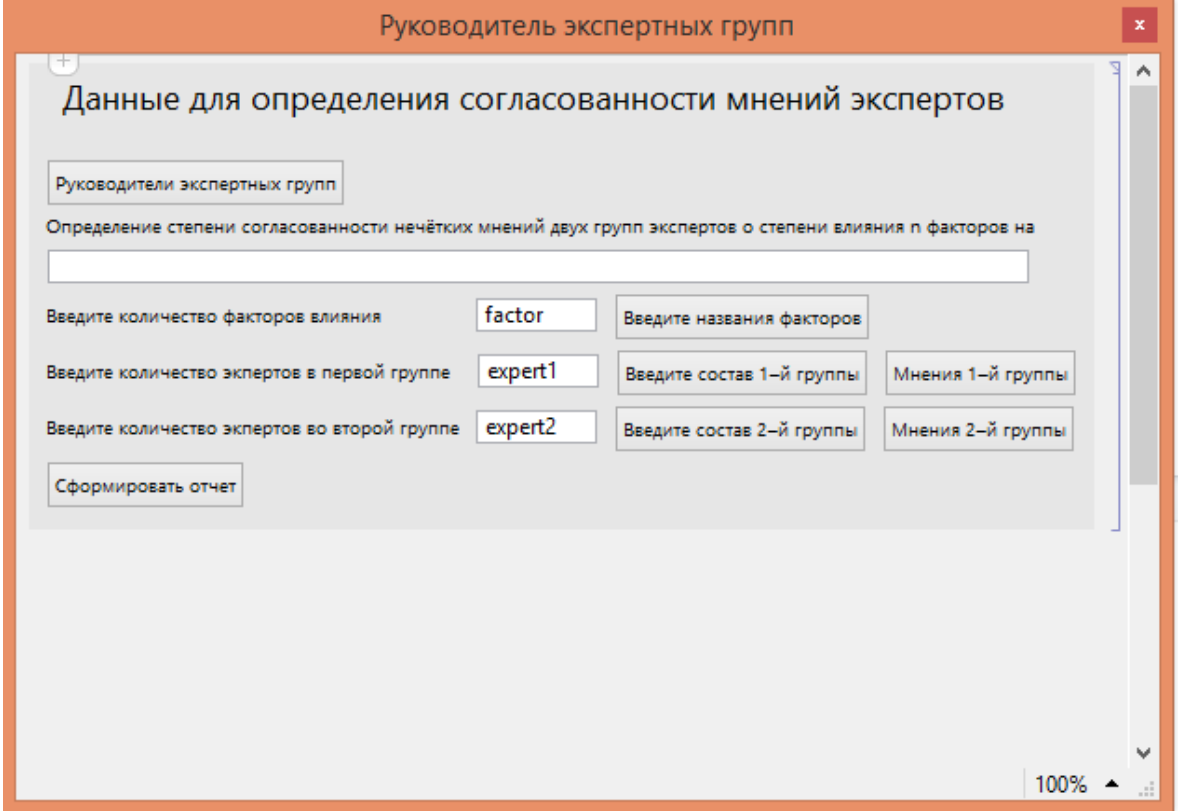

Рис. 3.4. Панель «Руководитель экспертных групп»

Затем руководитель экспертных групп заполняет поля: анализируемая проблема, количество факторов, количество экспертов 1 и 2 группы (см. рис. 3.5):

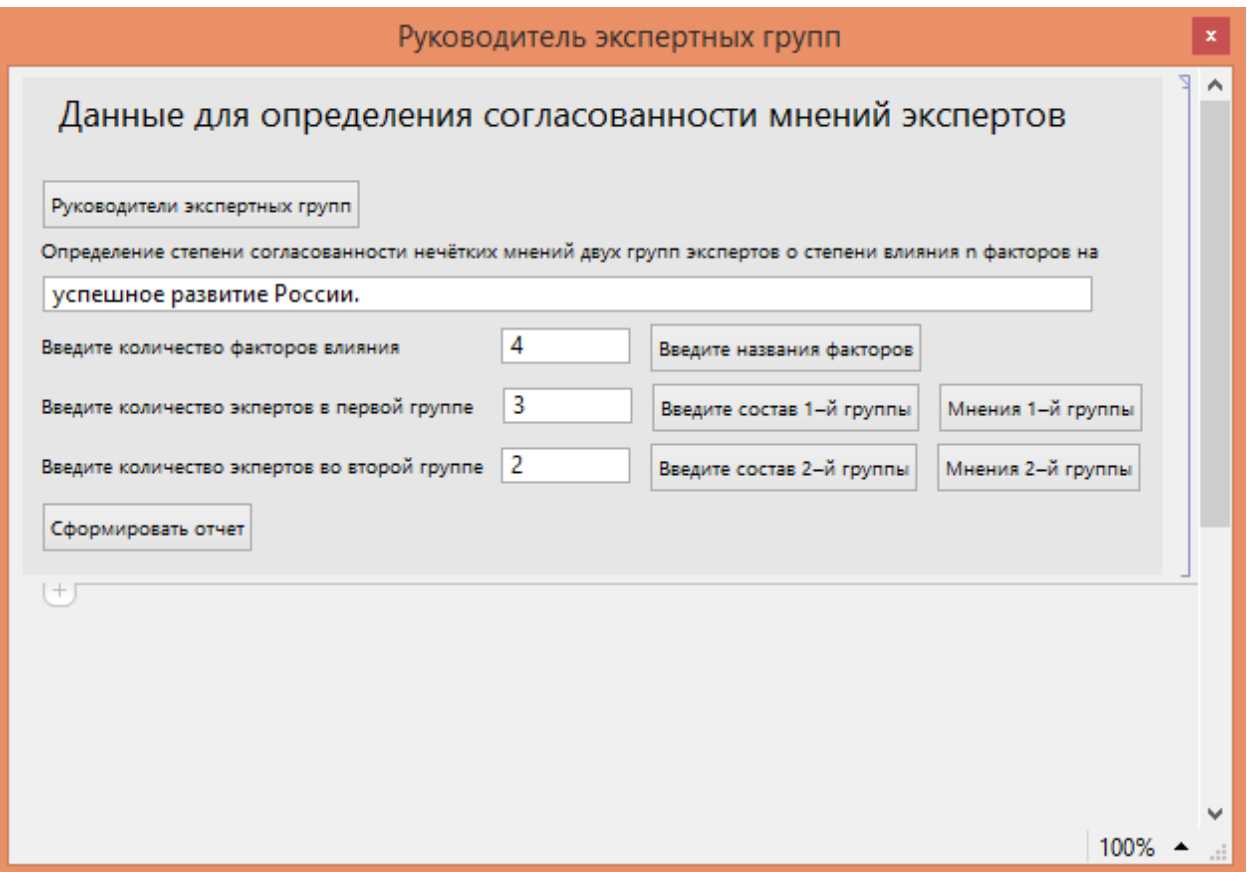

Рис. 3.5. Панель «Руководитель экспертных групп» с данными

Далее нажимает на кнопку «Руководители экспертных групп», открывается окно (см. рис. 3.6):

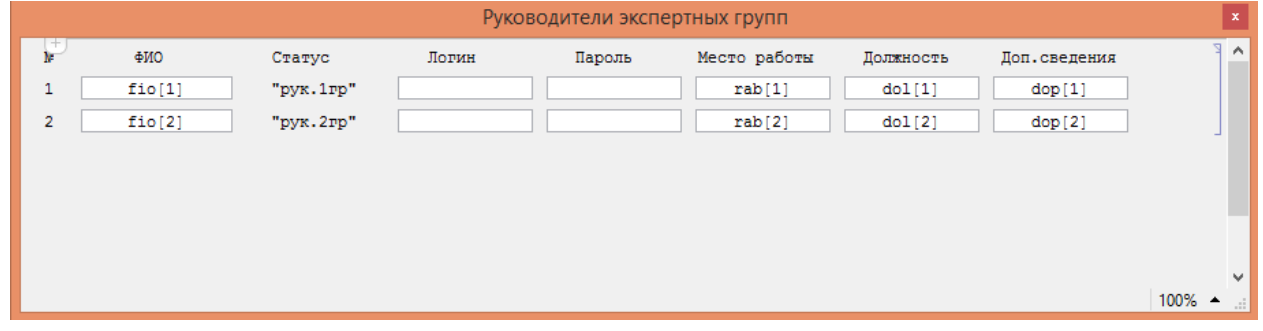

Рис. 3.6. Окно «Руководители экспертных групп»

Заполняет поля этой формы (см. рис. 3.7):

| Руководители экспертных групп |                                                                                |            |     |     |        |        |        |                                                  |  |
|-------------------------------|--------------------------------------------------------------------------------|------------|-----|-----|--------|--------|--------|--------------------------------------------------|--|
| p                             | ФИО<br>Статус<br>Логин<br>Место работы<br>Должность<br>Пароль<br>Доп. сведения |            |     |     |        |        |        |                                                  |  |
| 1                             | Иванов И.И.                                                                    | "рук.1гр"  | 111 | 111 | rab[1] | dol[1] | dop[1] |                                                  |  |
| $\overline{2}$                | Петров П.П.                                                                    | "рук. 2гр" | 222 | 222 | rab[2] | dol[2] | dop[2] |                                                  |  |
| 世                             |                                                                                |            |     |     |        |        |        |                                                  |  |
|                               |                                                                                |            |     |     |        |        |        |                                                  |  |
|                               |                                                                                |            |     |     |        |        |        |                                                  |  |
|                               |                                                                                |            |     |     |        |        |        |                                                  |  |
|                               |                                                                                |            |     |     |        |        |        | $\checkmark$<br>$100\%$ $\rightarrow$ $\sqrt{7}$ |  |
|                               |                                                                                |            |     |     |        |        |        |                                                  |  |

Рис. 2.3.7. Окно «Руководители экспертных групп» с данными

Закрывает данное окно и нажимает на кнопку «Введите названия факторов», открывается следующее окно (см. рис. 3.8):

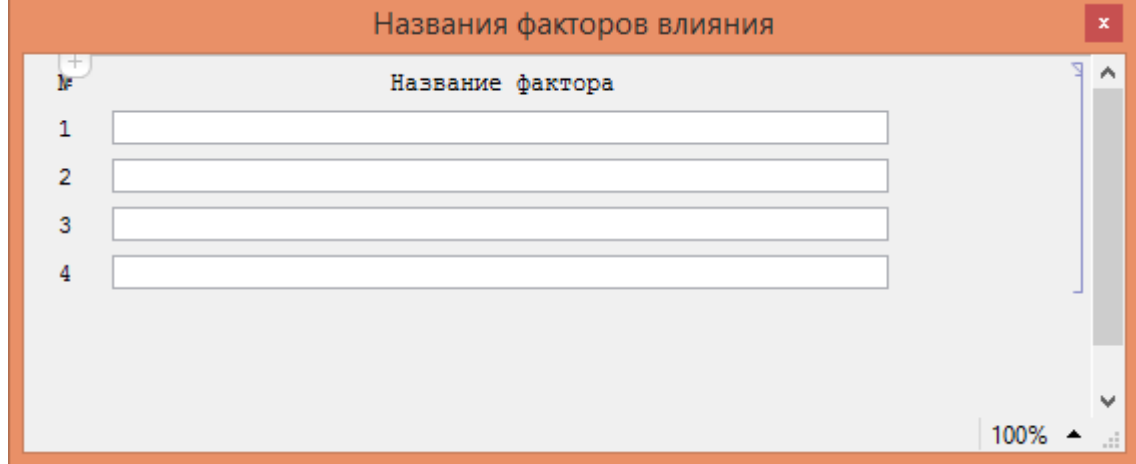

Рис. 3.8. Окно «Названия факторов влияния»

Пишет названия факторов влияния (см. рис. 3.9):

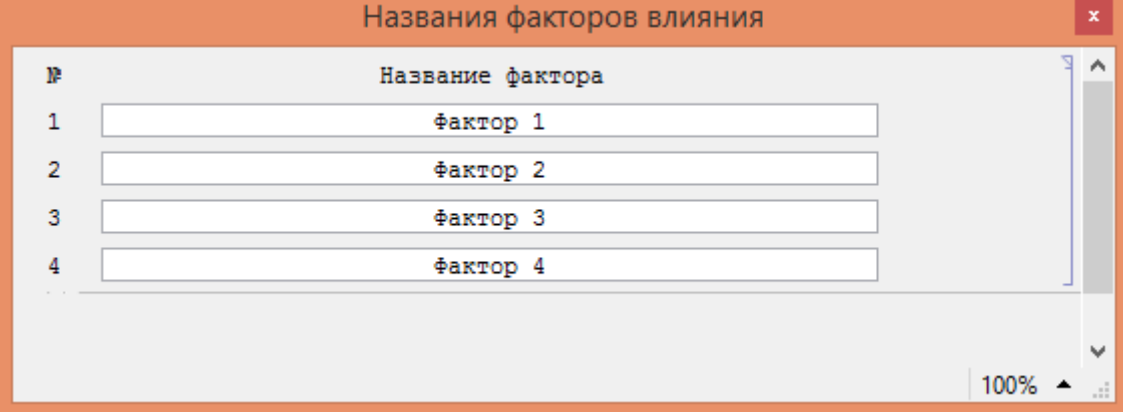

Рис. 3.9. Окно «Названия факторов влияни» с данными

Закрывает окно и нажинает на кнопку «Введите состав 1-й группы» (см. рис. 3.10):

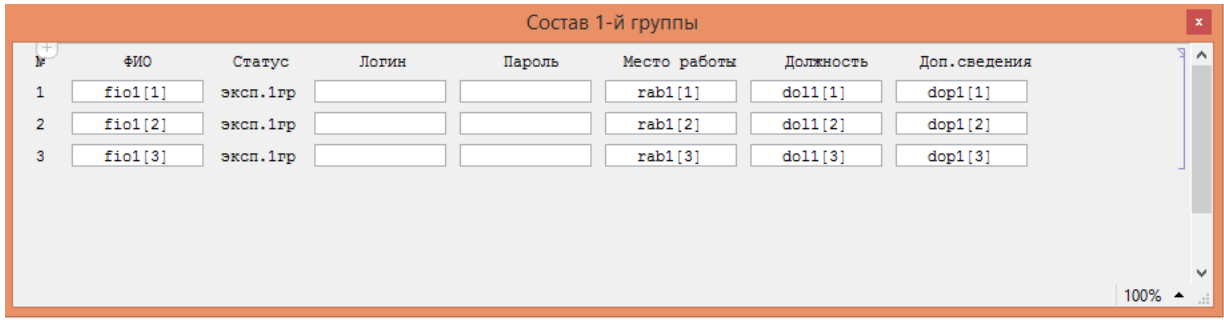

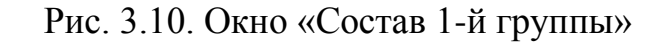

Заполняет эти поля (см. рис. 3.11):

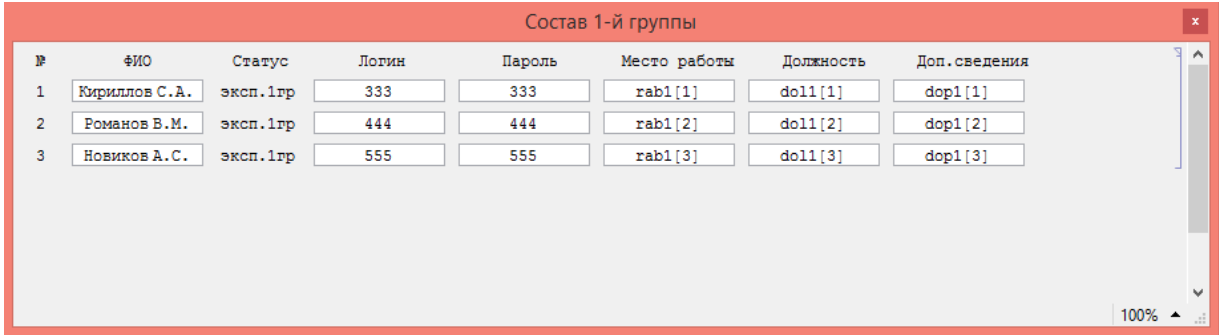

Рис. 3.11. Окно «Состав 1-й группы» с данными

Аналогичное окно открывается при нажатии на кнопку «Введите состав 2-й группы», поэтому покажем его сразу с заполненными полями (см. рис. 3.12):

| Состав 2-й группы |              |           |       |        |              |           |               | $\mathbf{x}$                            |
|-------------------|--------------|-----------|-------|--------|--------------|-----------|---------------|-----------------------------------------|
| y.                | ФИО          | Статус    | Логин | Пароль | Место работы | Должность | Доп. сведения | $\wedge$ $\in$<br>$\sim$                |
| 1                 | Ильин Е.В.   | эксп. 2гр | 666   | 666    | rab2[1]      | dol2[1]   | dop2[1]       |                                         |
| $\overline{2}$    | Антонов К.Р. | эксп. 2гр | 777   | 777    | rab2[2]      | dol2[2]   | dop2[2]       |                                         |
|                   |              |           |       |        |              |           |               |                                         |
|                   |              |           |       |        |              |           |               |                                         |
|                   |              |           |       |        |              |           |               | $\mathbf{v}$                            |
|                   |              |           |       |        |              |           |               | $100\%$ $\rightarrow$ $\cdot\cdot\cdot$ |

Рис. 3.12. Окно «Состав 2-й группы» с данными

При нажатии на кнопку «Мнения 1-й группы» или на кнопку «Мнения 2-й группы» открывается окно с таблицей мнений (см. рис. 3.13 и рис. 3.14), но пока эксперты не ввели степени влияния каждого фактора, вместо числовых значений руководитель групп видит названия переменных.

|                | Мнения 1-й группы |            |            |            |            |                                                       |  |  |
|----------------|-------------------|------------|------------|------------|------------|-------------------------------------------------------|--|--|
| ₽              | ФИО               | "Фактор 1" | "Фактор 2" | "Фактор 3" | "Фактор 4" | $\sim$ $\epsilon$                                     |  |  |
| $\mathbf{1}$   | Кириллов С.А.     | mn1[1, 1]  | mn1[1, 2]  | mn1[1, 3]  | mn1[1, 4]  |                                                       |  |  |
| $\overline{2}$ | Романов В.М.      | mn1[2, 1]  | mn1[2, 2]  | mn1[2, 3]  | mn1[2, 4]  |                                                       |  |  |
| $\mathbf{3}$   | Новиков А.С.      | mn1[3, 1]  | mn1[3, 2]  | mn1[3, 3]  | mn1[3, 4]  |                                                       |  |  |
|                |                   |            |            |            |            |                                                       |  |  |
|                |                   |            |            |            |            |                                                       |  |  |
|                |                   |            |            |            |            |                                                       |  |  |
|                |                   |            |            |            |            |                                                       |  |  |
|                |                   |            |            |            |            |                                                       |  |  |
|                |                   |            |            |            |            |                                                       |  |  |
|                |                   |            |            |            |            |                                                       |  |  |
|                |                   |            |            |            |            |                                                       |  |  |
|                |                   |            |            |            |            |                                                       |  |  |
|                |                   |            |            |            |            |                                                       |  |  |
|                |                   |            |            |            |            |                                                       |  |  |
|                |                   |            |            |            |            |                                                       |  |  |
|                |                   |            |            |            |            |                                                       |  |  |
|                |                   |            |            |            |            |                                                       |  |  |
|                |                   |            |            |            |            |                                                       |  |  |
|                |                   |            |            |            |            | $\checkmark$<br>$100\%$ $\rightarrow$ $\frac{1}{100}$ |  |  |

Рис. 3.13. Окно «Мнения 1-й группы»

| Мнения 2-й группы |              |            |            |            |            |  |                                         |  |
|-------------------|--------------|------------|------------|------------|------------|--|-----------------------------------------|--|
| ₽                 | ФИО          | "Фактор 1" | "Фактор 2" | "Фактор 3" | "Фактор 4" |  | $\sim$ $\epsilon$                       |  |
| $\mathbf{1}$      | Ильин Е.В.   | mn2[1, 1]  | mn2[1, 2]  | mn2[1, 3]  | mn2[1, 4]  |  |                                         |  |
| $\overline{2}$    | Антонов К.Р. | mn2[2, 1]  | mn2[2, 2]  | mn2[2, 3]  | mn2[2, 4]  |  |                                         |  |
|                   |              |            |            |            |            |  |                                         |  |
|                   |              |            |            |            |            |  |                                         |  |
|                   |              |            |            |            |            |  |                                         |  |
|                   |              |            |            |            |            |  |                                         |  |
|                   |              |            |            |            |            |  |                                         |  |
|                   |              |            |            |            |            |  |                                         |  |
|                   |              |            |            |            |            |  |                                         |  |
|                   |              |            |            |            |            |  |                                         |  |
|                   |              |            |            |            |            |  |                                         |  |
|                   |              |            |            |            |            |  |                                         |  |
|                   |              |            |            |            |            |  |                                         |  |
|                   |              |            |            |            |            |  |                                         |  |
|                   |              |            |            |            |            |  |                                         |  |
|                   |              |            |            |            |            |  |                                         |  |
|                   |              |            |            |            |            |  |                                         |  |
|                   |              |            |            |            |            |  |                                         |  |
|                   |              |            |            |            |            |  | $\checkmark$<br>100% ▲<br>$\mathcal{A}$ |  |

Рис. 3.14. Окно «Мнения 2-й группы»

При нажатии на кнопку «Сформировать отчет» система автоматически создает отчет с решением поставленной задачи.

После внесения всех данных руководителем экспертных групп указанные им эксперты могут пользоваться этой системой, введя свои логин и пароль. После входа в систему перед экспертом открывается окно с формой для заполнения (см. рис. 2.3.15). Здесь он из разворачивающихся списков должен выбрать число, по его мнению, характеризующее степень влияния соответствующего фактора на признак *P*(*y*) .

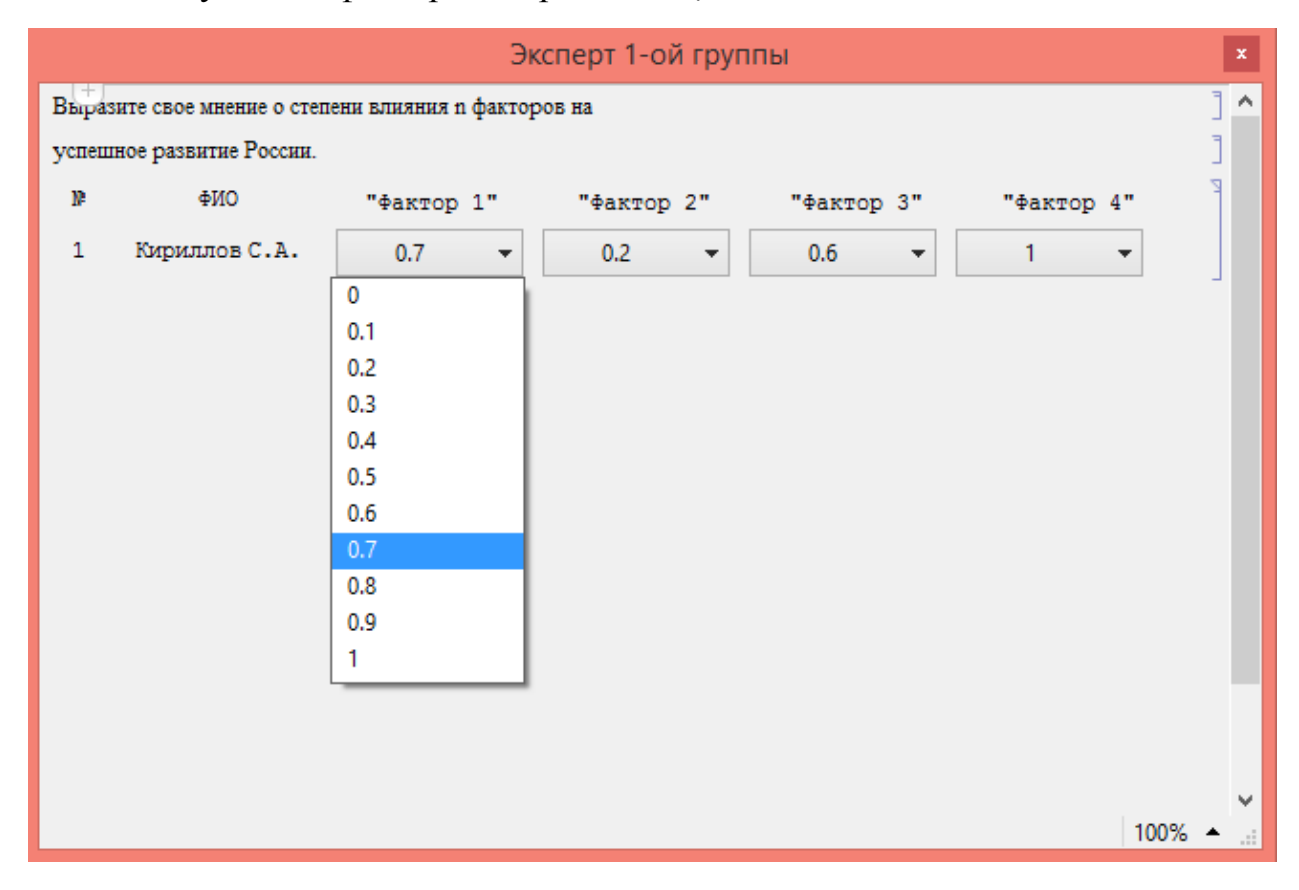

Рис. 3.15. Форма для эксперта

Аналогично остальные эксперты заполняют свои мнения о факторах влияния.

Руководители групп могут посмотреть на мнения своей группы (см. рис. 3.16 и рис. 3.17):

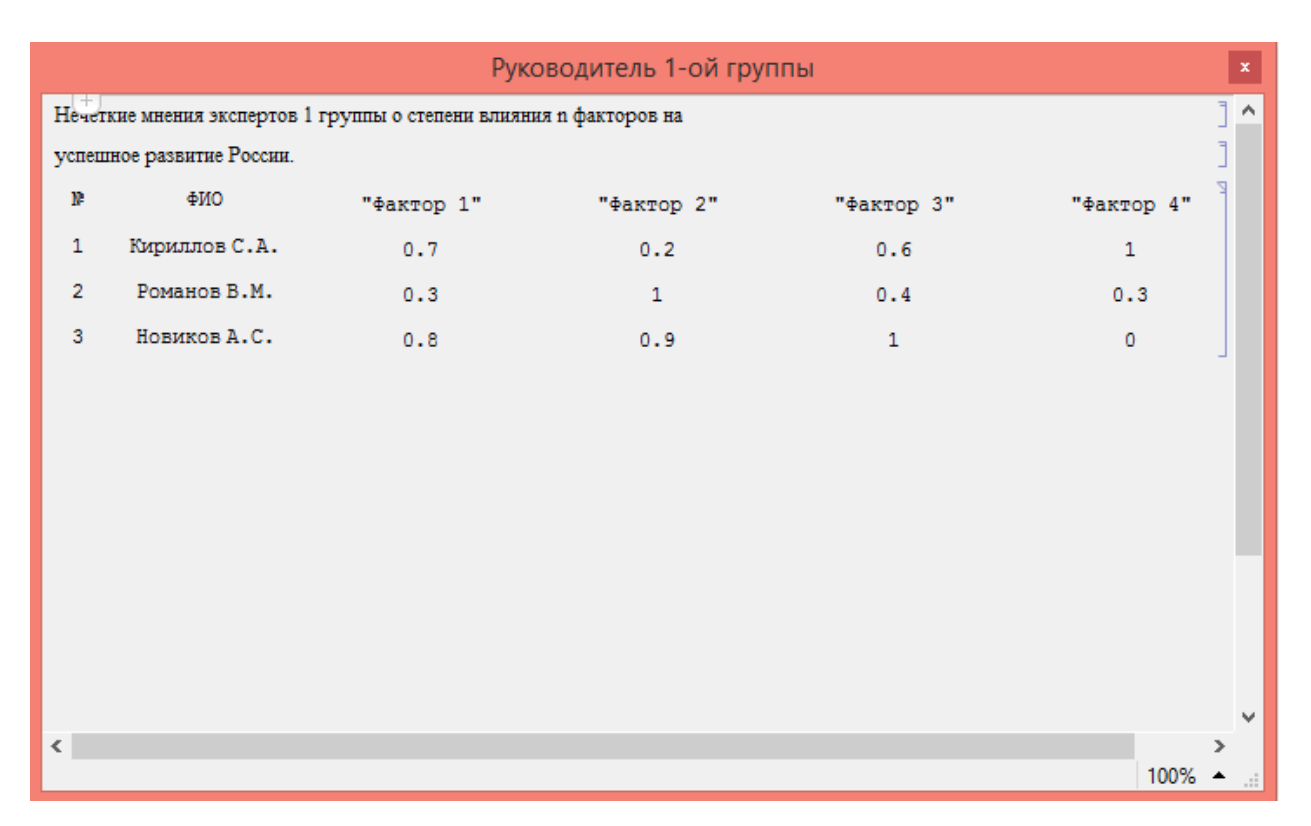

### Рис. 3.16. Форма для руководителя 1-ой группы

| Руководитель 2-ой группы                                           |              |            |            |            |            |               |  |  |  |
|--------------------------------------------------------------------|--------------|------------|------------|------------|------------|---------------|--|--|--|
| Нечеткие мнения экспертов 2 группы о степени влияния n факторов на |              |            |            |            |            |               |  |  |  |
| успешное развитие России.                                          |              |            |            |            |            |               |  |  |  |
| Þ                                                                  | ФИО          | "Фактор 1" | "Фактор 2" | "Фактор 3" | "Фактор 4" | P.            |  |  |  |
| $\mathbf{1}$                                                       | Ильин Е.В.   | 0.9        | 0.5        | 0.4        | 0.8        |               |  |  |  |
| $\overline{2}$                                                     | Антонов К.Р. | 0.2        | 0.9        | 0.9        | 0.1        |               |  |  |  |
|                                                                    |              |            |            |            |            |               |  |  |  |
|                                                                    |              |            |            |            |            |               |  |  |  |
|                                                                    |              |            |            |            |            |               |  |  |  |
|                                                                    |              |            |            |            |            |               |  |  |  |
|                                                                    |              |            |            |            |            |               |  |  |  |
|                                                                    |              |            |            |            |            |               |  |  |  |
|                                                                    |              |            |            |            |            |               |  |  |  |
|                                                                    |              |            |            |            |            |               |  |  |  |
|                                                                    |              |            |            |            |            |               |  |  |  |
|                                                                    |              |            |            |            |            | $\mathbf{v}$  |  |  |  |
|                                                                    |              |            |            |            | $100\% -$  | $\mathcal{A}$ |  |  |  |

Рис. 3.17. Форма для руководителя 2-ой группы

Руководитель экспертных групп может снова войти в систему для формирования и просмотра отчета с решением задачи. При нажатии на кнопку «Сформировать отчет» динамически формируется отчет (см. рис. 3.18):

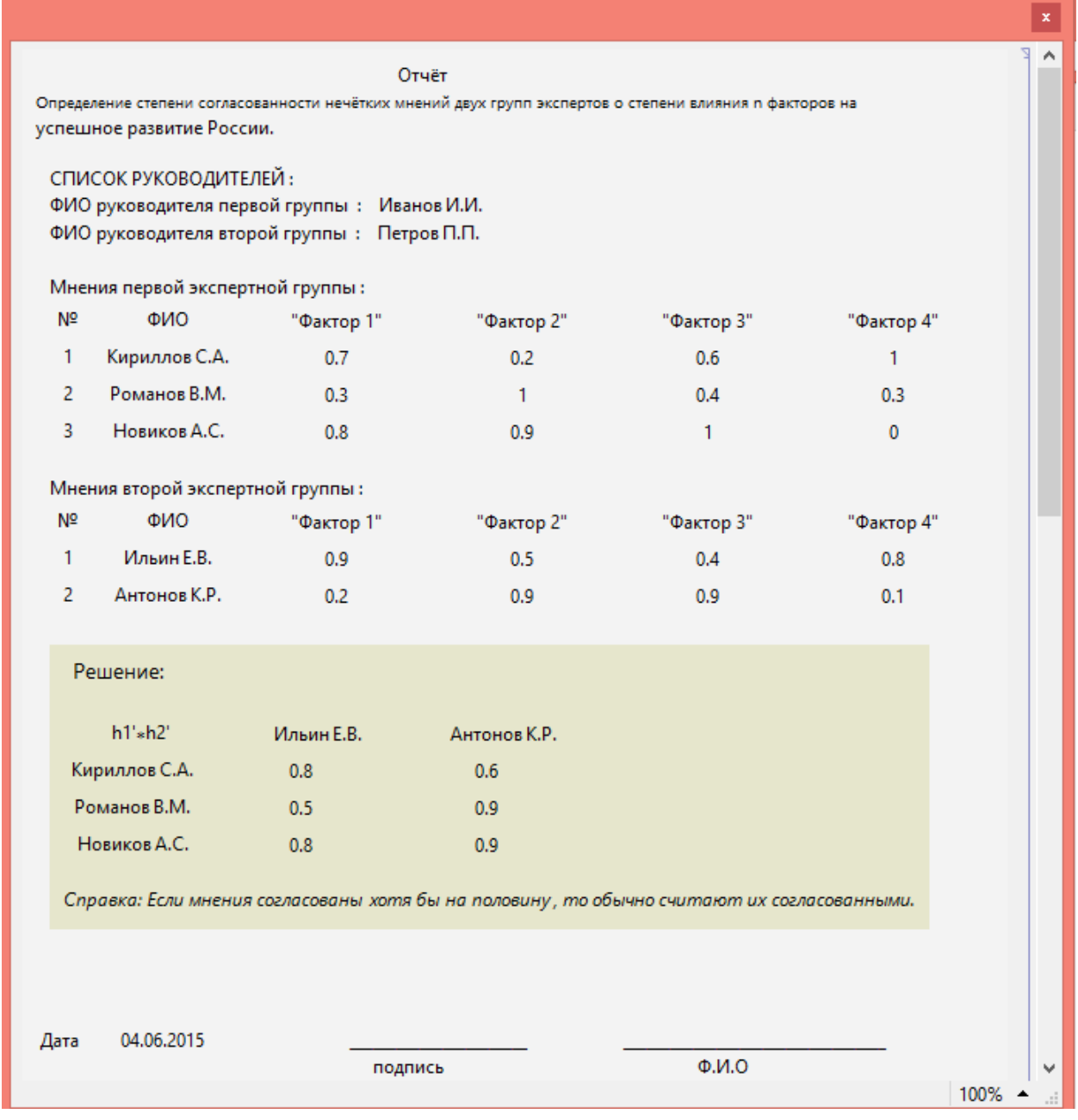

Рис. 3.18. Окно с отчетом

Далее на рис. 3.19 красными линиями подчеркнуты сведения в отчете, которые являются динамическими.

|                |                                         |                                                                                            |                   |                                                                                                    |            | x      |  |  |  |  |
|----------------|-----------------------------------------|--------------------------------------------------------------------------------------------|-------------------|----------------------------------------------------------------------------------------------------|------------|--------|--|--|--|--|
|                |                                         |                                                                                            | Отчёт             |                                                                                                    |            | ۸      |  |  |  |  |
|                |                                         |                                                                                            |                   | Определение степени согласованности нечётких мнений двух групп экспертов о степени влияния n факторов на |            |        |  |  |  |  |
|                | успешное развитие России.               |                                                                                            |                   |                                                                                                    |            |        |  |  |  |  |
|                | СПИСОК РУКОВОДИТЕЛЕЙ:                   |                                                                                            |                   |                                                                                                    |            |        |  |  |  |  |
|                |                                         | ФИО руководителя первой группы: Иванов И.И.<br>ФИО руководителя второй группы: Петров П.П. |                   |                                                                                                    |            |        |  |  |  |  |
|                |                                         |                                                                                            |                   |                                                                                                    |            |        |  |  |  |  |
| N <sub>2</sub> | Мнения первой экспертной группы:<br>ФИО | "Фактор 1"                                                                                 | "Фактор 2"        | "Фактор 3"                                                                                               | "Фактор 4" |        |  |  |  |  |
| $\mathbf{1}$   | Кириллов С.А.                           | 0.7                                                                                        | 0.2               | 0.6 <sub>0</sub>                                                                                         | 1.         |        |  |  |  |  |
| -2             | Романов В.М.                            | 0.3                                                                                        | 1                 | 0.4                                                                                                    | 0.3        |        |  |  |  |  |
| 3              | Новиков А.С.                            | 0.8                                                                                        | 0.9               | 1                                                                                                    | $\Omega$   |        |  |  |  |  |
|                |                                         |                                                                                            |                   |                                                                                                    |            |        |  |  |  |  |
| N <sub>2</sub> | Мнения второй экспертной группы:<br>ФИО |                                                                                            |                   |                                                                                                    | "Фактор 4" |        |  |  |  |  |
| 1              | Ильин Е.В.                              | "Фактор 1"<br>0.9                                                                          | "Фактор 2"<br>0.5 | "Фактор 3"<br>0.4                                                                                        | 0.8        |        |  |  |  |  |
| $\overline{2}$ | Антонов К.Р.                            | 0.2                                                                                        | 0.9               | 0.9                                                                                                    | 0.1        |        |  |  |  |  |
|                |                                         |                                                                                            |                   |                                                                                                    |            |        |  |  |  |  |
|                | Решение:                                |                                                                                            |                   |                                                                                                    |            |        |  |  |  |  |
|                |                                         |                                                                                            |                   |                                                                                                    |            |        |  |  |  |  |
|                | h1'sh2'                                 | Ильин Е.В.                                                                                 | Антонов К.Р.      |                                                                                                    |            |        |  |  |  |  |
|                | Кириллов С.А.                           | 0.8                                                                                        | 0.6               |                                                                                                    |            |        |  |  |  |  |
|                | Романов В.М.                            | 0.5                                                                                        | 0.9               |                                                                                                    |            |        |  |  |  |  |
|                | Новиков А.С.                            | 0.8                                                                                        | 0.9               |                                                                                                    |            |        |  |  |  |  |
|                |                                         |                                                                                            |                   | Справка: Если мнения согласованы хотя бы на половину, то обычно считают их согласованными.               |            |        |  |  |  |  |
|                |                                         |                                                                                            |                   |                                                                                                    |            |        |  |  |  |  |
|                |                                         |                                                                                            |                   |                                                                                                    |            |        |  |  |  |  |
|                |                                         |                                                                                            |                   |                                                                                                    |            |        |  |  |  |  |
| Дата           | 04.06.2015                              | подпись                                                                                    |                   | Q.M.O                                                                                                    |            |        |  |  |  |  |
|                |                                         |                                                                                            |                   |                                                                                                    |            | 100% - |  |  |  |  |

Рис. 3.19. Отчет с выделенными динамическими данными

### **Литература к работе**

1. Шустова Е.П. Математика (Дискретная математика. Элементы теории нечётких множеств). Практикум. Учебное пособие/ Е.П.Шустова. – Казань: Казан. ун-т, 2020.–114 с.,

[https://kpfu.ru//staff\\_files/F1813307643/2020\\_07\\_07\\_diskr\\_mathem\\_print.pdf](https://kpfu.ru/staff_files/F1813307643/2020_07_07_diskr_mathem_print.pdf) .

2. [Яхъяева](http://www.intuit.ru/lector/131.html) Г.Э. Основы теории нечетких множеств.– М.: НОУ «ИНТУИТ», https://www.intuit.ru/studies/courses/87/87/info (дата обращения 10.04.2020).

# **ЛАБОРАТОРНАЯ РАБОТА 4. СОЗДАНИЕ ПРИЛОЖЕНИЯ ДЛЯ ПРИНЯТИЯ РЕШЕНИЯ В СФЕРЕ БАНКОВСКОГО КРЕДИТОВАНИЯ**

**Суть работы:** создание динамичного интерактивного приложения, с помощью которого можно в режиме реального времени определять лучший вариант для предоставления кредита.

**Задание.** В пакете Mathematica cоздать приложение «Оценка кредитоспособности предприятий − заёмщиков», в котором при нечётких представлениях о степени удовлетворённости в значениях каждого из критериев оценки:

- дать оценки кредитоспособности предприятий-заемщиков, используя данные их бухгалтерской отчетности;

- обеспечить выбор наиболее рационального варианта для выдачи кредита предприятию-заёмщику из множества допустимых вариантов.

*Основные методы, используемые в работе:*

• метод максиминной свёртки.

*Основные средства*

• Система компьютерной алгебры Mathematica.

#### **Методология и теоретическая часть**

При решении задач управления часто возникает необходимость выбора альтернатив при нечётких представлениях о степени удовлетворённости в значениях каждого из критериев оценки альтернативы.

Рациональный выбор альтернатив состоит из следующих этапов:

- 1. ситуационный анализ;
- 2. идентификация проблемы и постановка цели;
- 3. поиск необходимой информации;
- 4. формирование альтернатив;
- 5. формирование критериев для оценки альтернатив;
- 6. разработка критериев (индикаторов) для мониторинга;
- 7. проведение оценки;
- 8. выбор наилучшей альтернативы;
- 9. МОНИТОРИНГ ИСПОЛНЕНИЯ;
- 10. оценка результата;
- 11. внедрение.

Эти этапы записаны здесь в порядке их обычного исполнения. Методы принятия решений [2] при выборе альтернатив в нечетких условиях:

- максиминной (аддитивной) свёртки;

- нечёткой композиции (на основе пересечения нечётких множеств);
- нечёткого отношения предпочтения;
- нечеткого логического вывода;

- ранжирование альтернатив на множестве лингвистических векторных оценок;

В настоящей работе используется метод максиминной свёртки. Поэтому ниже изложим суть этого метода [1, 4].

Пусть имеется множество альтернатив  $A = \{a_1, \ldots, a_m\}$  и множество критериев  $F = \{F_1 \dots, F_n\}$ , при этом оценка  $j$ -й альтернативы по  $i$ -му критерию представлена нечётким числом  $f_i(fa_{ii})$  |  $fa_{ii}$ , а относительная важность конкретного критерия задается нормированным коэффициентом  $k_i$   $i = \overline{1, n}$ . Здесь  $f_i = \mu_{F_i}$  – функции принадлежности для понятия «желаемое значение критерия  $F_{i}$ » а экспертные предпочтения представлены с помощью нечётких чисел  $f_i(fa_{ij}) | fa_{ij}$ . Весовые коэффициенты  $k_i$  важности рассматриваемых критериев могут быть определены с использованием процедуры парного сравнения.

Нечёткие множества для  $n$  рассматриваемых критериев, включающие  $m$  анализируемых альтернатив, имеют следующий вид:

$$
F_i = \sum_{j=1}^m f_i(f a_{ij}) | f a_{ij}, i = \overline{1, n}
$$

Далее произведём свертку имеющейся информации в целях выявления лучшей альтернативы. Множество оптимальных альтернатив  $\,B\,$  определяется путем пересечения нечетких множеств

$$
B = k_1 F_1 \cap k_2 F_2 \cap \ldots \cap k_n F_n = \bigcap_{i=1}^n \{k_i f_i(f a_{ij}) | f a_{ij}\},
$$

содержащих оценки альтернатив по критериям выбора.

Поэтому [6, 8] взвешенная оценка  $\dot{J}$ -той альтернативы по всем критериям вычисляется по формуле

$$
\mu_B(a_j) = \min_{i=1,n} \left\{ k_i \ f_i(fa_{ij}) \right\}, \quad j = \overline{1,n}
$$

Лучшей считается альтернатива с максимальным значением

$$
\max_{j=1,m} \left\{ \mu_B(a_j) \right\}
$$

функции принадлежности по множеству В.

Задача «Оценка кредитоспособности предприятий-заёмщиков». Изданные  $a_{ii}$  бухгалтерской отчетности предприятий-заемщиков вестны (табл. 3.1). Эти данные могут динамически изменяться.

Таблица 3.1.

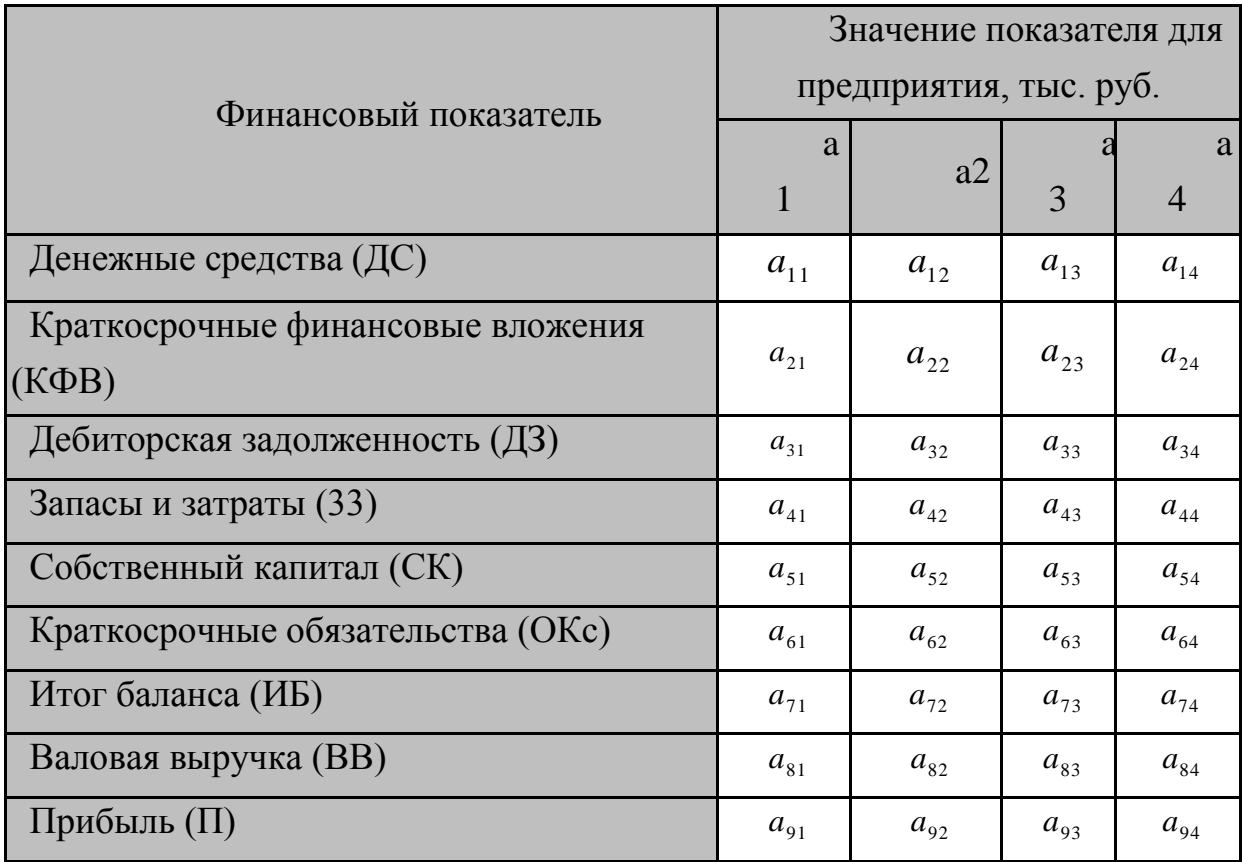

Данные бухгалтерской отчетности.

Группой экспертов построены функции принадлежности, соответствующие понятиям "предпочтительный коэффициент абсолютной ликвидности  $F_1$ ", "желаемый промежуточный коэффициент покрытия  $F_2$ ", "наилучший общий коэффициент покрытия  $F_3$ ", "предпочтительный коэффициент финансовой независимости  $F_4$ " "наилучший коэффициент рентабельности продукции  $F_5$ " (рис. 4.1.) [1, 5], где

$$
F_1 = \frac{\underline{AC} + K\Phi B}{OKc}; \quad F_2 = \frac{\underline{AC} + K\Phi B + \underline{A}3}{OKc};
$$

$$
F_3 = \frac{\underline{AC} + K\Phi B + \underline{A}3 + 33}{OKc}; \quad F_4 = \frac{CK}{HB}; \quad F_5 = \frac{\Pi}{BB}.
$$

Все критерии считаются одинаково важными со степенью важности  $k_i = 1$ .

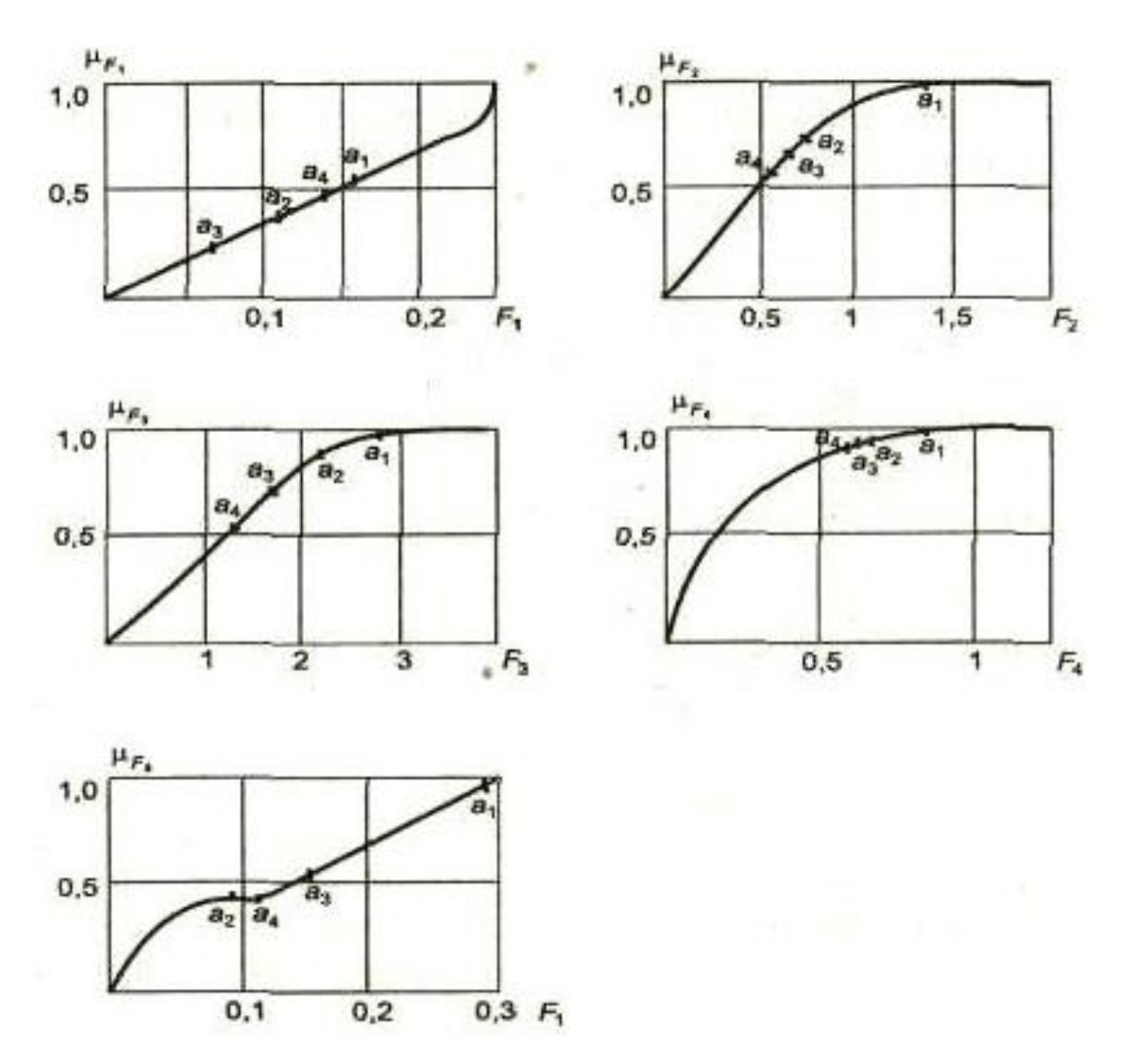

Рис 4.1. Функции принадлежности критериев кредитоспособности

В пакете Mathematica создать интерактивное динамичное приложение «Оценка кредитоспособности предприятий-заёмщиков», в котором при нечётких представлениях о степени удовлетворённости в значениях каждого из критериев оценки:

дать оценки кредитоспособности предприятий-заемщиков, исполь- $\mathbb{L}^{\mathbb{R}}$ зуя данные их бухгалтерской отчетности;

- обеспечить выбор наиболее рационального варианта для выдачи кредита предприятию-заёмщику из множества допустимых вариантов.

Решение. Рассмотрим применение метода максиминной свёртки для принятия решения о целесообразности кредитования четырёх рассматриваемых предприятий [4]. В рассматриваемой задаче предприятия являются альтернативами, из которых предстоит сделать выбор лучшей. Эти альтернативы обозначим через  $A = \{a_1, \ldots, a_m\}$ .

Для оценки кредитоспособности предприятий-заемщиков используем данные  $a_{ii}$  их бухгалтерской отчетности.

На основании этих данных по формулам (2.1) рассчитываем финансовые коэффициенты, характеризующие кредитоспособность заемщиков.

Рассчитанные значения критериев качества для рассматриваемых предприятий приведены в табл. 2. Там же даны нормативные значения критериев. В программе это будет матрица  $fa$ .

Таблица 2.

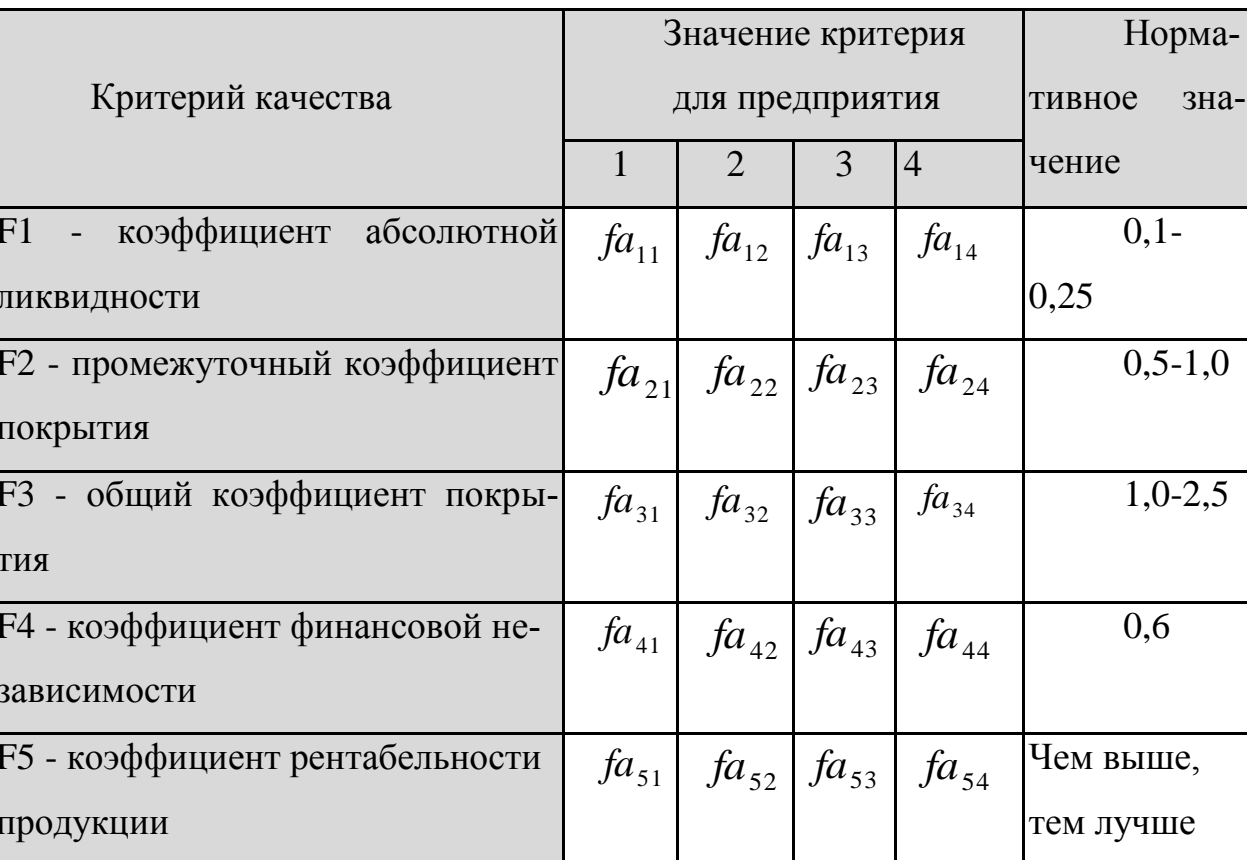

Расчетные и нормативные значения критериев качества предприятий

Обработка полученной исходной информации с применением математического аппарата теории нечётких множеств проводится в три этапа.

Этап 1. Построение функций принадлежности [3-5], соответствующих понятиям "предпочтительный коэффициент абсолютной ликвидности", "желаемый промежуточный коэффициент покрытия", "наилучший коэффициент рентабельности" и т. д. (рис. 4.1.). Построение таких функций проводят эксперты, располагающие знаниями в области кредитования предприятий различного функционального назначения [1, 4].

Этап 2. Определяются конкретные значения функции принадлежности  $mfa_{ij} = f_i(fa_{ij})$  по критериям  $F = \{F_1 \dots, F_5\}$ . На каждом из графиков рис.1 отмечены значения функций принадлежности, соответствующие рассматриваемым альтернативам.

Заметим, что поставленную задачу лучше решать в матричном виде. Это упростит написание программы, сделает ее компактной и повысит быстродействие. Поэтому мы не будем сейчас записывать как именно выглядят нечёткие множества  $F_i$ . Это уже было сделано когда излагалась суть этого метода. В таблице 3 записываем степени принадлежности  $mfa_{ii} = f_i(fa_{ii})$ . А в программе это будет матрица *Mfa*.

Далее (этап 3) осуществляем ранжирование альтернатив с использованием полученных взвешенных оценок на основе их нечёткой композиции.

В настоящей работе для принятия решения о кредитоспособности предприятия все критерии считаются одинаково важными со степенью важности  $k_i = 1$ 

| Критерий качества | Значение критерия для предприятия |            |                |                |  |  |  |
|-------------------|-----------------------------------|------------|----------------|----------------|--|--|--|
|                   | a1                                | a2         | a <sub>3</sub> | a <sub>4</sub> |  |  |  |
| F <sub>1</sub>    | $mfa_{11}$                        | $mfa_{12}$ | $mfa_{13}$     | $mfa_{14}$     |  |  |  |
| F <sub>2</sub>    | $mfa_{21}$                        | $mfa_{22}$ | $mfa_{23}$     | $mfa_{24}$     |  |  |  |
| F <sub>3</sub>    | $mfa_{31}$                        | $mfa_{32}$ | $mfa_{33}$     | $mfa_{34}$     |  |  |  |
| F <sub>4</sub>    | $mfa_{41}$                        | $mfa_{42}$ | $mfa_{43}$     | $mfa_{44}$     |  |  |  |
| F <sub>5</sub>    | $mfa_{51}$                        | $mfa_{52}$ | $mfa_{53}$     | $mfa_{54}$     |  |  |  |

Расчетные значения степеней принадлежности.

**Этап 3.** Осуществим свертку имеющейся информации в целях выявления лучшей альтернативы. Множество оптимальных альтернатив *B* определяется путем пересечения нечетких множеств

$$
B = F_1 \cap F_2 \cap \dots \cap F_n = \bigcap_{i=1}^n f_i(f a_{ij}) | f a_{ij},
$$

содержащих оценки альтернатив по критериям выбора.

Поэтому взвешенная оценка  $\,$  *j* -той альтернативы по всем критериям вычисляется по формуле

$$
\mu_B(a_j) = \min_{i=1,n} \left\{ f_i(fa_{ij}) \right\} = \min_{i=1,n} \left\{ mfa_{ij} \right\},\newline j = \overline{1,n}.
$$

Заметим, это означает что  $\,\mu_{\textit{B}}(a_{\textit{j}}) \,$  являются минимумами в соответствующем *j* -м столбце матрицы *mfa* .

Результат занесём в таблицу 4. В программе это будут
# **Dynamic[Min[mfa[[All,1]]], Dynamic[Min[mfa[[All,2]]], Dynamic[Min[mfa[[All,3]]],**

**Dynamic[Min[mfa[[All,4]]],**

вставляемые в поле на платформе с именем forma.

*Таблица 4.* 

### Степени уверенности в целесообразности кредитования соответствующего предприятия.

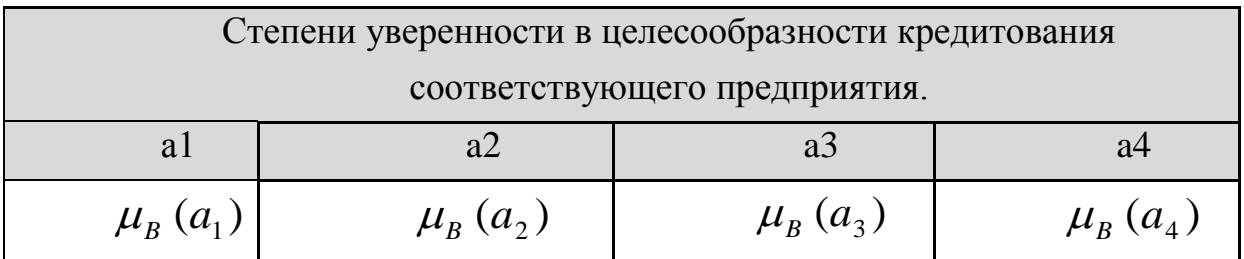

Лучшей считается альтернатива с максимальным значением

$$
\max_{j=1,m}\left\{\mu_B(a_j)\right\}
$$

функции принадлежности по множеству В.

### **Создание СППР**

### **« Оценка кредитоспособности предприятий-заёмщиков» в Mathematica (практическая часть)**

• Создание форм с данными бухгалтерской отчетности и кнопки для

#### их открытия в системе:

In[31]:= • Массив для определения года;

```
\ln[108] = \texttt{gold} = \texttt{Table [With} [\{i = i\},g[i],
           \{i, 3\}Jut[108]= {g[1], g[2], g[3]}
In(203):= • Создание форм «Данные бухгалтерской отчетности предприятий - заемщиков» за каждый год;
       forma1 =Panel
         Column
          {Grid[{{Style["Данные бухгалтерской отчетности предприятий-заёнщиков за", Purple], InputField[Dynamic@god[[1]], FieldSize +6], Style["год", Purple
              ]}}, Alignment + Center],
           Grid[
            {{Style[
                                Значения показателей для предприятий (тыс. руб)", Blue]}}],
           Grid[{{Style["Фин. показатели", Blue], Style["Денежные средства"], Style["Краткосрочные фин. вложения"], Style[" Дебиторская задолженность"],
               Style["Запасы и затраты"], Style["Собственный капитал"], Style["Краткосрочные обязательства"], Style["Итог баланса"],
               Style["Валовая выручка"], Style["Прибыль"]}}, Alignment + Center],
           Dynamic[Grid]
              Table[
               With[{i = i}],{"Предприятие", i, InputField [Dynamic@ds1[i], FieldSize + 9],
                 InputField[Dynamic@kfv1[i], FieldSize → 14],
                 InputField[Dynamic@dz1[i], FieldSize +14],
                 \texttt{InputField} \texttt{[Dynamic@zz1[i], FieldSize \rightarrow 8]},InputField[Dynamic@sk1[i], FieldSize +10],
                 \texttt{InputField}~[\texttt{Dynamic@oks1[1]}~,~\texttt{FieldSize} \to \texttt{14}]\ ,InputField [Dynamic@ib1[i], FieldSize \rightarrow 6],
                 InputField[Dynamic@vv1[i], FieldSize +7],
                 \texttt{InputField} \left[ \texttt{Dynamic@p1[}i \right], \texttt{FieldSize} \rightarrow 5 \right] \} \},\{i, k\}]]]}]]
```
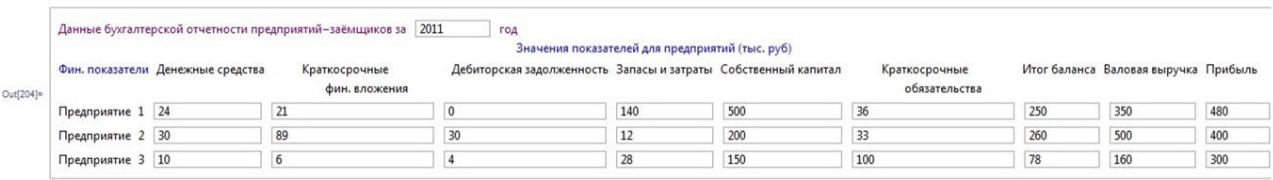

 $ln[228]$  = forma2 Panel  $C_0$ lumn $I$ {Grid[{{Style["Данные бухгалтерской отчетности предприятий-заёмщиков за", Purple], InputField[Dynamic@god[[2]], FieldSize + 6], Style["год", Purple]}}, Alignment + Center], Grid  $({\{Style} }$ Значения показателей для предприятий (тыс. руб)", Blue]}}], Grid[{{Style["Фин. показатели", Blue], Style["Денежные средства"], Style["Краткосрочные фин. вложения"], Style[" Дебиторская задолженность"], Style["Запасы и затраты"], Style["Собственный капитал"], Style["Краткосрочные обязательства"], Style["Итог баланса"], Style["Валовая выручка"], Style["Прибыль"]}}, Alignment + Center], Dynamic[Grid] Table With $\left\{ i = i \right\}$ , {"Предприятие", i, InputField[Dynamic@ds2[i], FieldSize + 9], InputField[Dynamic@kfv2[i], FieldSize  $\rightarrow$  14],  $\texttt{InputField} \left[\texttt{Dynamic@dz2[1]}, \texttt{FieldSize} \right. \\ + 14 \right],$  $InputField(Dynamic@zz2[i], FieldSize \rightarrow 8],$  $\texttt{InputField} \verb|[Dynamic@sk2[i]|, Fieldsize \to 10]|,$  $\texttt{InputField} \left[\texttt{Dynamic@oks2[1]}, \texttt{FieldSize} \rightarrow \texttt{14}\right], \\$ InputField [Dynamic@ib2[i], FieldSize  $\rightarrow$  6], InputField[Dynamic@vv2[i], FieldSize  $\rightarrow$  7],  $\texttt{InputField} \left[\texttt{Dynamic@p2[i]}, \texttt{FieldSize} \rightarrow 5]\right) \},$  $\{i, k\}$ ]]]

 $111$ 

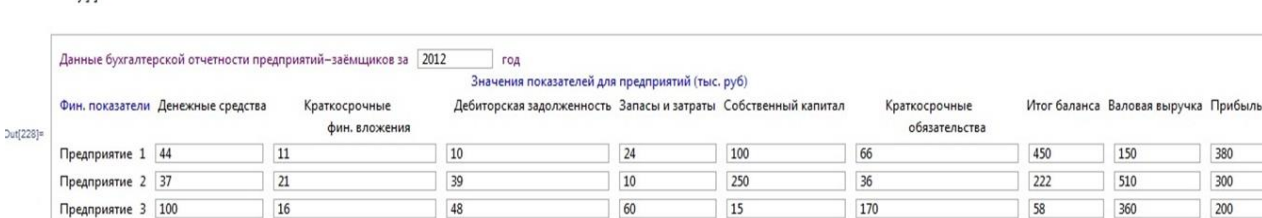

 $ln[208] =$ **forma3** =

```
Panel
```

```
Column
```
{Grid [{{Style["Данные бухгалтерской отчетности предприятий-заёнщиков за", Purple], InputField[Dynamic@god [[3]], FieldSize + 6], Style["год", Purple]}},  $\text{Aliment} \rightarrow \text{Center}$ .

 $\boxed{300}$  $\boxed{200}$ 

Gridf

 ${f[Style]}$ 

 $\ddot{ }$ 

Значения показателей для предприятий (тыс. руб)", Blue]}}],

Grid[{{Style["\$ин. показатели", Blue], Style["Денежные средства"], Style["Краткосрочные фин. вложения"], Style[" Дебиторская задолженность"], Style["Запасы и затраты"], Style["Собственный капитал"], Style["Краткосрочные обязательства"], Style["Итог баланса"],

 $\texttt{Style}[\text{"Banobar bmpywka"}]$ ,  $\texttt{Style}[\text{"Ipm6mb"]}]$ , Alignment + Center],

Dynamic[Grid]

#### Table

 $With[{i = i}],$ 

```
{"Предприятие", i, InputField [Dynamic@ds3[i], FieldSize + 9],
  \texttt{InputField} \left[\texttt{Dynamic@kfv3[i]}, \texttt{FieldSize} \right. \\ + 14 \right],InputField[Dynamic@dz3[i], FieldSize \rightarrow 14],
  \texttt{InputField} \left[\texttt{Dynamic@zz3[1]}, \texttt{FieldSize} \right. \rightarrow 8 \right],InputField[Dynamic@sk3[i], FieldSize +10],
  \texttt{InputField} \texttt{[Dynamic@oks3[i], FieldSize \to 14],}\texttt{InputField} \left[\texttt{Dynamic@ib3[i]}, \texttt{FieldSize} \rightarrow 6 \right],InputField(Dynamic@vv3[i], FieldSize + 7],\texttt{InputField} \left[ \texttt{Dynamic@p3[i]}, \texttt{FieldSize + 5]} \right] \},
```

```
\{i, k\}]]]
```

```
111
```
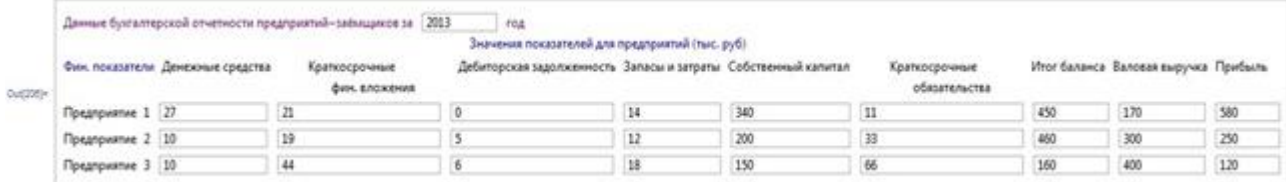

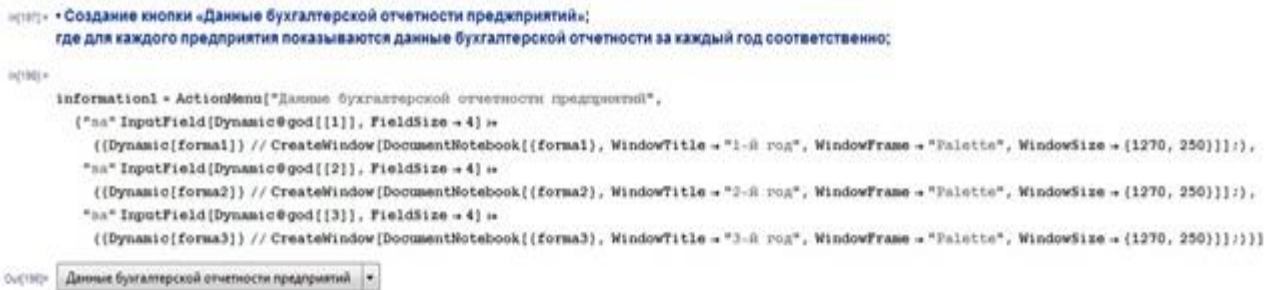

• Создание вектор-функций данных бухгалтерской отчетности на *k*-

тый год:

```
In[35]:= • Задание функций данных бухгалтерской отчетности за каждый год;
\ln[38]: A1[k ] := {ds1[k], kfv1[k], dz1[k], zz1[k], sk1[k], oks1[k], ib1[k], vv1[k], p1[k]}
```
 $\ln[37]:$  A2[k ] := {ds2[k], kfv2[k], dz2[k], zz2[k], sk2[k], oks2[k], ib2[k], vv2[k], p2[k]}

 $\ln[38]$  = A3[k ] := {ds3[k], kfv3[k], dz3[k], zz3[k], sk3[k], oks3[k], ib3[k], vv3[k], p3[k]}

Значения компонент этих функций можно считывать с базы данных или вводить в системе.

• Задание функций - финансовых коэффициентов *Fi* , характеризующих кредитоспособность заемщиков за *k*-тый год:

```
• Задание функций - финансовых коэффициентов (критериев), характеризующих кредитоспособность заемщиков за каждый год:
ln[39]:=
     \texttt{Fl}[\text{ds1 }, \text{kfv1 }, \text{oksl } ] := \texttt{N}[\texttt{(ds1+kfv1)}/\texttt{oksl } ]F2[ds1, kfv1, dz1, oks1]:=N[(ds1+kfv1+dz1)/oks1];F3[ds1 , kfv1 , dz1 , zz1 , oks1 ] := N[(ds1+kfv1+dz1+zz1) / oks1] ;
     F4[sk1 , ib1 ] := N[sk1/ib1];F5[p1, vv1]:=N[p1/vv1];ln[43] = F1[ds2, kfv2, oks2] := N[(ds2 + kfv2) / oks2];
     F2[ds2, kfv2, dz2, oks2]:=N[(ds2+kfv2+dz2)/oks2];
     F3[ds2, kfv2, dz2, zz2, oks2] := N[(ds2+kfv2+dz2+zz2)/oks2];
     \mathbb{F}4[sk2 , ib2 ] := \mathbb{N}[sk2/ib2] ;
     F5[p2, vv2] := N[p2/vv2];
ln[48] = P1[ds3, kfv3, oks3] := N[(ds3 + kfv3)/oks3];
     F2[ds3, kfv3, dz3, oks3]:=N[(ds3+kfv3+dz3)/oks3];F3[ds3, kfv3, dz3, zz3, oks3]: N[(ds3 + kfy3 + dz3 + zz3)/oks3];
     F4[sk3, ib3]:=N[sk3/ib3];F5[p3, vv3] := N[p3/vv3];
```
• Построение функций принадлежности, соответствующих понятиям «наилучшее значение критерия *Fi* »

```
In(53): • Построение функций принадлежности ; соответствующих понятиям «наилучшее значение критерия »;
\ln[54]: points1 = {{0, 0}, {0.06, 0.17}, {0.12, 0.4}, {0.14, 0.49}, {0.16, 0.6}, {0.25, 1}};
      df1 = Interpolation[points1, InterpolationOrder \rightarrow 3];mf1[f_]: = \text{Piecewise}[\{\text{df1}[f], 0 < f < 0.25\}, \{1, f > 0.25\}]\}plot1 = Plot[mf1[x], {x, 0, 0.3}, PlotRange \rightarrow All, Epilog \rightarrow Map[Point, points1]]1.0\,0.80.6Out[57]=
      0.40.20.300.050.100.150.200.25ln[50]:=
        points2 = {\{0, 0\}, \{0.55, 0.6\}, \{0.65, 0.7\}, \{0.75, 0.75\}, \{1.14, 0.9\}, \{1.5, 1\};
        \texttt{df2 = Interpolation[points2, InterpolationOrder \rightarrow 3]};mf2[f_]: = Piecewise[{(df2[f], 0 < f < 1.5]},{1, f \succ = 1.5}]
        plot2 = Plot[mf2[x], {x, 0, 2}, PlotRange \rightarrow All, Epilog \rightarrow Map[Point, points2]]1.0
        0.80.6Out[53] =0.40.2\frac{1}{1.5}rac{1}{2.0}0.51.0
```
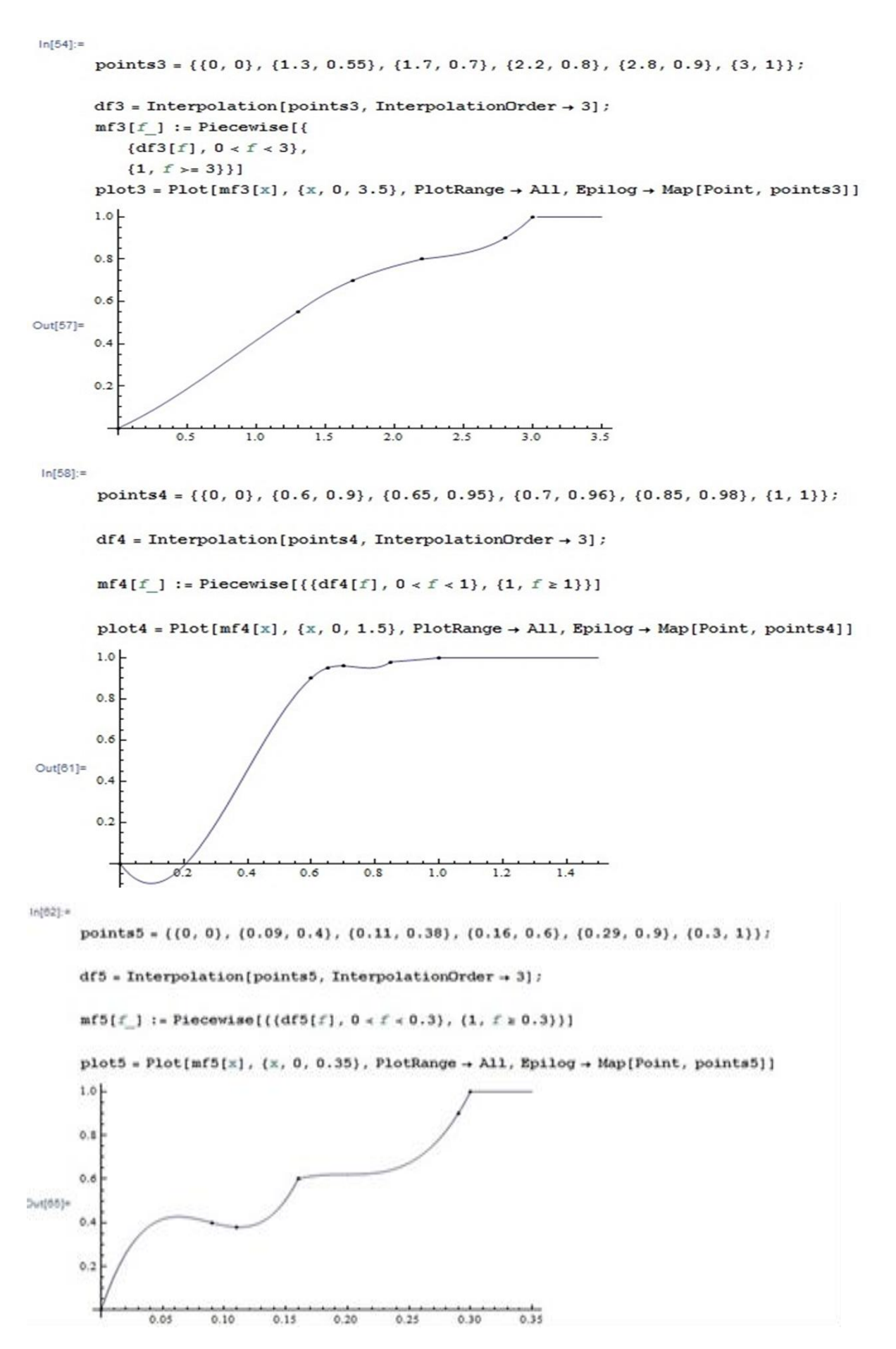

• Создание матрицы значений факторов для альтернатив:

In[74]:= • Задание функций значений факторов для альтернатив за каждый год;

- $\ln[75]$ : fa1[k ] := {Dynamic@F1[ds1[k], kfv1[k], oks1[k]], Dynamic@F2[ds1[k], kfv1[k], dz1[k], oks1[k]], Dynamic@F3[ds1[k], kfv1[k], dz1[k], zz1[k], oks1[k]], Dynamic@F4[sk1[k], ib1[k]], Dynamic@F5[p1[k],  $vv1[k]]$ }
- $\ln[76]$ : fa2[k] := {Dynamic@F1[ds2[k], kfv2[k], oks2[k]], Dynamic@F2[ds2[k], kfv2[k], dz2[k], oks2[k]], Dynamic@F3[ds2[k], kfv2[k], dz2[k], zz2[k], oks2[k]], Dynamic@F4[sk2[k], ib2[k]], Dynamic@F5[p2[k],  $vv2[k]]$ }
- $\ln[77]$ : fa3[k] := {Dynamic@F1[ds3[k], kfv3[k], oks3[k]], Dynamic@F2[ds3[k], kfv3[k], dz3[k], oks3[k]], Dynamic@F3[ds3[k], kfv3[k], dz3[k], zz3[k], oks3[k]], Dynamic@F4[sk3[k], ib3[k]], Dynamic@F5[p3[k],  $vv3[k]]$ }
	- Создание матрицы значений степеней принадлежности по критери-

#### ям для всех альтернатив:

```
In[78]:= • Задание функций значений степеней принадлежности по критериям для всех альтернатив за каждый год;
\ln[79] = mfa1[k] := \{mfa0@fa1[k][1]\}, mfa@fa1[k][2]\}, mfs@fa1[k][3]\}, mfa@fa1[k][1]\}, mfa@fa1[k][1])\ln[30] = \texttt{mfa2}[k] := \{\texttt{mfi} \otimes \texttt{fa2}[k] [1]\}, \ \texttt{mf2} \otimes \texttt{fa2}[k] [2]\}, \ \texttt{mf3} \otimes \texttt{efa2}[k] [3]\}, \ \texttt{mf4} \otimes \texttt{fa2}[k] [4]\}, \ \texttt{mf5} \otimes \texttt{fa2}[k] [5]\}\}\ln[3!]: mfa3[k] := {mf1@@fa3[k][[1]], mf2@@fa3[k][[2]], mf3@@fa3[k][[3]], mf4@@fa3[k][[4]], mf5@@fa3[k][[5]]}
```
• Формирование панели значений критериев для предприятий и

#### кнопки для их открытия в системе

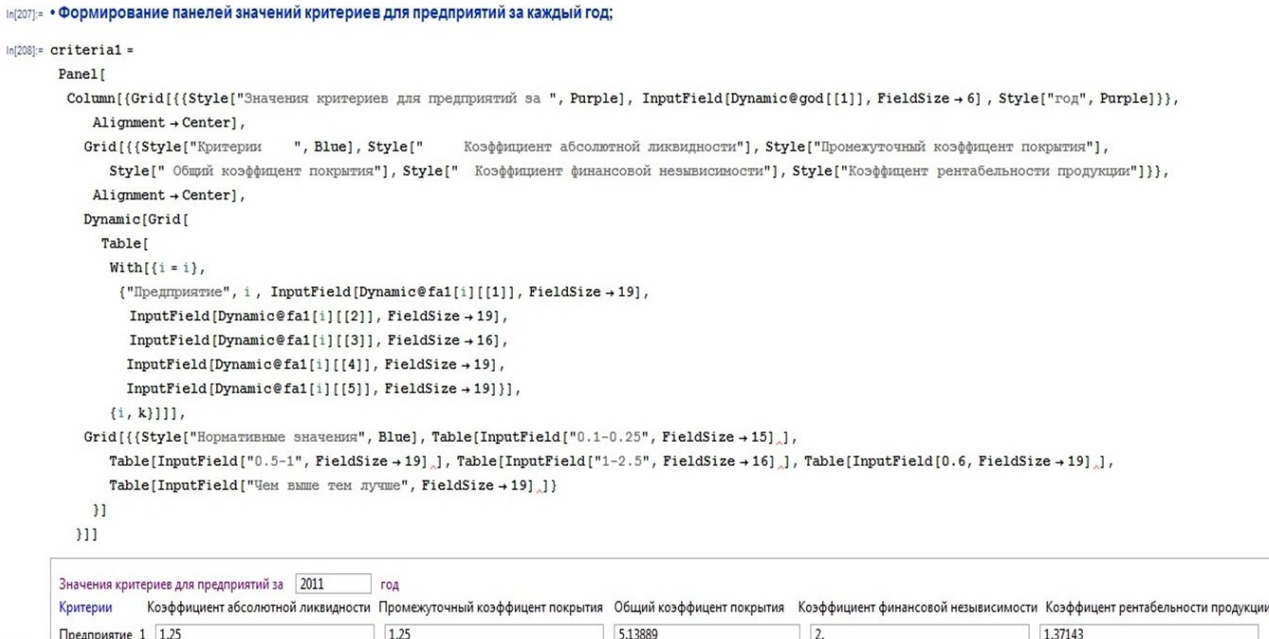

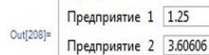

Предприятие 3 0.16

Нормативные значения [70.1-0.25]

4,87879

0.48

 $1-2.5$ 

0.769231

1 92308

0.6

0.8 1.875

"Чем выше тем лучше"

4.51515

 $"0.5-1"$ 

 $0.2$ 

```
In [209]:= criteria2 =
         Panel [
           Column[{Grid[{{Style["Значения критериев для предприятий за ", Purple], InputField[Dynamic@god[[2]], FieldSize + 6], Style["год", Purple]}},
               Alignment \rightarrow Centerl.
              Grid[{{Style["Критерии ", Blue], Style["
                                                                             Коэффициент абсолютной ликвидности"], Style["Промежуточный коэффицент покрытия"],
                   Style[" Общий коэффицент покрытия"], Style[" Коэффициент финансовой неэмвисимости"], Style["Коэффицент рентабельности продукции"]}},
               \text{Aliment} \rightarrow \text{Center}.
              Dynamic[Grid]
                 Table
                  With \verb+[{i = i}, % \verb+#{i = 1}|) { \verb+#{i = 1}| } \verb+#{i = 1}|. % \verb+#{i = 1}| \verb+#{i = 1}|. % \verb+#{i = 1}| \verb+#{i = 1}|. % \verb+#{i = 1}|. % \verb+#{i = 1}|. % \verb+#{i = 1}|. % \verb+#{i = 1}|. % \verb+#{i = 1}|. % \verb+#{i = 1}|. % \verb+#{i = 1}|. % \verb+#{i = 1}|. % \verb+#{i = 1}|. % \verb+#{i = 1}|. % \verb+#{i = 1}|.{"Desmongrae", i, InputField(Dynamic@fa2[i][[1]], FieldSize +19].
                      \texttt{InputField}[\texttt{Dynamic@fa2[1][[2]], FieldSize \rightarrow 19],}InputField [Dynamic@fa2[i][[3]], FieldSize \rightarrow 16],
                     InputField(Dynamic@fa2[i][[4]], FieldSize +19].
                     \texttt{InputField} \left[\texttt{Dynamic@fa2[i][[5]]}, \texttt{FieldSize} \rightarrow \texttt{19}]\right],\\\{i, k\}]]],
              Grid[{{Style["Нормативные значения", Blue], Table[InputField["0.1-0.25", FieldSize +15]],
                  Table [InputField["0.5-1", FieldSize +19]], J, Table [InputField["1-2.5", FieldSize +16]], Table [InputField[0.6, FieldSize +19]],
                  Table[InputField["Чем выше тем лучше", FieldSize → 19] ]}
               31111Значения критериев для предприятий за 2012
                                                               \overline{\phantom{a}} rog
          Критерии Коэффициент абсолютной ликвидности Промежуточный коэффицент покрытия Общий коэффицент покрытия Коэффициент финансовой незывисимости Коэффицент рентабельности продукции
          Предприятие 1 0.833333
                                                                  0.984848
                                                                                                          1.34848
                                                                                                                                            0.2222222.53333
Out<sup>[209]=</sup>
         Предприятие 2 1.61111
                                                                  2.69444
                                                                                                          2.97222
                                                                                                                                            1.12613
                                                                                                                                                                                    0.588235
          Предприятие 3 0.682353
                                                                  0.964706
                                                                                                          1.31765
                                                                                                                                            0.258621
                                                                                                                                                                                    0.555556
          Нормативные значения 70.1-0.25
                                                                   "0.5-1"1-2.50.6"Чем выше тем лучше"
 ln[210] = criteria3 =
          Panel
           Column[{Grid[{{Style["Значения критериев для предприятий за ", Purple], InputField[Dynamic@god[[3]], FieldSize + 6], Style["год", Purple]}},
                \mathtt{Alignment} \rightarrow \mathtt{Center} \, \mathtt{]} \; ,Grid [{{Style["Критерии
                                                  ", Blue], Style["
                                                                               Коэффициент абсолютной ликвидности"], Style["Промежуточный коэффицент покрытия"],
                   Style[" Общий коэффицент покрытия"], Style[" Коэффициент финансовой невывисимости"], Style["Коэффицент рентабельности продукции"]}},
                \mathtt{Alignment} \rightarrow \mathtt{Center} \, \mathtt{]}\;,Dynamic[Grid]
                 Table[
                   With \{\{i = i\},{"Предприятие", i, InputField [Dynamic@fa3[i] [[1]], FieldSize +19],
                      InputField[Dynamic@fa3[i][[2]], FieldSize +19],
                      InputField [Dynamic@fa3[i] [[3]], FieldSize +16],
                     InputField [Dynamic@fa3[i][[4]], FieldSize \rightarrow 19],
                     \texttt{InputField} \left[\texttt{Dynamic@fa3[i][[5]]}, \texttt{FieldSize} \rightarrow \texttt{19} \right] \right],\{i, k\}]]],
              \texttt{Grid}[\{\{\texttt{Style}[\texttt{"Hopmanmsmme smavenms", Blue}], \texttt{Table}[\texttt{InputField}[\texttt{"0.1-0.25", FieldSize + 15]_\wedge}],\texttt{Table}[\texttt{InputField}("0.5-1", \texttt{FieldSize} \rightarrow 19]], \texttt{Table}[\texttt{InputField}("1-2.5", \texttt{FieldSize} \rightarrow 16]],], \texttt{Table}[\texttt{InputField}[0.6, \texttt{FieldSize} \rightarrow 19],],Table[InputField["Чем выше тем лучше", FieldSize +19]]}
                \bar{\mathbf{H}}\overline{\phantom{a}11}Значения критериев для предприятий за 2013
                                                                roa
\circ
```
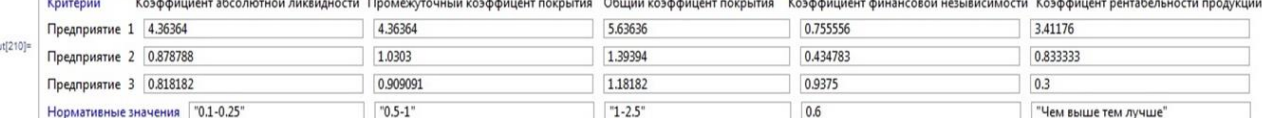

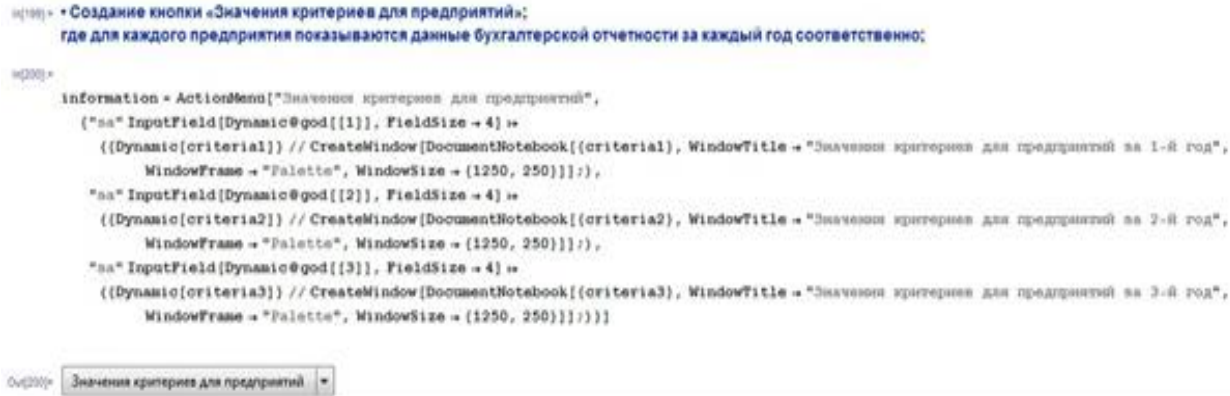

• Создание формы «Оценка кредитоспособности предприятийзаёмщиков» за три года.

Сначала подсчитываем вектор средних степеней уверенности в целесообразности кредитования (для каждого предприятия своя соответствующая компонента средней степени уверенности в этом векторе):

```
\ln[212] = s[i] := (Min[mfa1[i]] + Min[mfa2[i]] + Min[mfa3[i]]) /3
ln[213] = ss = Table [With [{i = i},
          s[i]],
         \{i, k\}]
Out[213]= {0.637363, 0.827077, 0.242081}
      • Массив из номеров предприятий;
ln[215]: si = Table [With [{i = i},
          i],
         \{i, k\}]
Out[215]= \{1, 2, 3\}
```
 $\text{In} [216] \colon \texttt{sip} = \texttt{Table} \texttt{[With} \texttt{[i = i]},$  $If[i = 1, "1]$  предприятие", "предприятие"]],  $\{i, k\}$ ]

Out[216]= {1 предприятие, предприятие, предприятие}

In[33]:= • Создать кнопку «Название предприятий»;

 $ln[107]$ := namepredpr = Table [With [{i = i}, Dynamic@a[i]],  $\{i, k\}$  $[107] = \{a[1], a[2], a[3]\}$ 

In[35]:= formanazypredpr = Panel [Column] {Grid [{{Style]"

Dynamic[Grid] Table[  $With[{i = i}],$ {i, InputField[Dynamic@a[i], FieldSize  $\rightarrow$  22]}],  ${i, k}$ ]]]  $311$ 

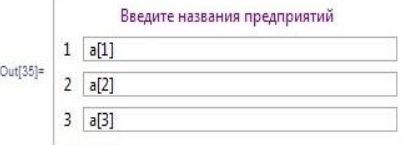

 $\ln[3\delta]$ : information3 = Button["Название предприятий", CreateDocument[{formanazvpredpr}, WindowTitle -> "Название предприятий", WindowSize + {325, 150}]]

```
Out[38]= Название предприятий
```
#### Затем формируем нужную нам форму:

#### $\ln[106]$  = forma123 =

Panel[Column[{Grid[{{Style["Оценка кредитоспособности предприятий-заёмщиков за 3 года", Purple], ""}}, Alignment + Center], Grid[{{Style[" Степени уверенности в целесообразности кредитования соответствующего предприятия", Blue]}}], Grid[{{Style[" "], InputField[Dynamic@god[[1]], FieldSize  $\rightarrow$  6], Style[" "], InputField[Dynamic@god[[2]], FieldSize +6], Style[" "], InputField[Dynamic@god[[3]], FieldSize +6], Style[" Средняя степень уверенности"], Style[" График"]}}, Alignment → Centerl. Dynamic[Grid[Table [With[ $\{i = i\}$ , {"Предприятие", i , InputField [Dynamic [Min [mfa1[i]]], FieldSize + 7],  $\texttt{InputField}[\texttt{Dynamic}[\texttt{Min}[\texttt{mfa2}[i]]], \texttt{FieldSize} \rightarrow 7],$  $\texttt{InputField} \left[\texttt{Dynamic}[\texttt{Min}[\texttt{mfa3}[i]]], \texttt{FieldSize} \rightarrow 7 \right],$  $InputField(Dynamic[(Min[mfal[i]] + Min[mfa2[i]] + Min[mfa3[i]])/3], FieldSize + 14]]],$  $\{i, k\}$ ]] BarChart $[\{ss\},$  ChartLegends  $\rightarrow$  {sisip - namepredpr}, ChartElementFunction  $\rightarrow$  "GlassRectangle"]],

Введите названия предприятий", Purple]}}, Alignment → Center],

Grid[{{}, {Style[" "], Style["Лучшим предприятием является предприятие с наибольшей средней степенью уверенности.", Red]}}], Grid[{{Style["Следовательно можем сделать вывод о том, что наиболее кредитоспособным является предприятие " Dynamic@Position[ss, Max[ss]][[1, 1]],

Red], Style["со средней степенью уверенности = "Dynamic[Max[ss] 100], Red], Style["%", Red]}}]]], Background + RGBColor[0.4, .9, .7]]

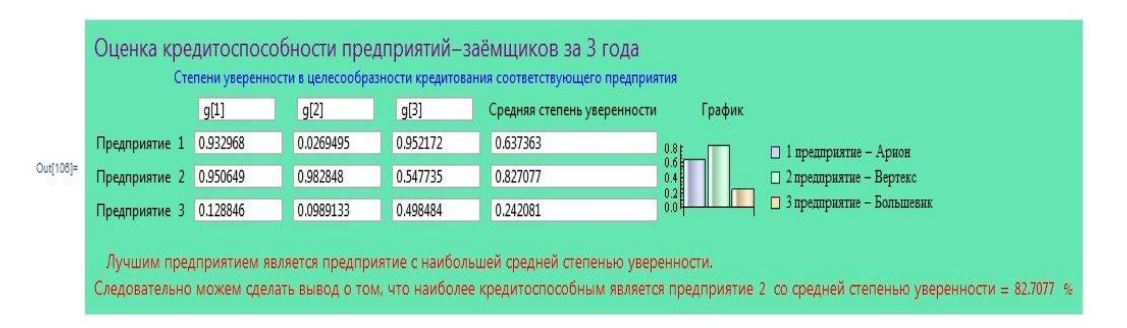

83

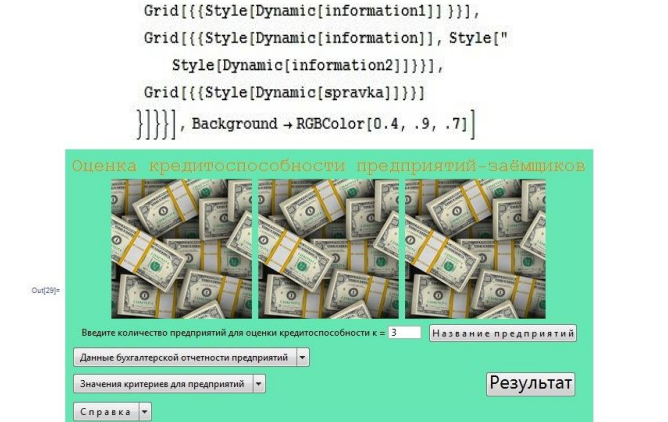

 $\{\}\big\},$  Grid [{{Style[" Введите количество предприятий для оценки кредитоспособности к = "InputField[Dynamic[k], FieldSize +3]], Dynamic[information3]}}},

column [{Grid [{Style ["ОЦенка кредитоспособности предприятий-заёмщиков"]}], Grid  $\left[\left\{\text{style}\right\}$ 

 $\ln[29]$  = oboznacheniya = Panel Grid  $\left[\left\{\right\}$ 

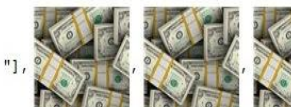

In[28]:= • Формирование основной панели. Эта панель должна иметь вид;

### • Формирование основной панели системы:

 $Out[198] =$  Cnpaska  $\blacktriangleright$ 

({Dynamic[plot5]} // CreateWindow [DocumentNotebook[{plot5}, WindowTitle + "Наилучший коэффициент рентабельности", WindowSize + {550, 250}]] ; } }]

({Dynamic[plot4]} // CreateWindow [DocumentNotebook[{plot4}, WindowTitle + "Предпочтит коэфф. финансовой независимости", WindowSize + {550, 250}]];),

"График степени принадлежности: желаемый промежуточный коэффициент покрытия" \* ({Dynamic[plot2]} // CreateNindow [DocumentNotebook[{plot2}, WindowTitle + "Желаеный промежуточный коэффициент покрытия", WindowSize + {550, 250}]];),

({Dynamic[plot3]} // CreateWindow [DocumentNotebook[{plot3}, WindowTitle + "Желаеный общий коэффицент покрытия", WindowSize + {550, 250}]]; ),

({Dynamic[plot1]} // CreateWindow [DocumentNotebook[{plot1}, WindowTitle + "Предпочтит. коэффициент абсолютн. ликвидности", WindowSize + {550, 250}]];),

"График степени принадлежности: предпочтит. коэффициент абсолютн. ликвидности":

 $(\texttt{Import}(\texttt{C:}\texttt{C:}\texttt{$ 

"Алгоритм":

Button  $\lceil$  "PeSyMbTaT", ((Dynamic[forma123]) // CreateWindow [DocumentNotebook[{forma123}, WindowTitle + "Onenxa sa 3 roga", WindowSize + {1025, 275}]];)

{"Суть задачи и ее решение" »

ActionMenu["C правка",

In(90):= • Создание кнопки «результат»; где выводится форма "Оценка кредитоспособности предприятий - заемщиков за 3 года";

 $\ln[196]$ : spravka =

In[195]:= • Создание кнопки «справка»; где предусмотреть вывод справочного материала в новых раскрывающихся окнах;

"График степени принадлежности: желаемый общий коэффициент покрытия" »

"График степени принадлежности: наилучший коэффициент рентабельности":

"График степени принадлежности: предпочтит. коэфф. финансовой независимости":

Результат Out[91]=

 $In [91]:$ information2 =

 $"]$ ,

### **Вид готовой СППР**

### **«Оценка кредитоспособности предприятий-заёмщиков» и демонстрация его работы**

Готовое приложение «Оценка кредитоспособности предприятийзаёмщиков» должно иметь вид:

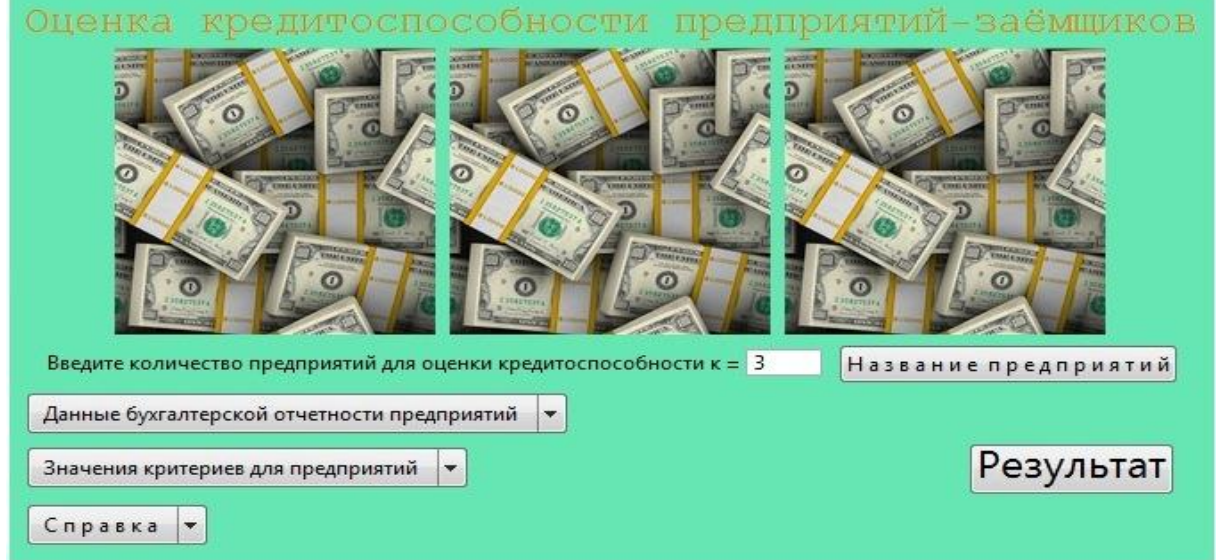

Рис. 4.1. Форма «Оценка кредитоспособности предприятий-заёмщиков»

На рисунках 4.2-4.11 – результаты работы приложения при выборе действия, указанного в пунктах меню функциональной кнопки. Выбранное действие на соответствующем рисунке выделено голубым цветом. Как только данные бухгалтерской отчетности введены (или изменены), автоматически вычисляются (соответственно пересчитываются) степени уверенности в целесообразности кредитования каждого предприятия. Эти степени уверенности выводятся автоматически в последней форме (см. на рис. 4.11). Лучшим предприятием является предприятие с наибольшей средней степенью уверенности. На рис. 4.1 также показано, что нам нужно ввести количество предприятий для оценки кредитоспособности. В нашем случае  $k = 3$ .

На рис. 4.2 мы видим, что на форме щёлкнута кнопка «Название предприятий». После этого автоматически открывается новое окошко

«Название предприятий» (см. рис. 4.3), в котором видим введенные названия предприятий. Мы отмечаем, что это случай 1, чтобы обратить внимание читателя на то, что раскрываемые в дальнейшем формы для каждого пункта меню, представлены для количества предприятий, введённых в форме на рис.4.1.

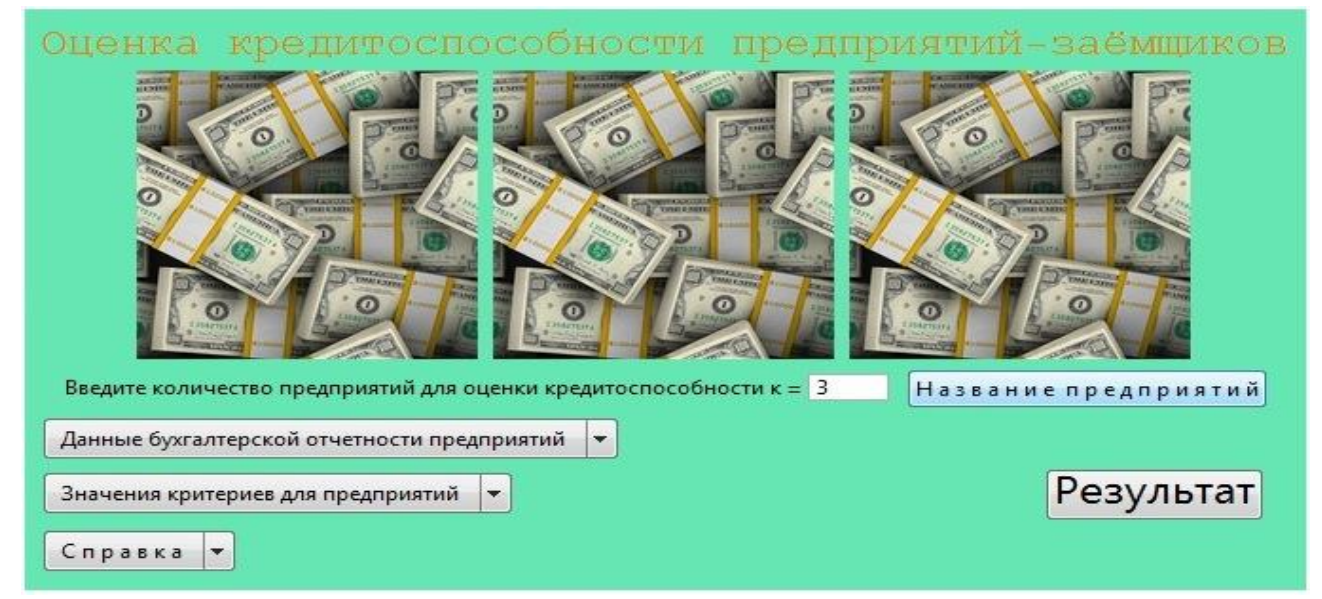

Рис. 4.2. Форма «Оценка кредитоспособности предприятий-заёмщиков».

Показать название предприятий. Случай 1

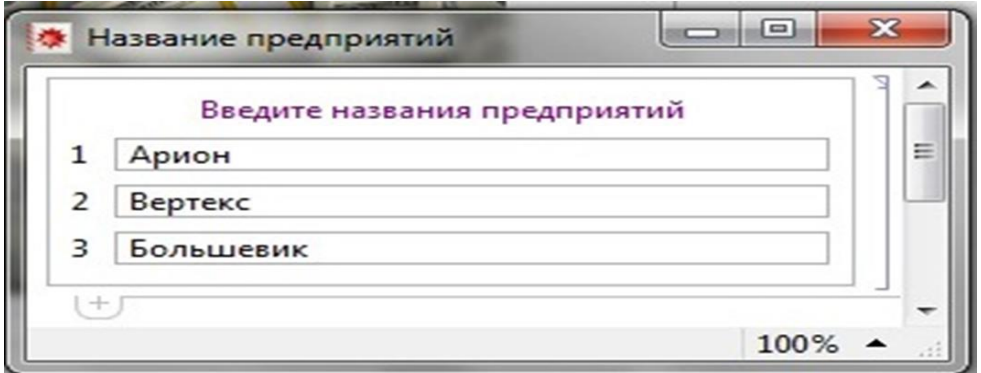

Рис. 4.3. Форма «Название предприятий»

На рис. 4.4 мы видим, что на форме щёлкнута кнопка меню «Данные бухгалтерской отчетности предприятий» и выбираем «за 2011». После этого автоматически открывается новое окошко «1-й год» (см. рис. 4.5), в котором видим, что в поля ввода на форме введены конкретные даннные бухгалтерской отчетности [5].

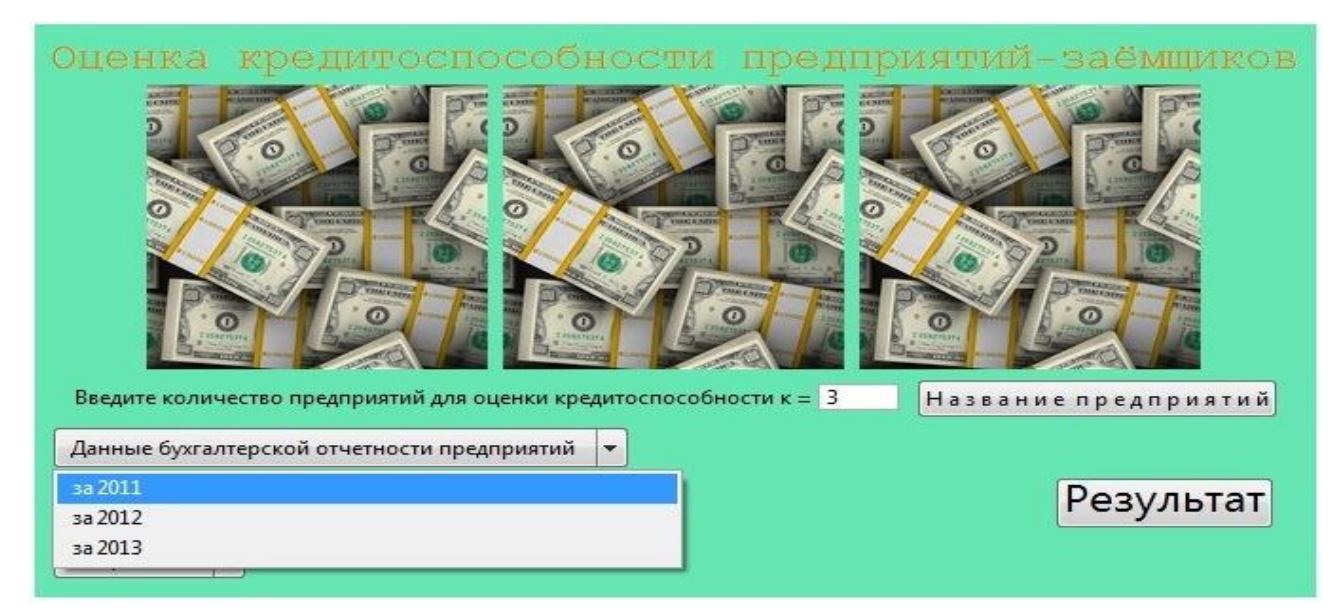

Рис. 4.4. Форма «Оценка кредитоспособности предприятий-заёмщиков». Показать данные бухгалтерской отчетности предприятий за 1-й год. Случай 1

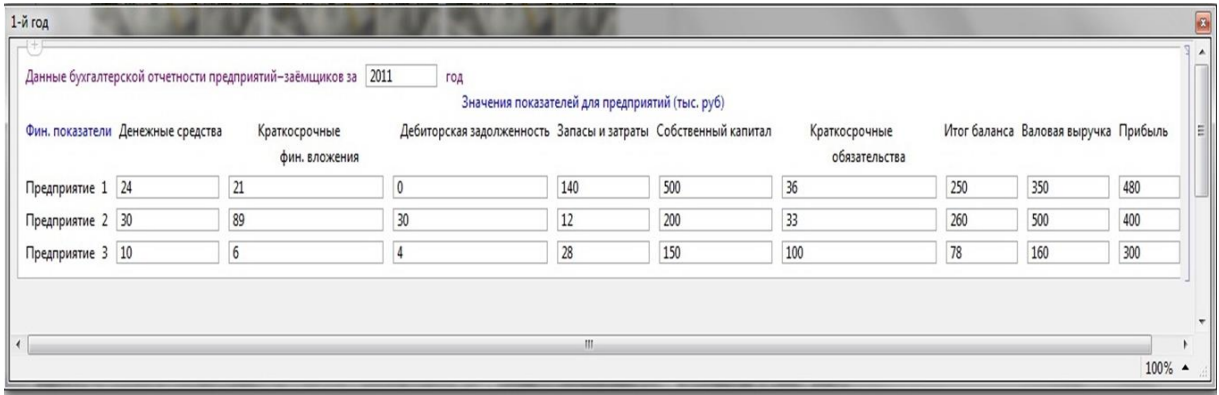

Рис. 4.5. Форма «Данные бухгалтерской отчетности предприятий-заемщиков за 1-й год».

На рис. 4.6 мы видим, что на форме щёлкнута кнопка меню «Значения критериев для предприятий» и выбираем «за 2013». После этого автоматически открывается новое окошко «Значения критериев для предприятий за 3-й год» (см. рис. 4.7), в котором видим рассчитанные значения критериев для предприятий за 2013 год.

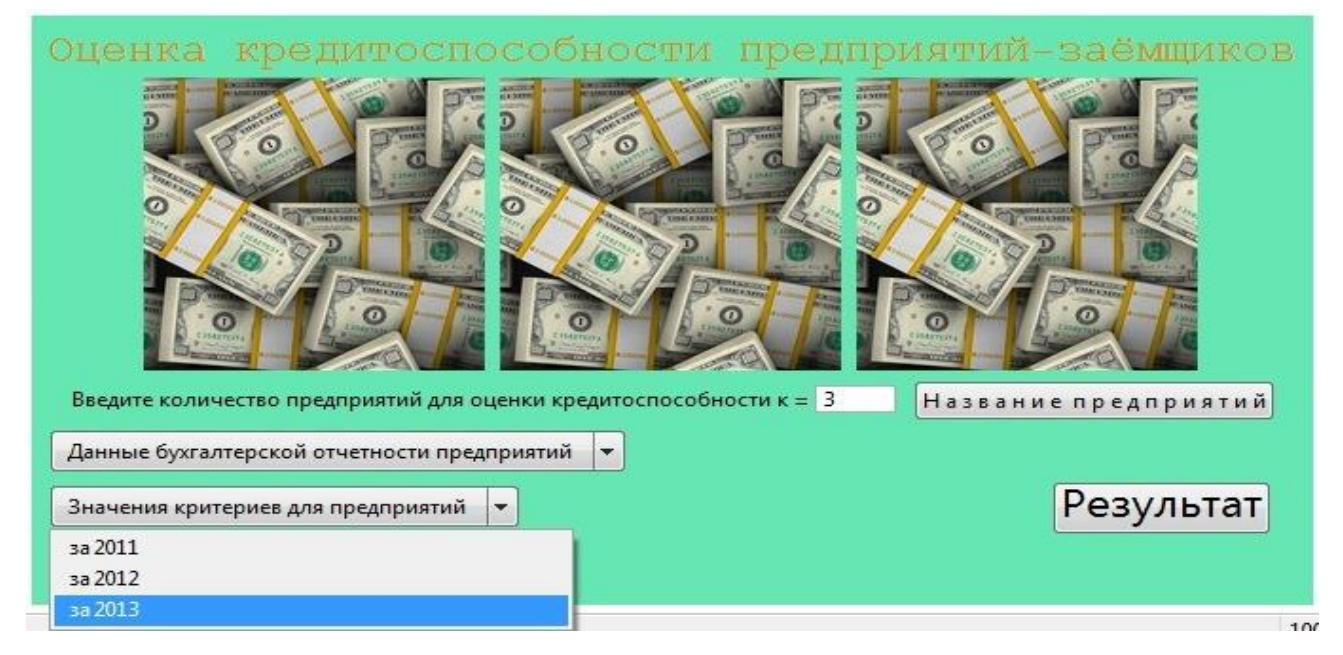

Рис. 4.6. Форма «Оценка кредитоспособности предприятий-заёмщиков». Показать значения критериев для предприятий за 3-й год. Случай 1

|                        | 2013<br>Значения критериев для предприятий за | год                                                         |           |                                         |                                     |
|------------------------|-----------------------------------------------|-------------------------------------------------------------|-----------|-----------------------------------------|-------------------------------------|
| Критерии               | Коэффициент<br>абсолютной ликвидности         | Промежуточный коэффицент покрытия Общий коэффицент покрытия |           | Коэффициент<br>финансовой незывисимости | Коэффицент рентабельности продукции |
| Предприятие 1 4.36364  |                                               | 4.36364                                                     | 5.63636   | 0.755556                                | 3.41176                             |
| Предприятие 2 0.878788 |                                               | 1.0303                                                      | 1.39394   | 0.434783                                | 0.833333                            |
| Предприятие 3 0.818182 |                                               | 0.909091                                                    | 1.18182   | 0.9375                                  | 0.3                                 |
|                        | Нормативные значения   "0.1-0.25"             | $"0.5-1"$                                                   | $"1-2.5"$ | 0.6                                     | "Чем выше тем лучше"                |

Рис. 4.7. Форма «Значения критериев для предприятий за 3-й год»

На рис. 4.8 мы видим, что на форме щёлкнута кнопка меню «Справка» и выбрано «Суть задачи и ее решение». После этого автоматически открывается новое окошко «sut i resh.nb» (см. рис. 4.9), в котором представлена постановка задачи о создании приложения «Оценка кредитоспособности предприятий−заёмщиков» и ее решение.

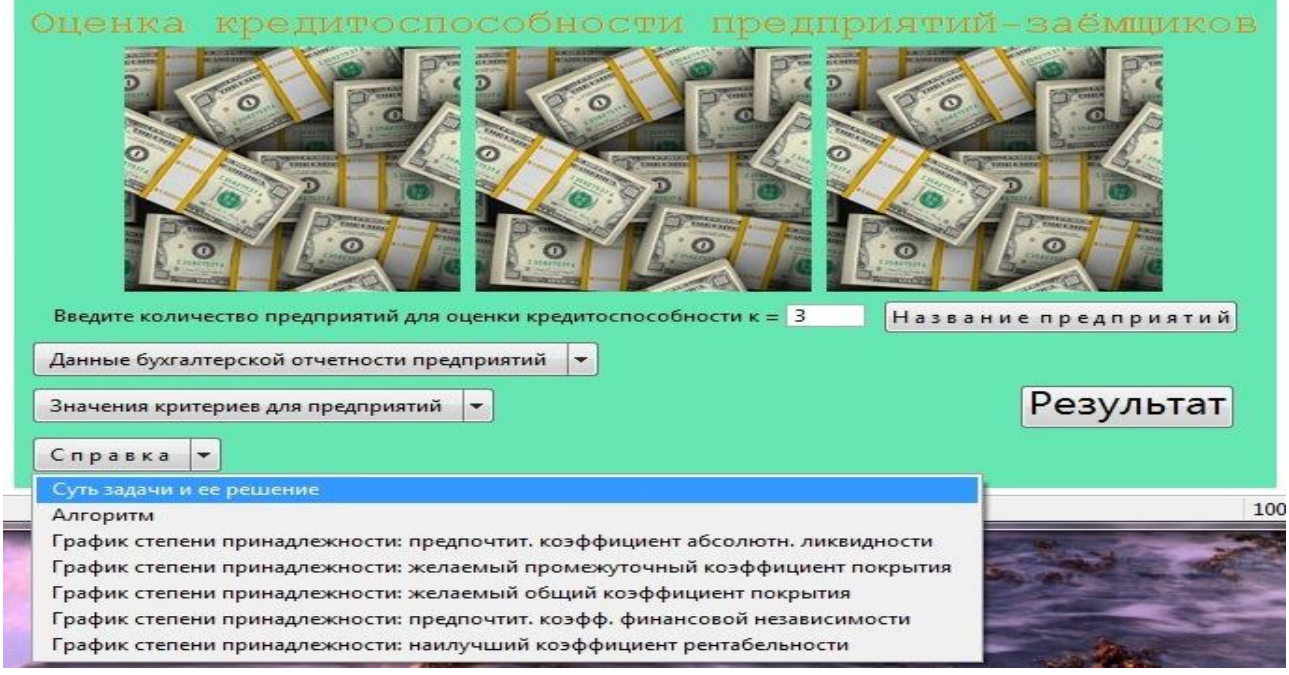

Рис. 4.8. Форма «Оценка кредитоспособности предприятий-заёмщиков».

В меню справка показать суть задачи и ее решение. Случай 1

|                                                                                                    | $9$ Tan $1$                                       |                             |                     |  |
|----------------------------------------------------------------------------------------------------|---------------------------------------------------|-----------------------------|---------------------|--|
| Для оценки кредитоспособности предприятий-заемщиков<br>используем данные их бухгалтерской отчетности. Эти<br>данные могут динамически изменяться. |                                                   |                             |                     |  |
| Финанс овый пома этель                                                                                                    | Значения позавителей для предприятий к, тыс. руб. |                             |                     |  |
|                                                                                                    | 2011 rox                                          | 2012 год                    | 2013 row            |  |
| Дана живае средства (ф.).                                                                                                    | ds1(k)                                            | $-8.25c$ ]                  | d3321               |  |
| Граткосрочные финансовые вложения (kN).                                                                                                    | kfv13c1                                           | $k\sqrt[6]{2}$ (k)          |                     |  |
| Дебиторовая заделяютность (dr)                                                                                                    | $dx \leq  k $                                     | dx20c1                      | k/v3 3c)<br>dz3 [k] |  |
| Запасы и затраты (22)                                                                                                    | 225.343                                           | xx20x1                      | x3及]                |  |
| Собстванный напитал (sk)                                                                                                    | 162, 383                                          | sk2lk1                      | skd(k)              |  |
| Краткосрочные обязавильства (ока)                                                                                                    | obs 10 <sub>k</sub>                               | $obs2$ $\geq$ $\geq$ $\geq$ | ols3[k]             |  |
| Изог баланса ((b).                                                                                                    | <b>b10c3</b>                                      | <b>山2</b> 次1                | 街3张]                |  |
| Валовая выручка (w).                                                                                                    | vv2(k)                                            | v/2[k]                      | w3Bc)               |  |
| Помбыль (д)                                                                                                    | p23k                                              | p2(k)                       | p33c                |  |
|                                                                                                    |                                                   |                             |                     |  |

Рис. 4.9. Форма «Суть задачи и ее решение»

На рис. 4.10 мы видим, что на форме щёлкнута кнопка «Результат». После этого автоматически открывается новое окошко «Оценка за 3 года» (см. рис. 4.11), в котором показаны степени уверенности предприятий за каждый год и рассчитаны средние степени уверенности в целесообразности кредитования. Также мы видим, что на этой форме результаты визуализированы в виде гистограммы.

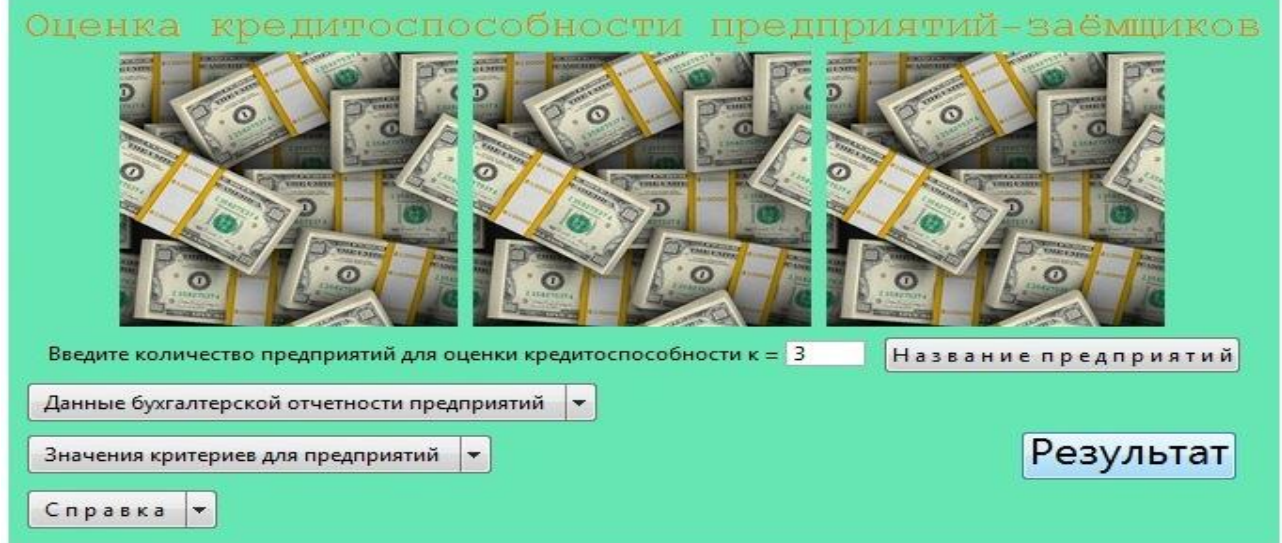

Рис. 4.10. Форма «Оценка кредитоспособности предприятий-заёмщиков».

Показать результат. Случай 1

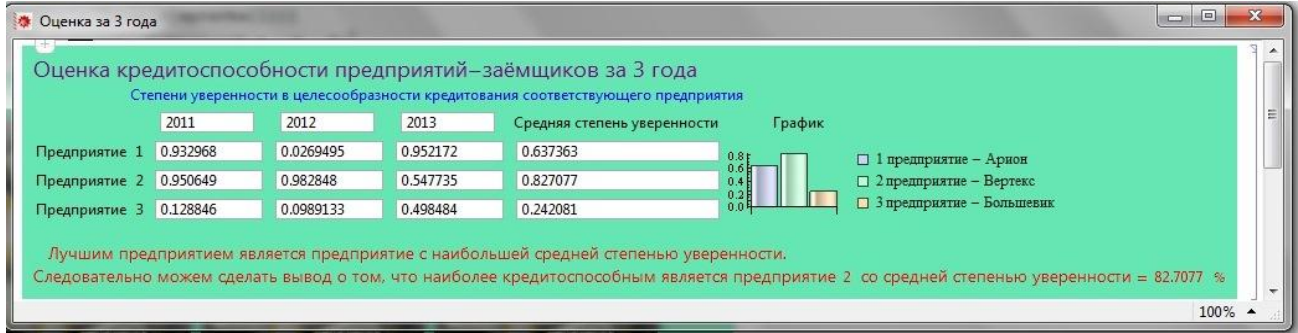

Рис. 4.11. Форма-результат «Оценка кредитоспособности

предприятий-заёмщиков за 3 года»

### **Литература к работе**

- 1. Андрейчиков А.В., Андрейчикова О.Н. Анализ, синтез, планирование решений в экономике. - Москва: Финансы и статистика. – 2000. – 368 с. 203: ил., [https://www.studmed.ru/andreychikov-av-andreychikova](https://www.studmed.ru/andreychikov-av-andreychikova-on-analiz-sintez-planirovanie-resheniy-v-ekonomike_34c0215040b.html)[on-analiz-sintez-planirovanie-resheniy-v-ekonomike\\_34c0215040b.html,](https://www.studmed.ru/andreychikov-av-andreychikova-on-analiz-sintez-planirovanie-resheniy-v-ekonomike_34c0215040b.html) (дата обращения 20.04.2020).
- 2. [Орлов](http://orlovs.pp.ru/) А.И. [Теория принятия решений,](http://www.aup.ru/books/m157/) учебное пособие.–М.:Март, 2004.–656 с., [http://www.aup.ru/books/m157/,](http://www.aup.ru/books/m157/) (дата обращения 20.04.2020).
- 3. Шустова Е.П. Математика (Дискретная математика. Элементы теории нечётких множеств). Практикум. Учебное пособие/ Е.П.Шустова. – Казань: Казан. ун-т, 2020.–114 с., [https://kpfu.ru//staff\\_files/F1813307643/2020\\_07\\_07\\_diskr\\_mathem\\_print.pdf,](https://kpfu.ru/staff_files/F1813307643/2020_07_07_diskr_mathem_print.pdf) (дата обращения 20.04.2020).
- 4. Шустова К.П. Создание приложения «оценка кредитоспособности предприятий-заёмщиков» // Современные проблемы науки и образования.–  $2013.-\mathcal{N}_2$  4.–C. 318, [https://www.elibrary.ru/download/elibrary\\_20992671\\_34618661.pdf,](https://www.elibrary.ru/download/elibrary_20992671_34618661.pdf) [https://www.elibrary.ru/author\\_items.asp?authorid=484975&pubrole=100&s](https://www.elibrary.ru/author_items.asp?authorid=484975&pubrole=100&show_refs=1&show_option=0) how refs=1&show option=0 (дата обращения  $10.04.2020$ ).
- 5. [Яхъяева](http://www.intuit.ru/lector/131.html) Г.Э. Основы теории нечетких множеств.– М.: НОУ «ИНТУИТ», https://www.intuit.ru/studies/courses/87/87/info (дата обращения 10.04.2020).

## **ЛАБОРАТОРНАЯ РАБОТА 5. СОЗДАНИЕ СППР «ОЦЕНКА РИСКА БАНКРОТСТВА КОРПОРА-ЦИИ» В MATHEMATICA**

**Суть работы:** Произвести комплексную оценку финансового состояния корпорации, с целью определения степени риска банкротства этого предприятия. Использовать разработанный А.Недосекиным и О.Максимовым матричный метод.

**Задание.** В пакете Mathematica 8 создать динамичное интерактивное приложение «оценка риска банкротства корпорации», с помощью которого можно в режиме реального времени определить риск банкротства корпорации за рассматриваемые периоды.

*Основные методы, используемые в работе:*

- матричный метод А.Недосекина и О.Максимова [3] *Основные средства*
- Система компьютерной алгебры Mathematica.

### **Методология и теоретическая часть**

Разработанный А.Недосекиным и О.Максимовым матричный метод оценки риска банкротства корпорации состоит из нескольких этапов [3].

*Этап 1. Определение лингвистических переменных и нечётких подмножеств.* Лингвистическая переменная [1, 2] *E* -«состояние предприятия» имеет пять значений:

 $E_1$  - нечёткое подмножество состояний «предельного неблагополучия»,

 $E_2$  - нечёткое подмножество состояний «неблагополучия»,

 $E_3$  - нечёткое подмножество состояний «среднего качества»,

 $E_4$ - нечёткое подмножество состояний «относительного благополучия»,

 $E<sub>5</sub>$  - нечёткое подмножество состояний «предельного благополучия»;

Соответствующая переменной  $E$  лингвистическая переменная  $G$  -«Риск банкротства» имеет тоже пять значений:

 $G_1$  - нечёткое подмножество «предельный риск банкротства»,

 $G_2$  - нечёткое подмножество «степень риска банкротства высокая»,

 $G_3$  - нечёткое подмножество «степень риска банкротства средняя»,

 $G_4$  - нечёткое подмножество «степень риска банкротства низкая»,

 $G<sub>5</sub>$  - нечёткое подмножество «риск банкротства незначителен»;

Носитель множества  $G$  - показатель степени риска банкротства  $g \in [0,1]$ 

Для произвольного отдельного финансового или управленческого показателя  $X_i$  задаем лингвистическую переменную [1, 2]  $B_i$  - «Уровень показателя  $X_i$ » на ниже следующем терм-множестве значений:

- $B_{i1}$  подмножество "очень низкий уровень показателя  $X_i$ ".
- $B_{i2}$  подмножество "низкий уровень показателя  $X_i$ ",
- $B_{i3}$  подмножество "средний уровень показателя  $X_i$ ",
- $B_{i4}$  подмножество "высокий уровень показателя  $X_i$ ",
- $B_{i5}$  подмножество "очень высокий уровень показателя  $X_i$ ".

Этап 2. Показатели. Строится набор N отдельных показателейфакторов  $X(X_i)$ , которые, по мнению эксперта-аналитика, с одной стороны, влияют на оценку риска банкротства предприятия, а, с другой стороны, оценивают различные по природе стороны деловой и финансовой деятельности предприятия.

*Этап 3. Значимость.* Каждому показателю *X <sup>i</sup>* ставится в соответствие уровень его значимости для анализа *i r* . Он определяется по правилу Фишберна:

$$
r_i = \frac{2(N - i + 1)}{(N + 1)N},
$$

Причем система показателей проранжирована в порядке убывания их значимости, т.е.

$$
r_i \geq r_{i+1}, \qquad i = \overline{1, N-1}.
$$

Если все показатели имеют равную значимость, то

$$
r_i = \frac{1}{N}
$$

*Этап 4. Классификация степени риска.* Строится классификация текущего значения  $g$  показателя степени риска как критерия разбиения этого множества на нечеткие подмножества (см. табл. 5.1).

*Табл. 5.1.* 

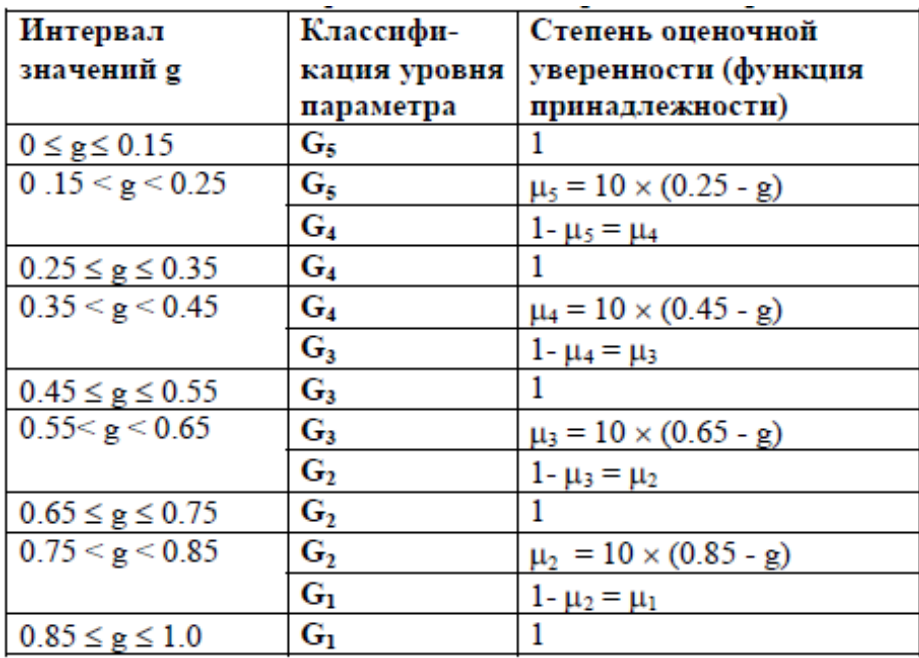

Классификация степени риска банкротства

Этап 5. Классификация значений показателей. Строится классификация текущих значений  $x_i$ ,  $i = \overline{1,6}$  показателей X как критерий разбиения полного множества их значений на нечеткие подмножества вида  $B$  (см. табл. 5.2).

Табл. 5.2.

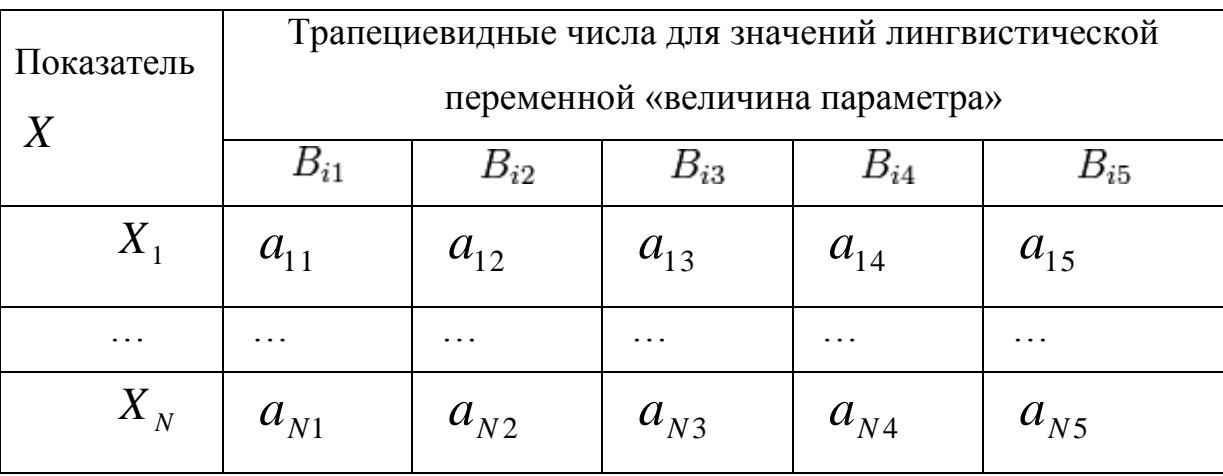

### Классификация степени риска банкротства

 $a_{ij} = (l_{ij}, v1_{ij}, v2_{ij}, p_{ij})$  трапециевидное число для показателя  $X_i$ . Это значит, что график функции принадлежности  $f_{ij}(x)$  показателя  $\boldsymbol{X}_i$ нечеткому множеству $\boldsymbol{B}_j$ имеет вид, приведённый на рис. 5.1.

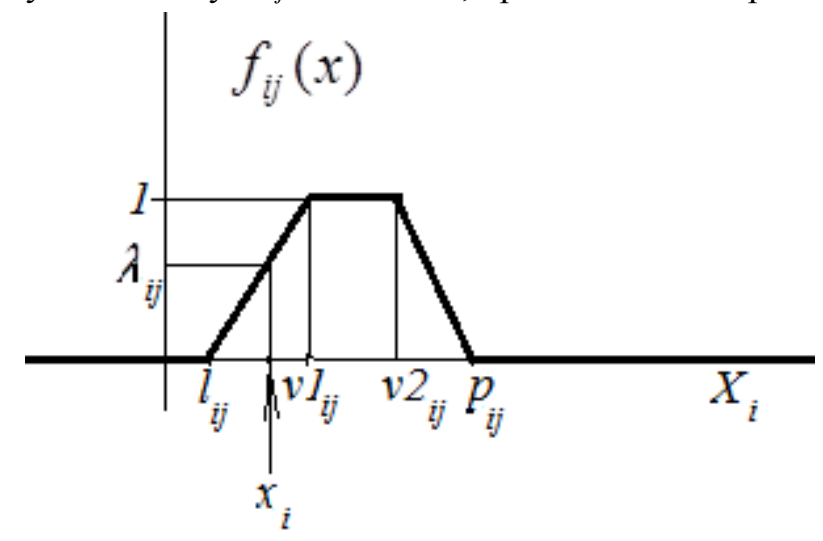

Рис. 5.1. График функции принадлежности  $f_{ij}(x)$  показателя  $X_i$ нечеткому множеству  $B_i$ 

Этап 6. Текущие значения показателей. Вычисление текущих значений  $x$  показателей (см. табл. 5.3).

Табл. 5.3.

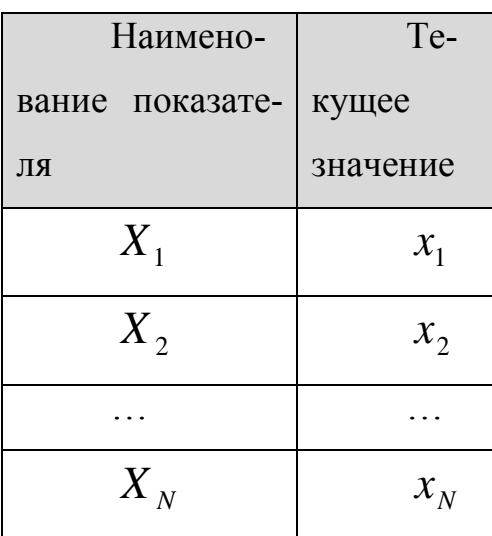

Текущие значения показателей

Этап 7. Классификация уровня показателей. Для каждого текущего значения показателя по графику, соответствующему этому значению и уровню  $B_i$  находится  $\lambda_{ii}$  - степень принадлежности текущего значения понечёткому множеству  $B_i$  Результатом проведённой казателя классификации является таблица 5.4.

Табл. 5.4.

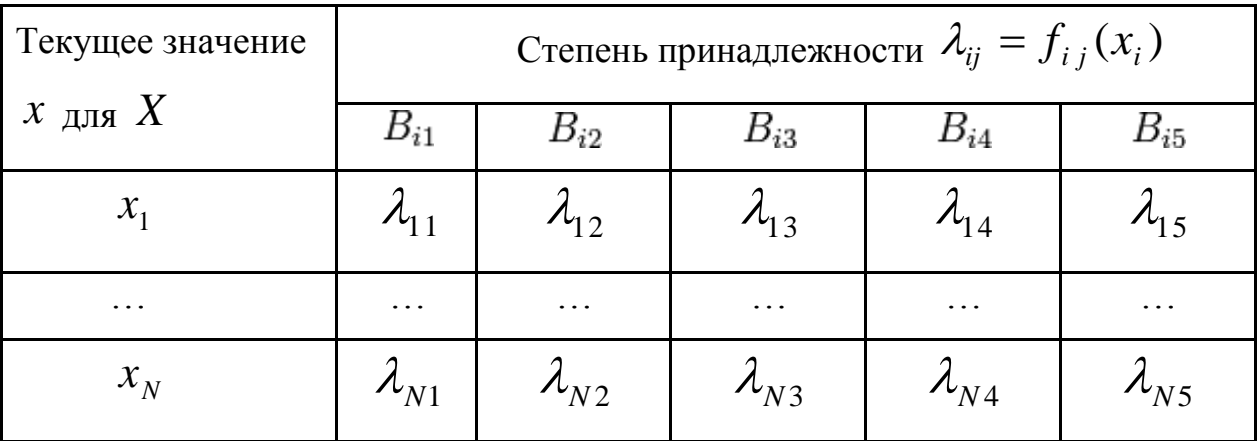

Классификация степени риска банкротства

Этап 8. Оценка степени риска. Оценка риска банкротства вычисляется по формуле

$$
g = \sum_{j=1}^{5} g_j \sum_{i=1}^{N} r_i \lambda_{ij},
$$

rge  $g_i = 0.9 - 0.2 \cdot (j - 1)$ .

Заметим, что  $g_j$ - средняя оценка  $g$  из соответствующего диапазона таблицы 3.1. этапа 4.

Этап 9. Лингвистическое распознавание. Классифицируем полученное значение степени риска банкротства по базе данных таблицы 5.1. Результатом классификации является лингвистическое описание степени риска банкротства и степень уверенности эксперта в соответствующем лингвистическом описании. Тем самым, вывод эксперта о степени риска корпорации приобретает не только лингвистическую форму, но и характеристику качества утверждений эксперта.

Задача лабораторной работы «Оценка риска банкротства корпорации». Экспертом было установлено, что на риск банкротства предприятия влияют N показателей. Известны текущие значения  $x_i$ ,  $i = \overline{1,6}$  показателей  $X(X_1, X_2, ..., X_N)$ . Составить динамичное интерактивное приложение «оценка риска банкротства корпорации (метод А.Недосекина и О. Максимова)», которое производило бы комплексную оценку финансового состояния корпорации, с целью определения степени риска банкротства предприятия. Использовать разработанный А.Недосекиным этого  $\overline{M}$ О. Максимовым матричный метод [3]. Предусмотреть анализ по нескольким периодам и вывод столбиковой диаграммы, иллюстрирующей результаты оценки риска банкротства по каждому из рассмотренных периодов.

*Решение.* Решение этой задачи соответствует пунктам приведённого выше метода.

Для того чтобы имелась возможность контролировать правильность работы составленного приложения приведем здесь пример, рассмотренный А.Недосекиным [3].

А.Недосекин [3, стр. 60] рассматривает корпорацию "CD" (реально функционировавшую в России) и проводит комплексную оценку его финансового состояния по двум периодам – IV-й квартал 1998 года и I-й квартал 1999 года. Он принимает, что все показатели являются равнозначимыми для анализа и считает, что классификация степени риска банкротства для корпорации "CD" имеет вид, приведённый в табл. 5.5, где показатели и их текущие значения указаны в табл. 5.6.

*Табл. 5.5.* 

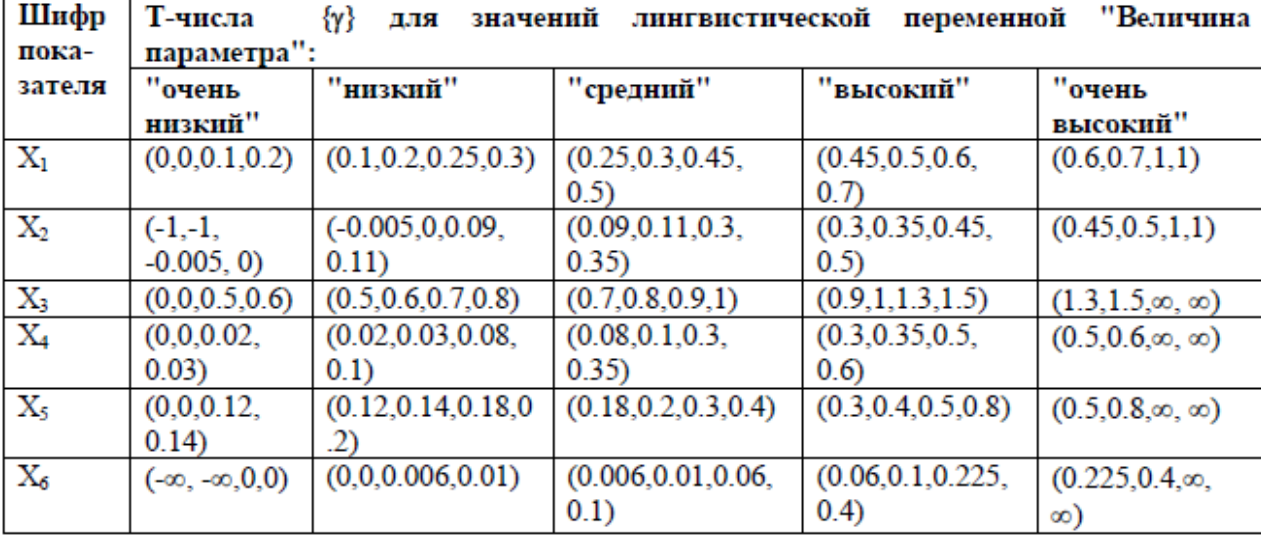

### Классификация степени риска банкротства для корпорации "CD"

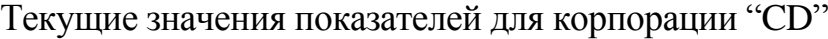

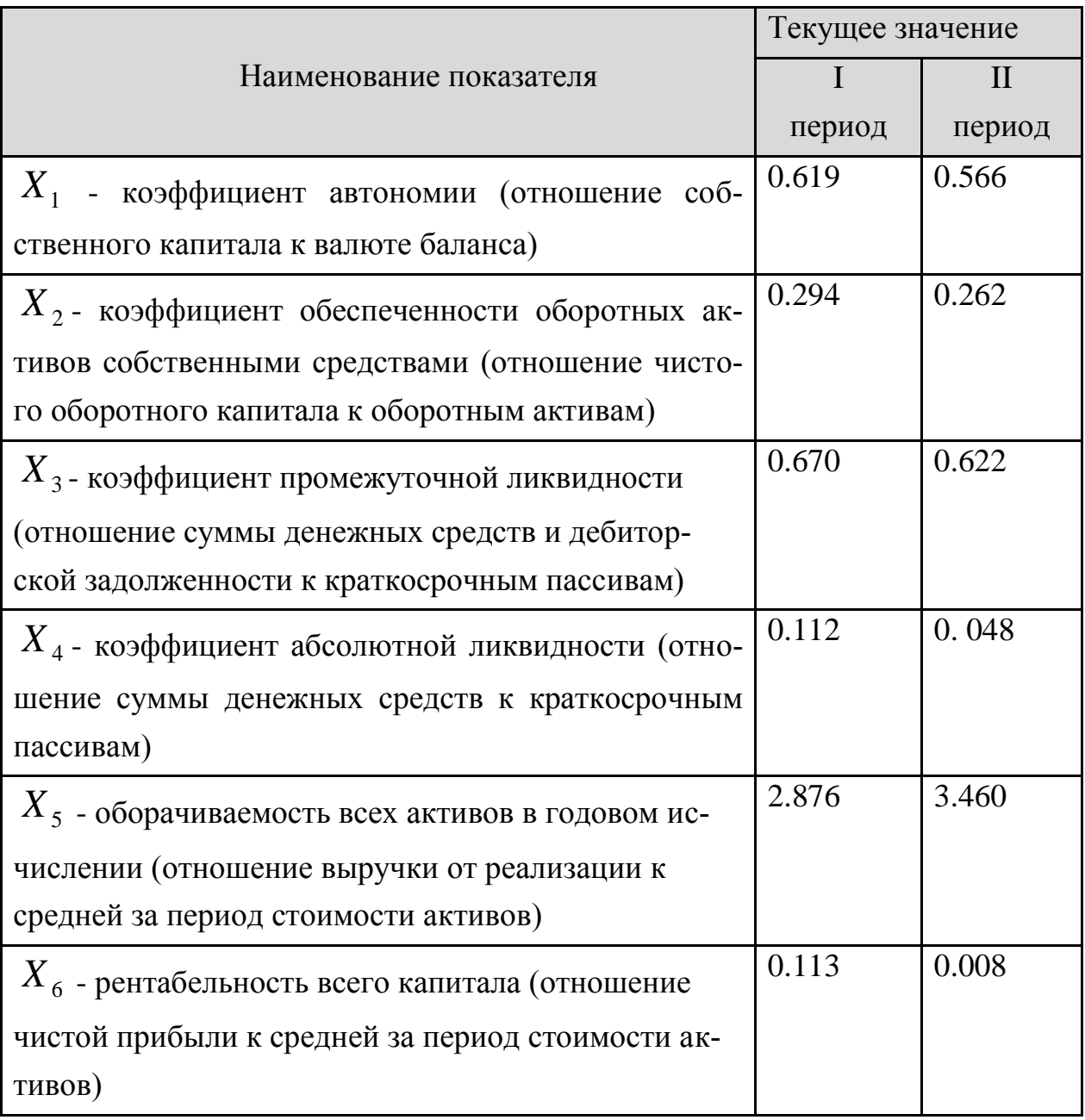

На этапе 7 он получает классификацию уровней показателей, приведённую в табл. 5.7.

*Табл. 5.7.* 

| Пока      |   | Значение { $\lambda$ } в период I                                                                                                    |      |      | Значение { $\lambda$ } в период II |     |     |   |   |
|-----------|---|----------------------------------------------------------------------------------------------------|------|------|------------------------------------|-----|-----|---|---|
| зател     |   | $\lambda_1(X_{I,i}   \lambda_2(X_{I,i}   \lambda_3(X_{I,i}   \lambda_4(X_{I,i}   \lambda_5(X_{I,i}   \lambda_1(X_{I,i}   \lambda_2(X_{I,i}   \lambda_3(X_{I,i}   \lambda_4(X_{I,i}   \lambda_5(X_{I,i}$ |      |      |                                    |     |     |   |   |
| ь $X_i$   |   |                                                                                                    |      |      |                                    |     |     |   |   |
| $\rm X_1$ |   |                                                                                                    | 0.81 | 0.19 | $\Omega$                           | 0   |     |   |   |
| $X_2$     |   |                                                                                                    |      |      |                                    | 0   |     |   | O |
| $\rm X_3$ | 0 |                                                                                                    |      |      |                                    |     |     |   | 0 |
| $X_4$     |   |                                                                                                    |      |      |                                    |     |     |   | 0 |
| $\rm X_5$ |   |                                                                                                    |      |      |                                    |     |     |   |   |
| $X_6$     | 0 |                                                                                                    |      |      |                                    | 0.5 | 0.5 | 0 | 0 |

Классификация степени риска банкротства корпорации "CD"

Анализ этой таблицы даёт, что во втором периоде произошло качественное падение обеспеченности одновременно с качественным ростом оборачиваемости активов.

На восьмом этапе он вычисляет степени риска банкротства для каждого из периодов:

$$
g_I = 0.389,
$$
  $g_I = 0.420.$ 

На этапе 9 по таблице 5.1 определяем для каждого из этих значений степеней риска банкротства соответствующий интервал, куда попало это значение, значение лингвистической переменной  $\,G\,$  и степень оценочной уверенности. Полученные результаты изображаем в виде столбиковой диаграммы (см. рис. 5.2).

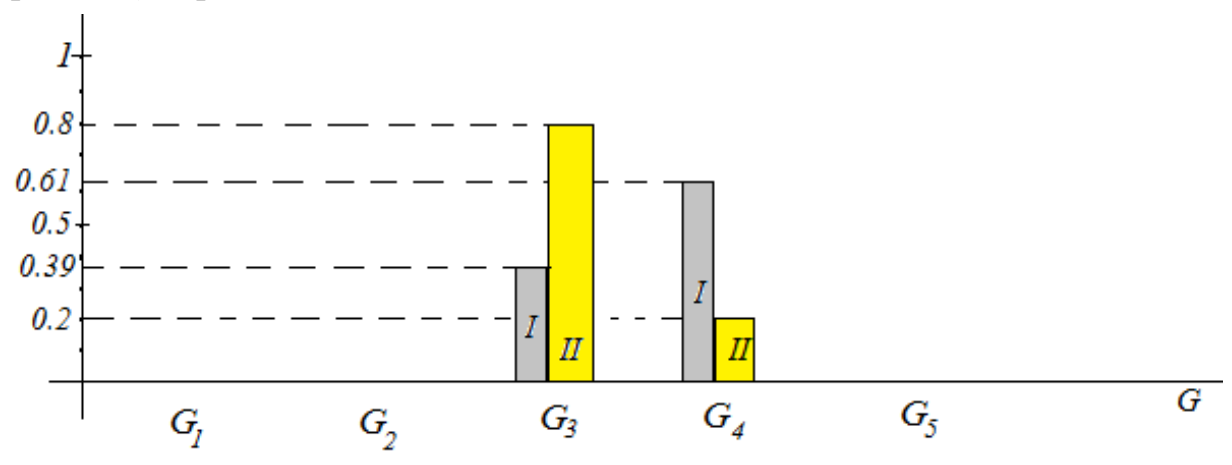

Рис. 5.2. Диаграмма степеней уверенности банкротства корпорации "CD", соответствующего уровням лингвистической переменной *G*

Из этой диаграммы легко видно, что степень риска банкротства является пограничной между средней ( $G_3$ ) и низкой ( $G_4$ ), причем уверенность эксперта в том, что уровень именно средний, больше во втором периоде.

### Алгоритм создания СППР «Оценка риска банкротства корпорации» в Mathematica (практическая часть)

Перейти к написанию программы для создания приложения «оценка риска банкротства корпорации» в системе Mathematica 8. Для этого выполнить следующие действия:

• Создать форму для ввода входных данных для анализа:

- название корпорации;

- количество показателей, которые, по мнению эксперта-аналитика, с одной стороны, влияют на оценку риска банкротства предприятия, а, с другой стороны, оценивают различные по природе стороны деловой и финансовой деятельности предприятия.

- количество периодов, для которых надо дать оценку риска банкротства предприятия.

-таблица-бланк «текущие значения показателей». В этой таблице в первом столбце - перечислены шифры-имена показателей, во втором столбце - поля для ввода названия показателей (по убыванию значимости), в третьем - поля для ввода текущих значений показателей по периодам, в четвёртом - поля для вывода уровней значимости каждого показателя (по убыванию значимости показателя). Этот вывод осуществляется следующим образом:

- 4-й столбец первоначально имеет вид:

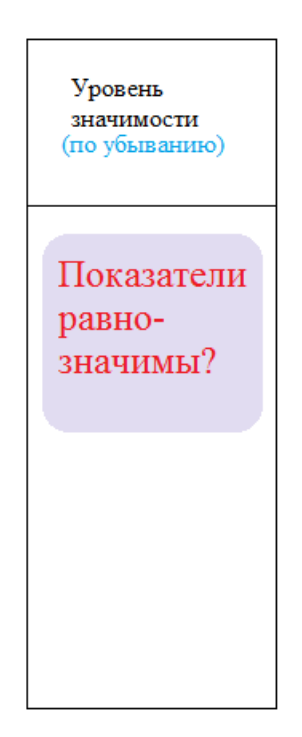

Рис. 5.3. Столбец Уровень значимости

При нажатии на кнопку-действие «Показатели равнозначимы?» должны появиться варианты ответа: да, нет. В зависимости от ответа на этот вопрос в программе должны вычислиться уровни значимости  $r_i$  (см. этап 3).

Количество строк и столбцов, вложенных в столбец «Текущие значения», в этой таблице должны появляться автоматически, как только указано количество показателей и количество периодов. Причем в названии таблицы слова: «Текущие значения для корпорации», далее рядом поле вывода названия корпорации. В этом поле автоматически должно появляться соответствующее название корпорации, как только оно оказалось введённым выше. В шапке столбца «Текущие значения» поля ввода временных характеристик периодов.

Например, в случае корпорации "CD", рассмотренной А.Недосекиным [3, стр. 60] эта форма должна иметь вид, приведённый на рис (см. рис. 5.4).

| Название корпорации<br>"CD"                                                                                                    |                         |                         |                          |
|----------------------------------------------------------------------------------------------------|-------------------------|-------------------------|--------------------------|
| 6<br>Количество показателей                                                                                                    |                         |                         | 2<br>Количество периодов |
| Текущие значения показателей для корпорации "СD"                                                                                             |                         |                         |                          |
|                                                                                                    | Текущее значение        |                         | Уровень                  |
|                                                                                                    |                         | $_{II}$                 | значимости               |
| Наименование показателя<br>(по убыванию значимости)                                                                                          | период<br>период        |                         | (по убыванию)            |
|                                                                                                    | 4 <sub>KB</sub><br>1998 | 1 <sub>KB</sub><br>1999 |                          |
| $X_{1}$ - коэффициент автономии (отношение собственного<br>итала к валюте баланса)                                                           | 0.619                   | 0.566                   | 1/6                      |
| Х,<br>коэффициент обеспеченности оборотных активов<br>средствами<br>(отношение<br>венными<br>чистого<br>этного капитала к оборотным активам) | 0.294                   | 0.262                   | 1/6                      |
| $X_{3}$<br>коэффициент промежуточной ликвидности<br>шение суммы денежных средств и дебиторской<br>женности к краткосрочным пассивам)         | 0.670                   | 0.622                   | 1/6                      |
| $X_{4}$<br>коэффициент абсолютной ликвидности (отношение<br>ы денежных средств к краткосрочным пассивам)                                     | 0.112                   | 0.048                   | 1/6                      |
| $X_{\varsigma}$<br>оборачиваемость всех активов в годовом<br>лении (отношение выручки от реализации к средней<br>жод стоимости активов)      | 2.876                   | 3.460                   | 1/6                      |
| $X_{\kappa}$<br>рентабельность всего капитала (отношение чистой<br>лли к средней за период стоимости активов)                                | 0.113                   | 0.008                   | 1/6                      |

Рис. 5.4. Таблица «Текущие значения показателей для корпорации»

• Задать известные функции принадлежности для показателей.

Для этого сначала создать панель, на которой разместить таблицубланк «Классификация риска банкротства для корпорации». В этой таблице в первом столбце – перечислены шифры-имена показателей, в каждом из 2- 6 столбцов – четыре поля для ввода трапециевидных чисел. Количество строк в этой таблице тоже должно появляться автоматически, как только указано количество показателей и количество периодов. Причем в названии таблицы слова: «Классификация риска банкротства для корпорации», далее рядом поле вывода названия корпорации. В этом поле автоматически должно появляться соответствующее название корпорации, как только оно оказалось введённым выше.

Например, в случае корпорации "CD", рассмотренной А.Недосекиным [3, стр. 60] эта форма должна иметь вид, приведённый на рис (см. рис. 5.5)

| Классификация степени риска банкротства для корпорации "CD" |                                             |                                |                                                      |                                        |                                                                               |  |  |  |
|-------------------------------------------------------------|---------------------------------------------|--------------------------------|------------------------------------------------------|----------------------------------------|-------------------------------------------------------------------------------|--|--|--|
| Шифр                                                        | Т-числа для                                 |                                | ''Величина<br>значений лингвистической<br>переменной |                                        |                                                                               |  |  |  |
| пока-<br>зателя                                             | параметра":<br>"очень                       | "низкий"                       | "средний"                                            | "высокий"                              | "очень                                                                        |  |  |  |
|                                                             | низкий"                                     |                                |                                                      |                                        | высокий"                                                                      |  |  |  |
| $\mathbf{X}_1$                                              | $0$ 0 0.1 0.2                               | $0.1$ 0.2 0.25, 0.3            | $0.3$ 0.45 0.5<br>0.25                               | $0.45$ 0.5 0.6 0.7                     | $\begin{array}{ c c c c c c } \hline 0.6 & 0.7 & 1 & 1 \\ \hline \end{array}$ |  |  |  |
| $X_2$                                                       | $-1$<br>$-1$ $-0.0$ 0                       | $-0.0$ 0 $0.09$ 0.11           | $0.09$ 0.11 0.3 0.35                                 | 0.35 0.45 0.5<br>0.3                   | $0.45$ 0.5 1 1                                                                |  |  |  |
| Х3                                                          | 0.5<br>0.6<br>0<br>$\mathbf{0}$             | 0.7<br>0.5<br>0.6<br>0.8       | $0.8$ 0.9<br>0.7<br>1                                | $1 \parallel 1.3 \parallel 1.5$<br>0.9 | $1.3$   $1.5$   $\infty$<br>.001                                              |  |  |  |
| $\overline{X_4}$                                            | $\bf{0}$<br>$0.02 \pm 0.03$<br>$\mathbf{0}$ | $0.02$ 0.03 0.08 0.1           | $0.08$ 0.1 0.3 0.35                                  | $0.35$ 0.5 0.6<br>03                   | $0.5$   $0.6$   $\omega$ ,   $\omega$ ,                                       |  |  |  |
| $\mathbf{X}_5$                                              | $0$ 0.12 0.14<br>$\circ$                    | $0.12$ 0.14 0.18 0.2           | $0.18$ 0.2 0.3<br>0.4                                | $0.4$ 0.5 0.8<br>0.3                   | 0.5<br>$\begin{bmatrix} 0.8 \\ \ldots \end{bmatrix}$ , $\infty$ ,             |  |  |  |
| $\rm X_6$                                                   | $-\sqrt{2}$ , $-\sqrt{2}$ , $-\sqrt{2}$     | $0.006$ $0.01$<br>$\circ$<br>٥ | $0.0060.01$ 0.06 0.1                                 | $0.06$ 0.1 0.2250.4                    | $0.225$ 0.4 $\sqrt[3]{\infty}$ , $\infty$                                     |  |  |  |

Рис. 5.5. Классификация степени риска банкротства для корпорации

Далее сделать так, чтобы на основании введённых в эту таблицу данных в программе задавались соответствующие функции принадлежности для каждого из показателей.

• Создать кнопку «Введите *Вашу классификацию значений показателей*». При нажатии на эту кнопку должна появляться в отдельном окне панель из предыдущего этапа (см. рис. 5.6, 5.5).

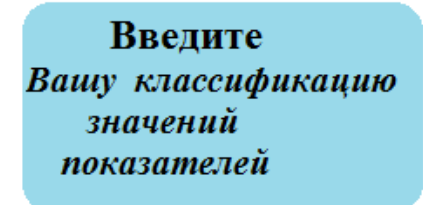

Рис. 5.6. Кнопка «Введите Вашу классификацию значений

показателей»

• Создать кнопку «Справка». При нажатии на эту кнопку предусмотреть выход меню с пунктами выбора: «Сущность метода» и «текущая справочной информации в ходе выполнения программы».

При нажатии на пункт меню «Сущность метода» должен открыться файл, в котором описана сущность этого метода и дана ссылка на источник.

При нажатии на пункт меню «текущая справочная информация в ходе выполнения программы» должна появиться вся текущая информация о вычисленных для данного анализа величинах согласно рассматриваемому методу.

• Задать согласно А.Недосекину классификацию степени риска (см. этап 4).

• Получить матрицу  $\,\mathcal{ \mathcal{ X}}(\mathcal{ \mathcal{ X}}_{ij})\,$  <sub>— «</sub>Классификация уровня показателей» (см. этап 7). Например, в случае корпорации "CD", рассмотренной А.Недосекиным [3, стр. 60] эта матрица должна иметь вид:

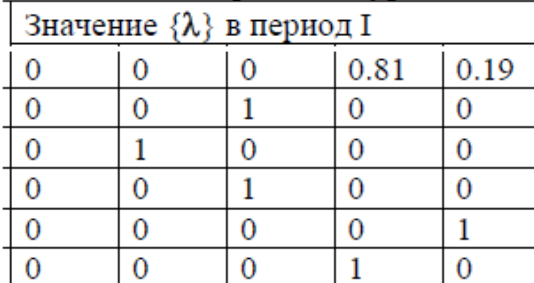

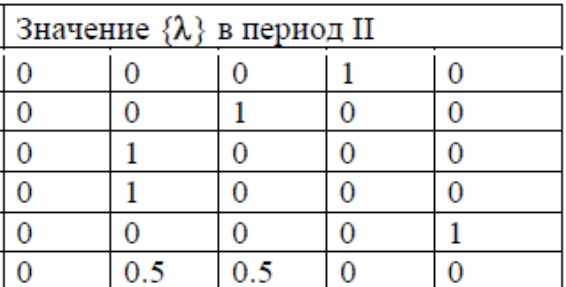

• Осуществить подсчет значений оценки степени риска  $g$  (см. этап 8). Например, в случае корпорации "CD", рассмотренной А.Недосекиным [3, стр. 60] :

$$
g_I = 0.389,
$$
  $g_I = 0.420.$ 

• *Этап 9. Лингвистическое распознавание.* На этом этапе для каждого из вычисленных значений степеней риска банкротства определяем соответствующий интервал, куда попало это значение, значение лингвистиче-

ской переменной  $G$  и степень оценочной уверенности (согласно таблице 5.1, см. этап 9). Полученные результаты изображаем в виде столбиковой диаграммы. Например, в случае корпорации "CD", рассмотренной А.Недосекиным [3, стр. 60] эта диаграмма будет иметь вид, изображённый на рис. 5.7.

• Создать панель для вывода результатов оценки банкротства корпорации. Например, в случае корпорации "CD", рассмотренной А.Недосекиным [3, стр. 60] эта диаграмма будет иметь вид, изображённый на рис. 5.7.

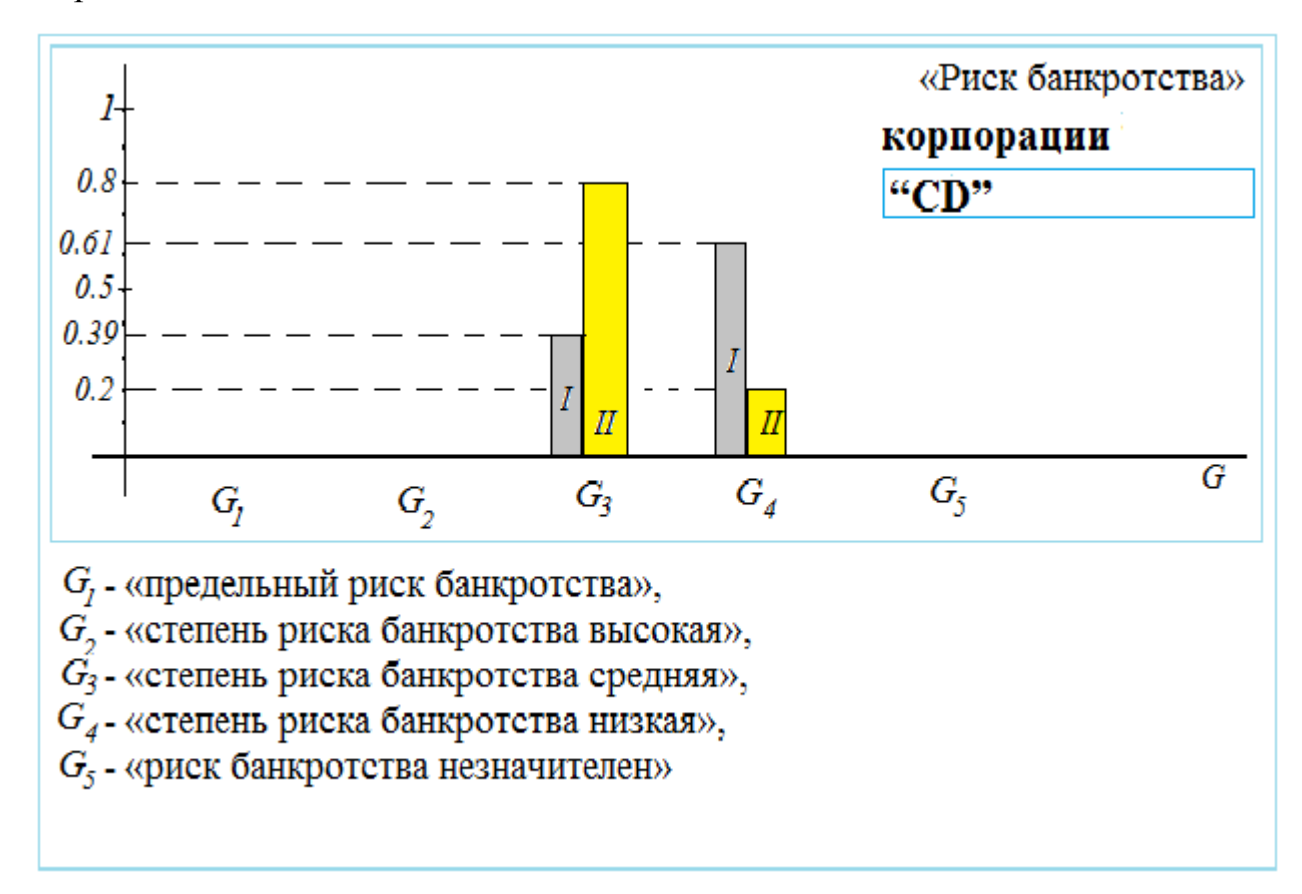

Рис. 5.7. Панель для вывода результатов

• Собрать входную панель, кнопки и выходную панель на одну панель. Сверху написать название формы «Оценка риска банкротства корпорации (метод А.Недосекина и О.Максимова)» большими буквами коричневым цветом.

Приложение готово. Оно должно работать в интерактивном динамическом режиме.

## **Вид готовой СППР «Оценка риска банкротства корпорации (метод А.Недосекина и О.Максимова)»**

Готовое приложение «Оценка риска банкротства корпорации (метод А.Недосекина и О.Максимова)» должно состоять из одной формы. Например, в случае корпорации "CD", рассмотренной А.Недосекиным [3, стр. 60], введя в эту форму его данные, получим результаты анализа, изображенные в созданной нами форме (рис. 5.8).

#### **Литература к работе**

1. Шустова Е.П. Математика (Дискретная математика. Элементы теории нечётких множеств). Практикум.– Казань.: ТГГПУ, 2020.–88 с.

2. [Яхъяева](http://www.intuit.ru/lector/131.html) Г.Э. Нечёткие множества и нейронные сети. Серия: Основы информационных технологий. Учебное пособие.– М.: Бином. Лаборатория знаний Интуит, 2008.–316 с., intuit.ru/department/ds/fuzzysets/1/ (дата обращения 10.06.2020).

3. Alexey Nedosekin Fuzzy financial management, Russia, Moscow, AFA Library, 2003.-184 с., [http://www.mirkin.ru/\\_docs/book0308\\_033.pdf,](http://www.mirkin.ru/_docs/book0308_033.pdf) дата последнего обращения 05.06.2020.

# Оценка риска банкротства корпорации (метод А.Недосекина и О.Максимова)

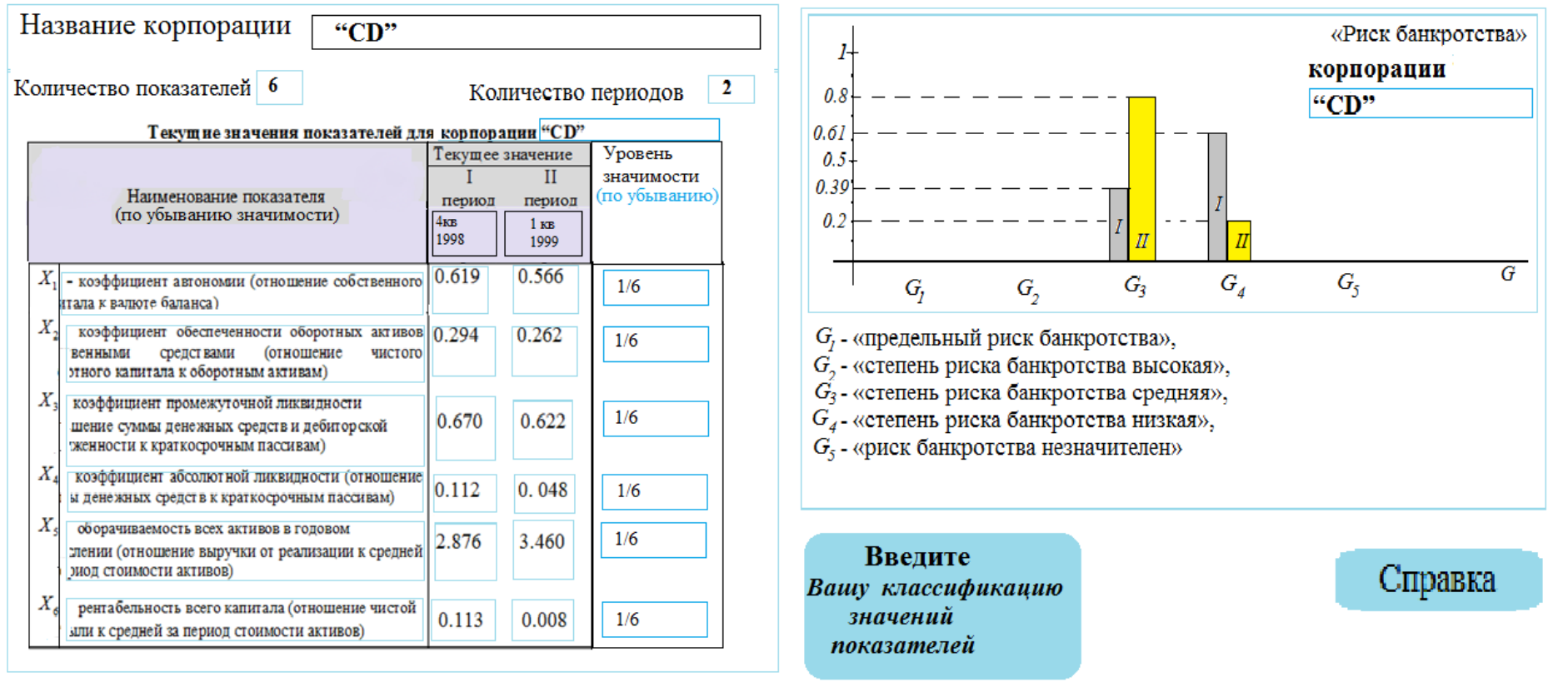

Рис. 5.8. Форма «Оценка риска банкротства корпорации»

### **Программа в Mathematica к лабораторной работе 1. «Разработка системы оповещения о работе реактора в Mathematica»**

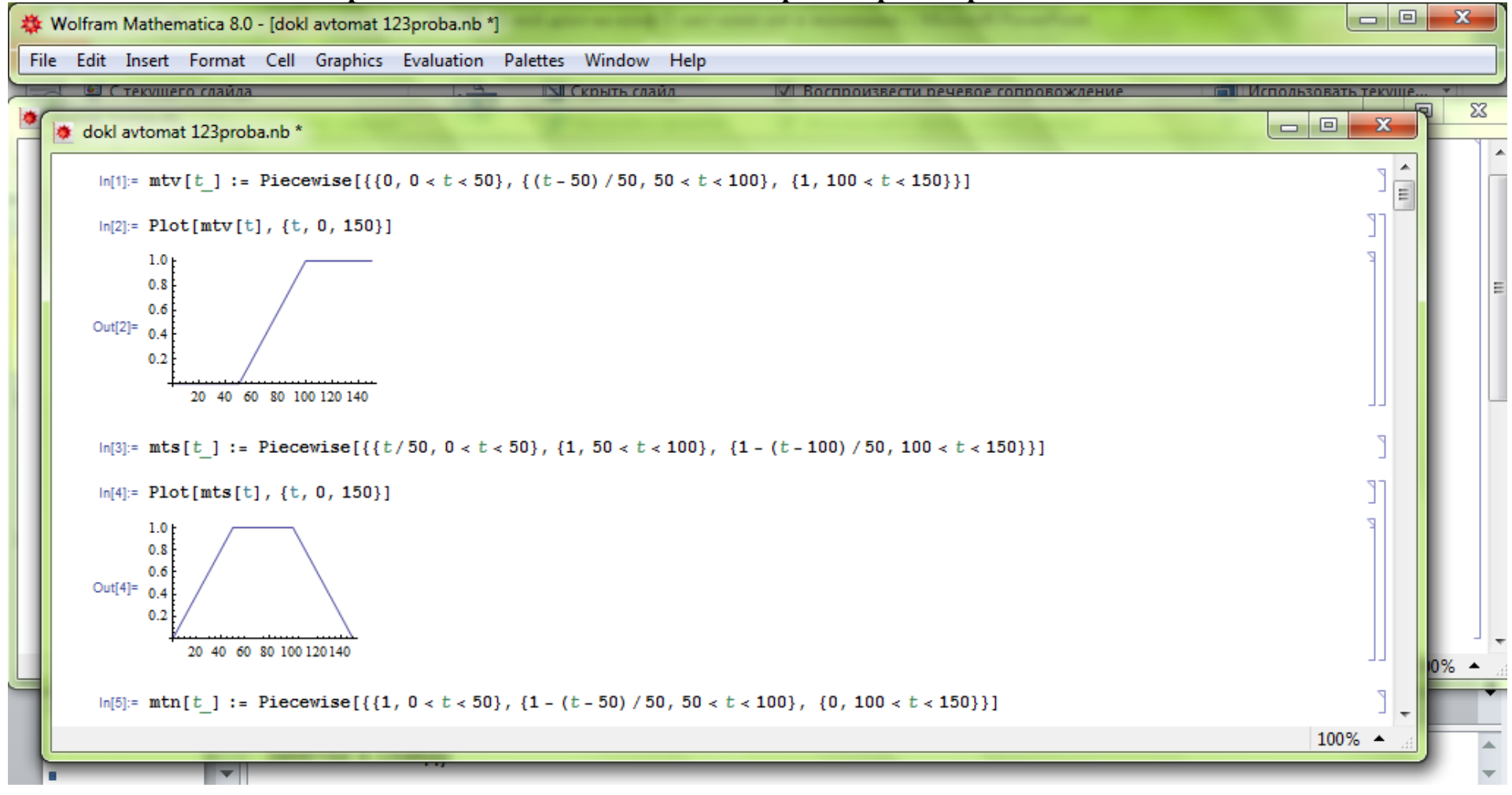
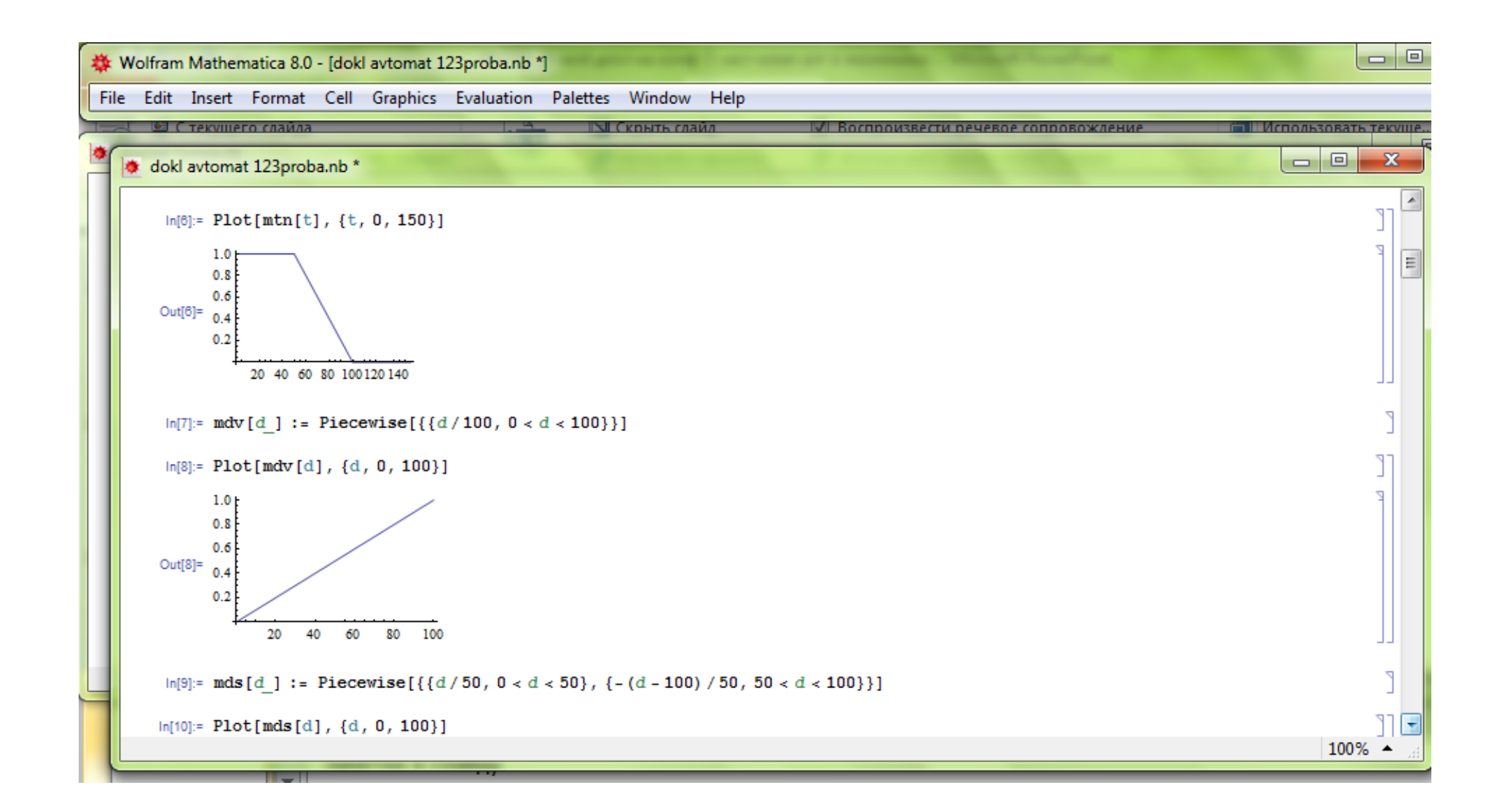

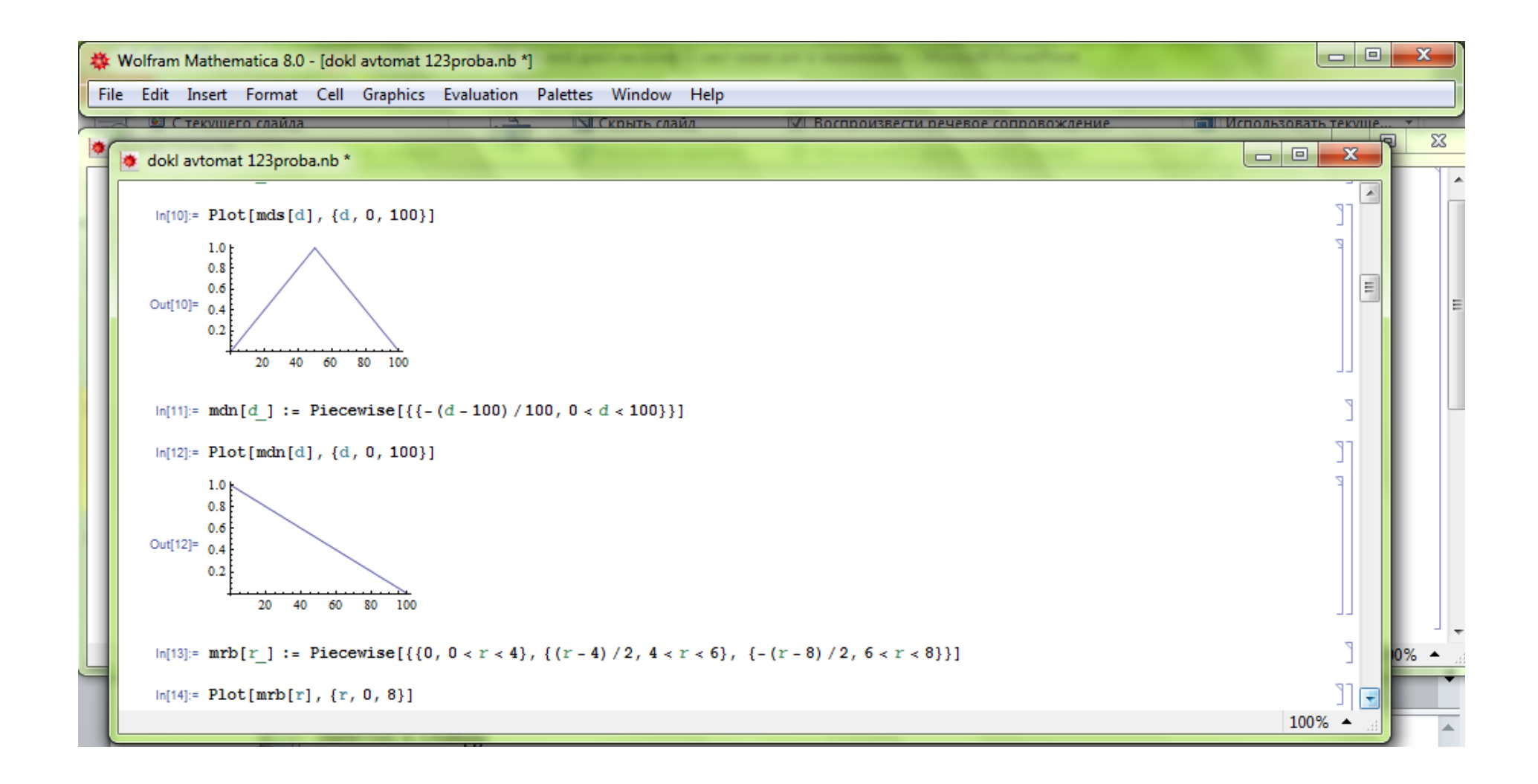

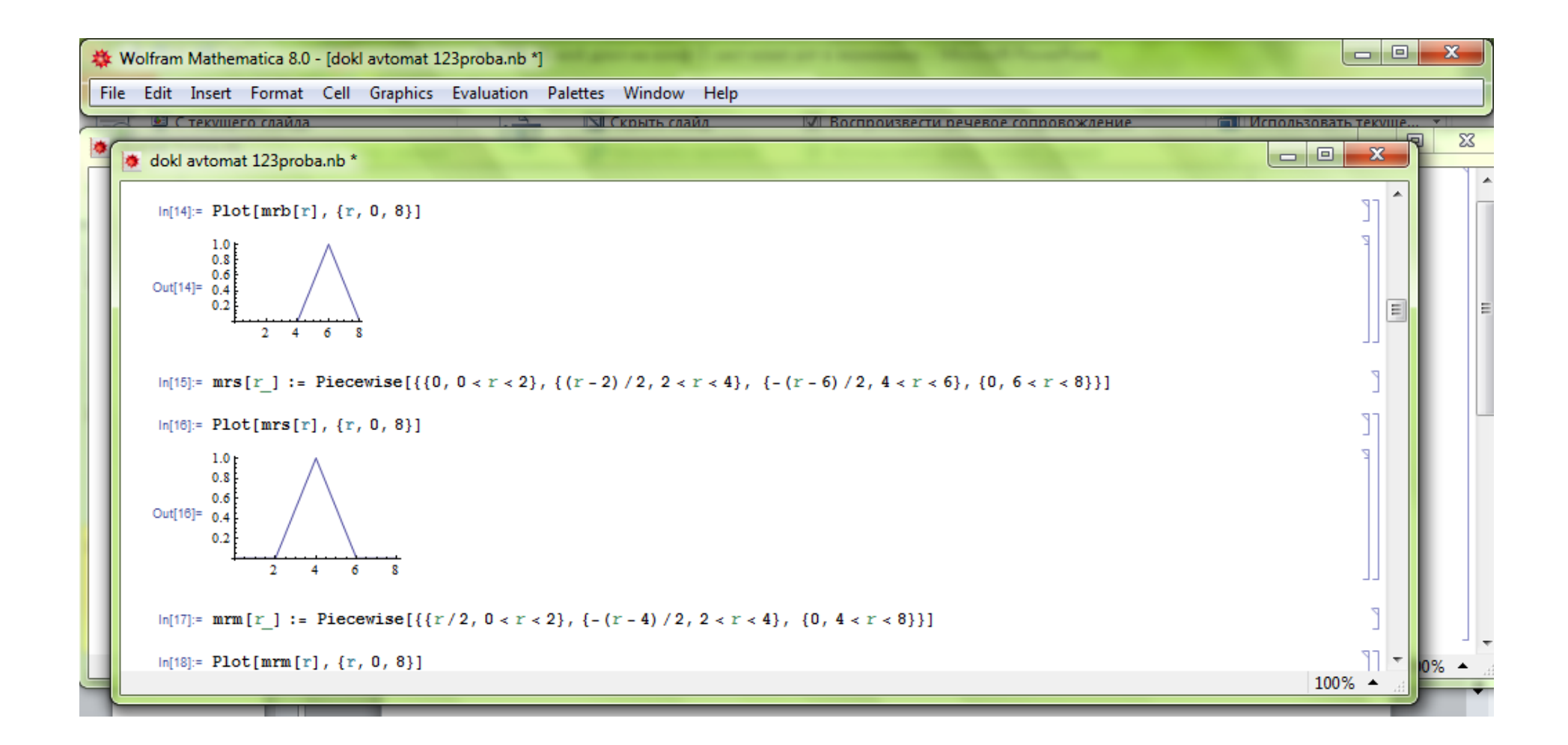

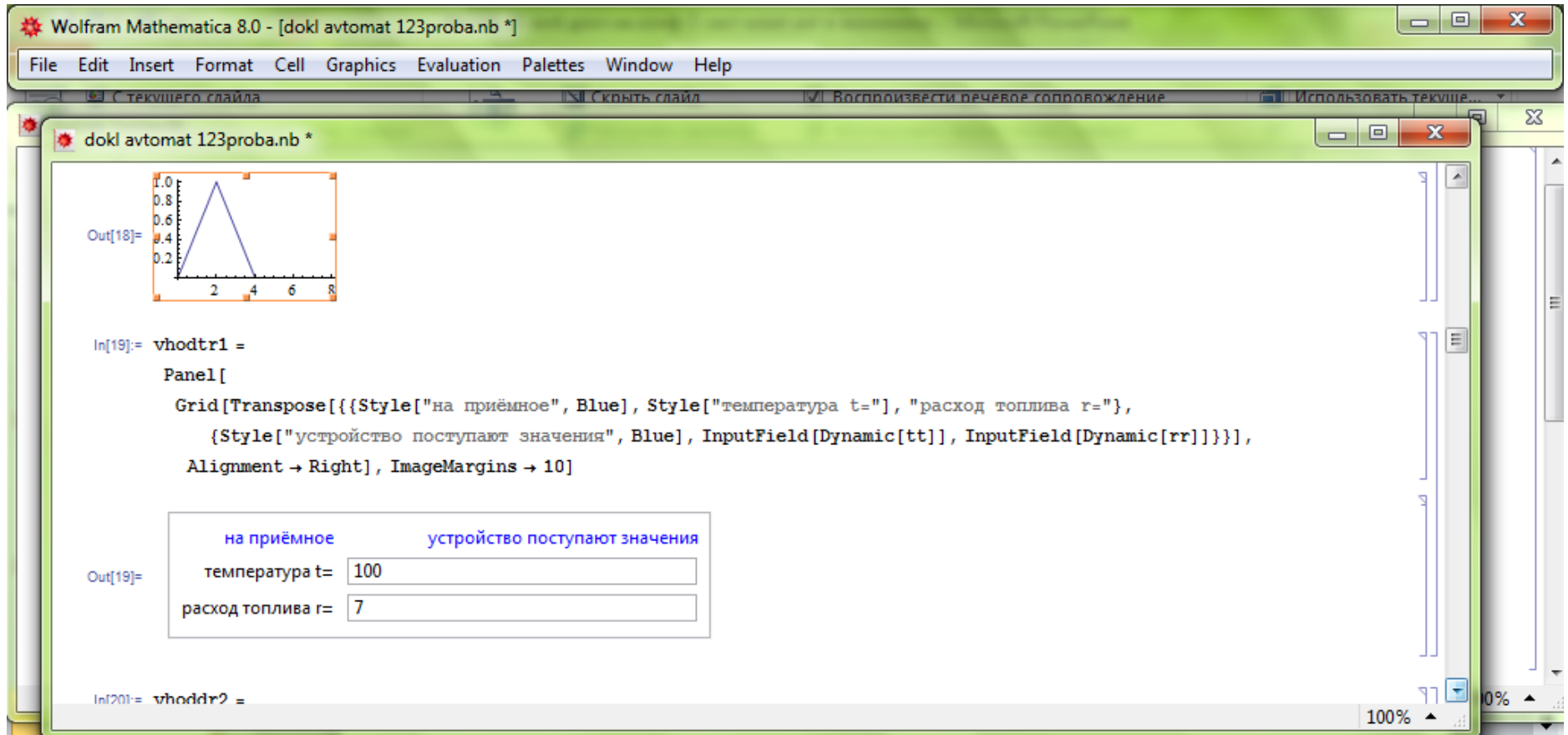

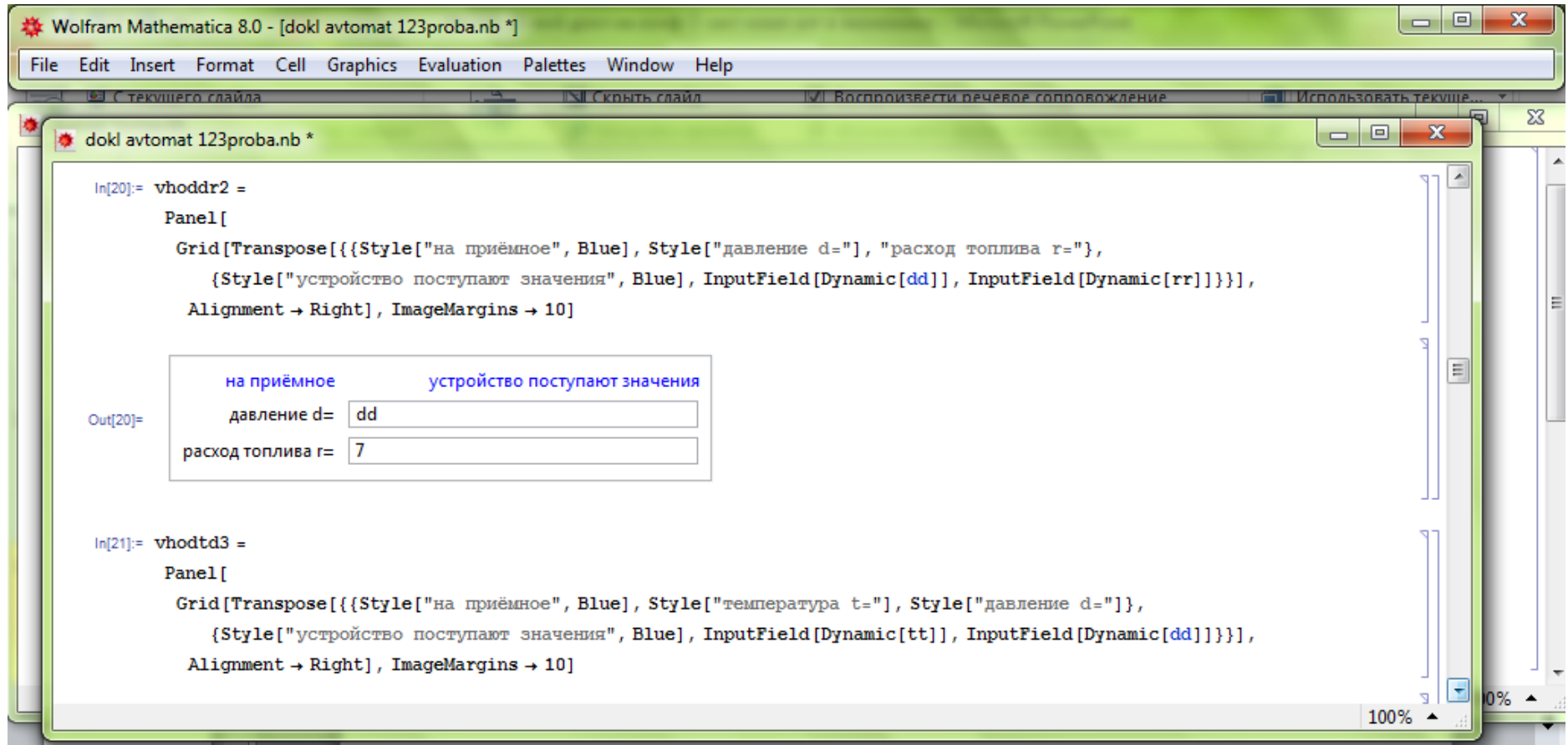

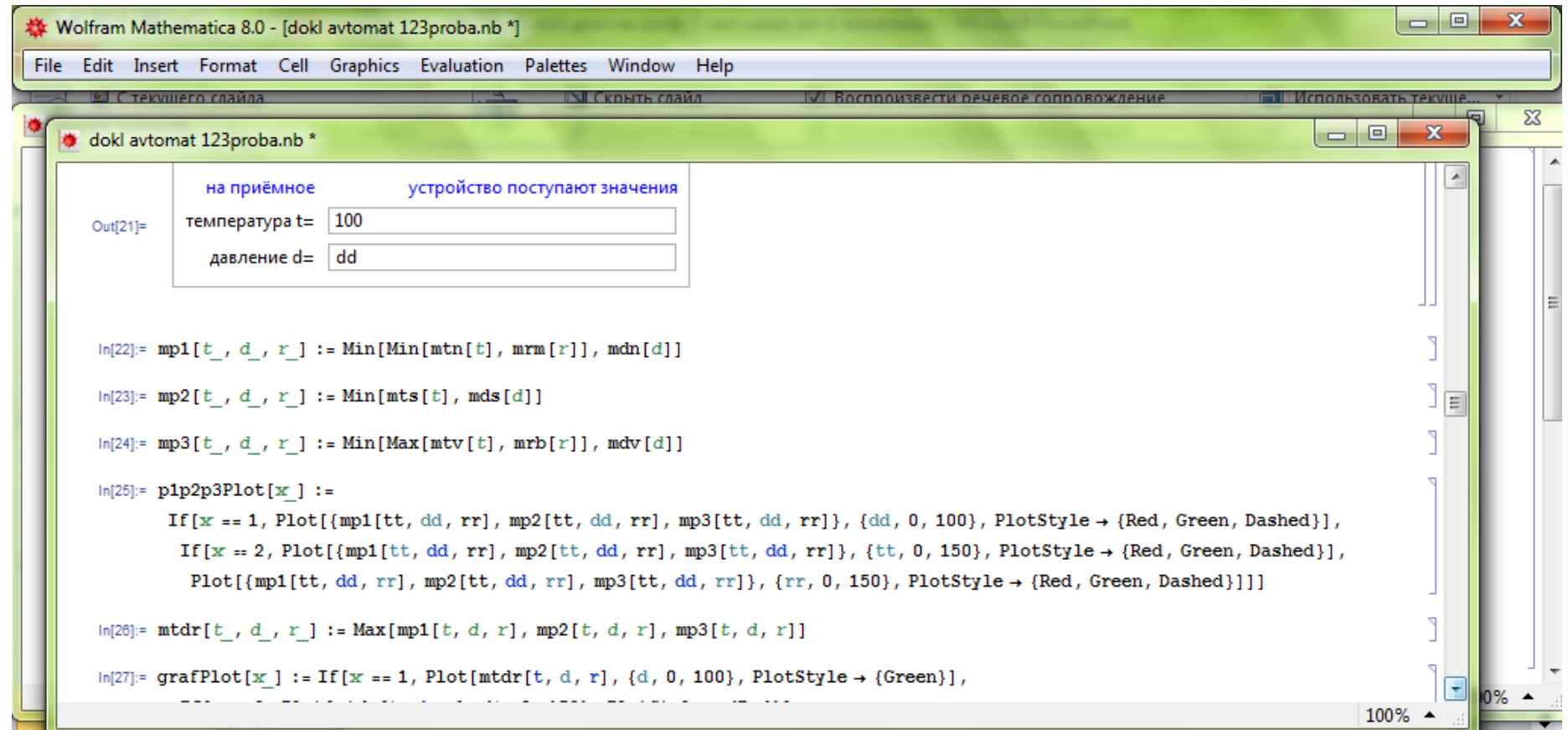

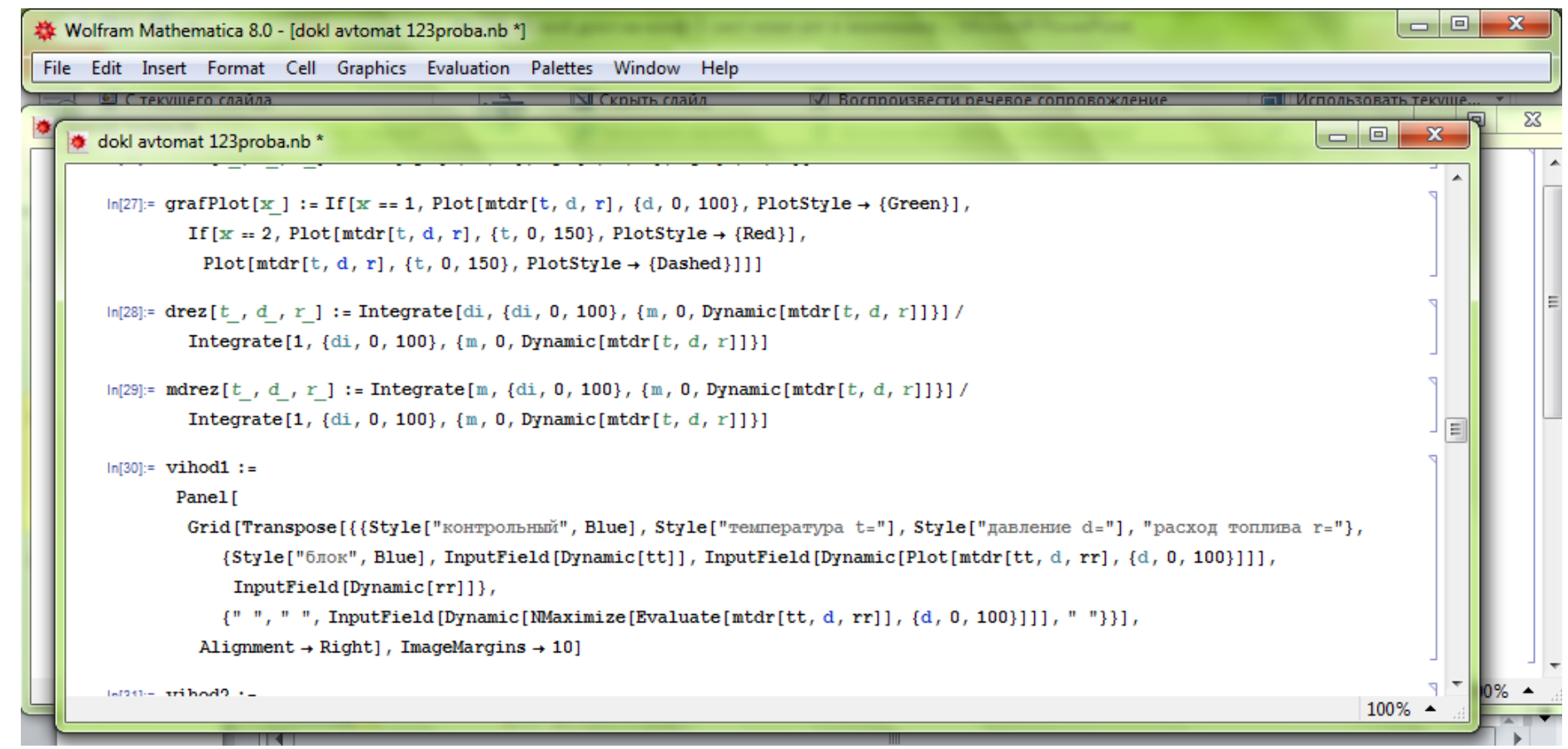

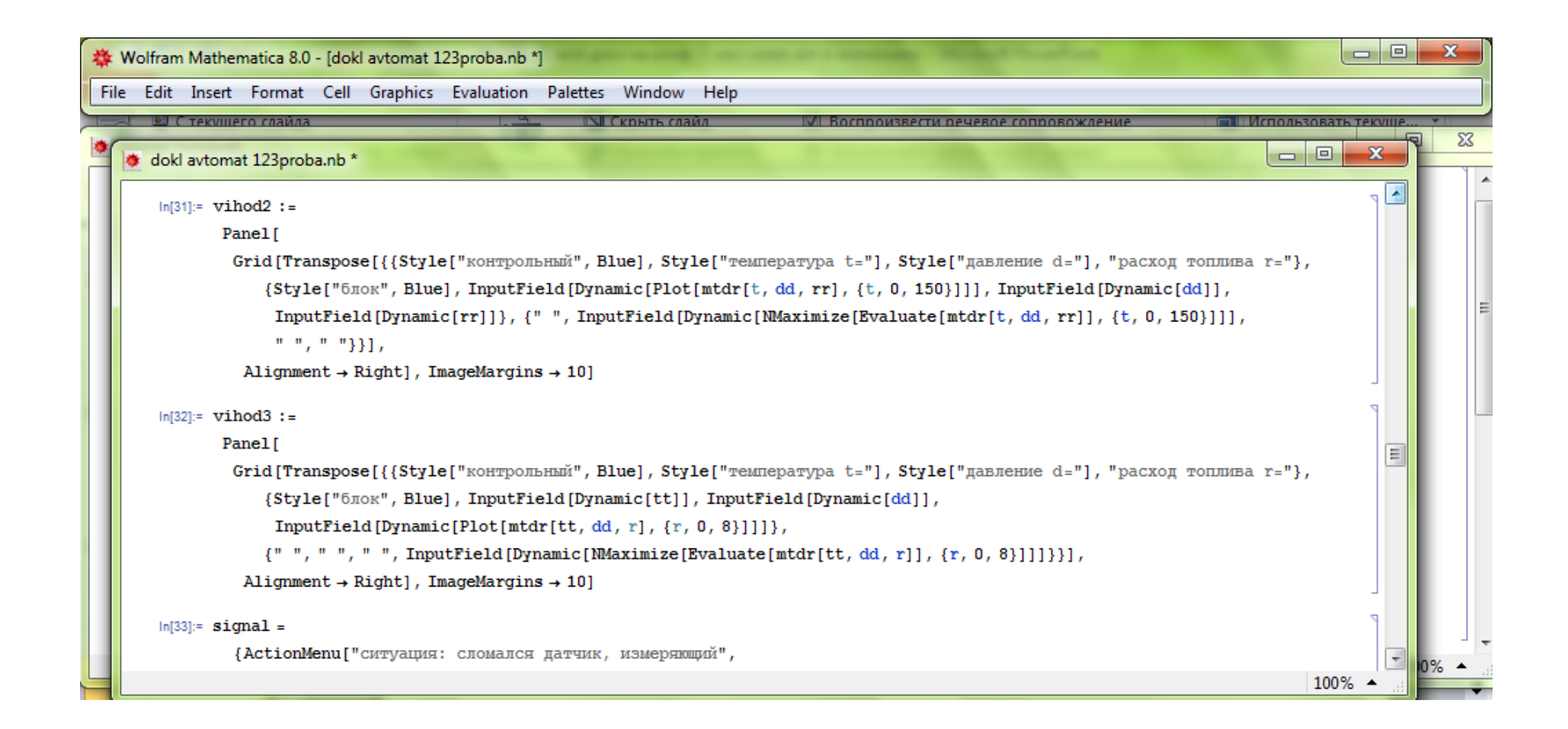

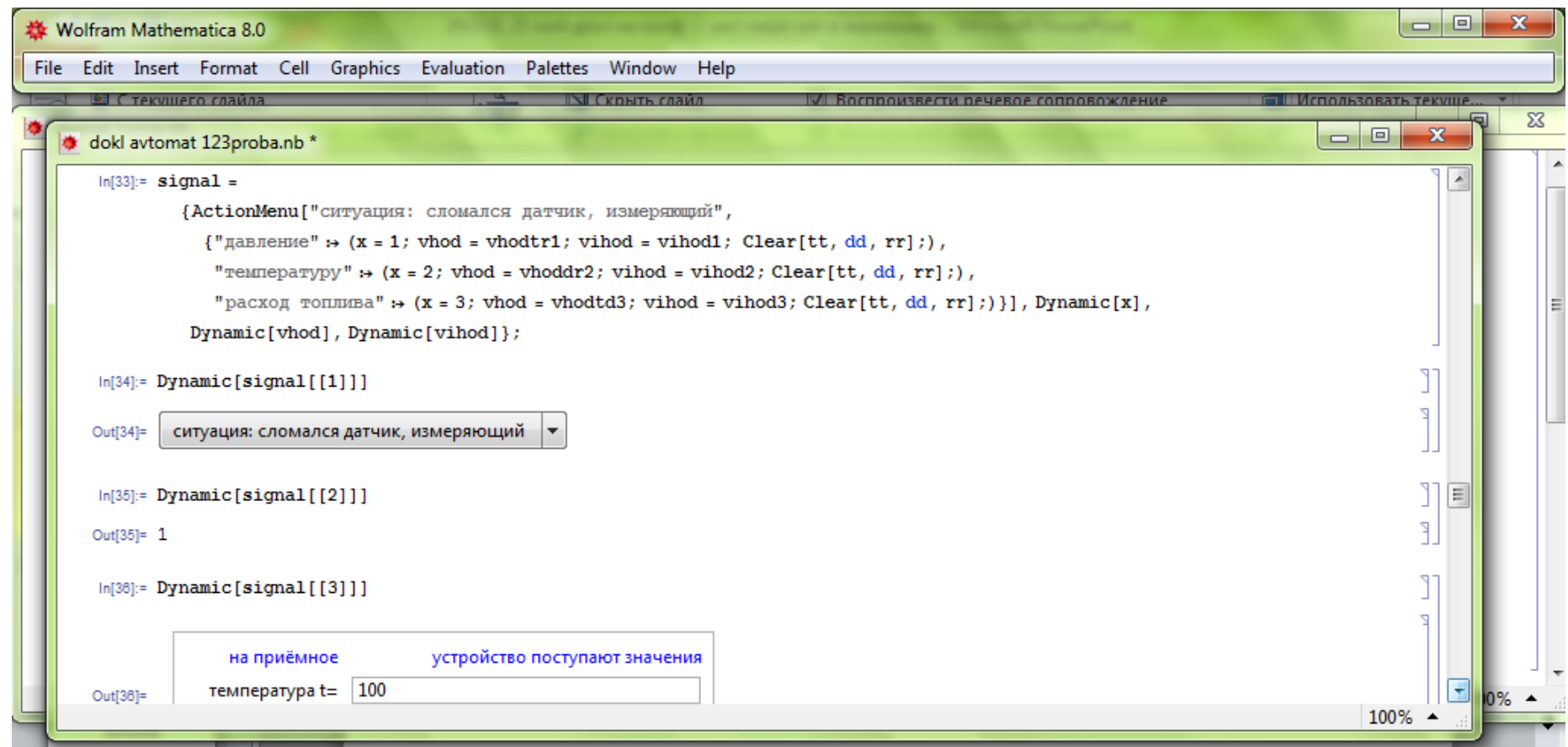

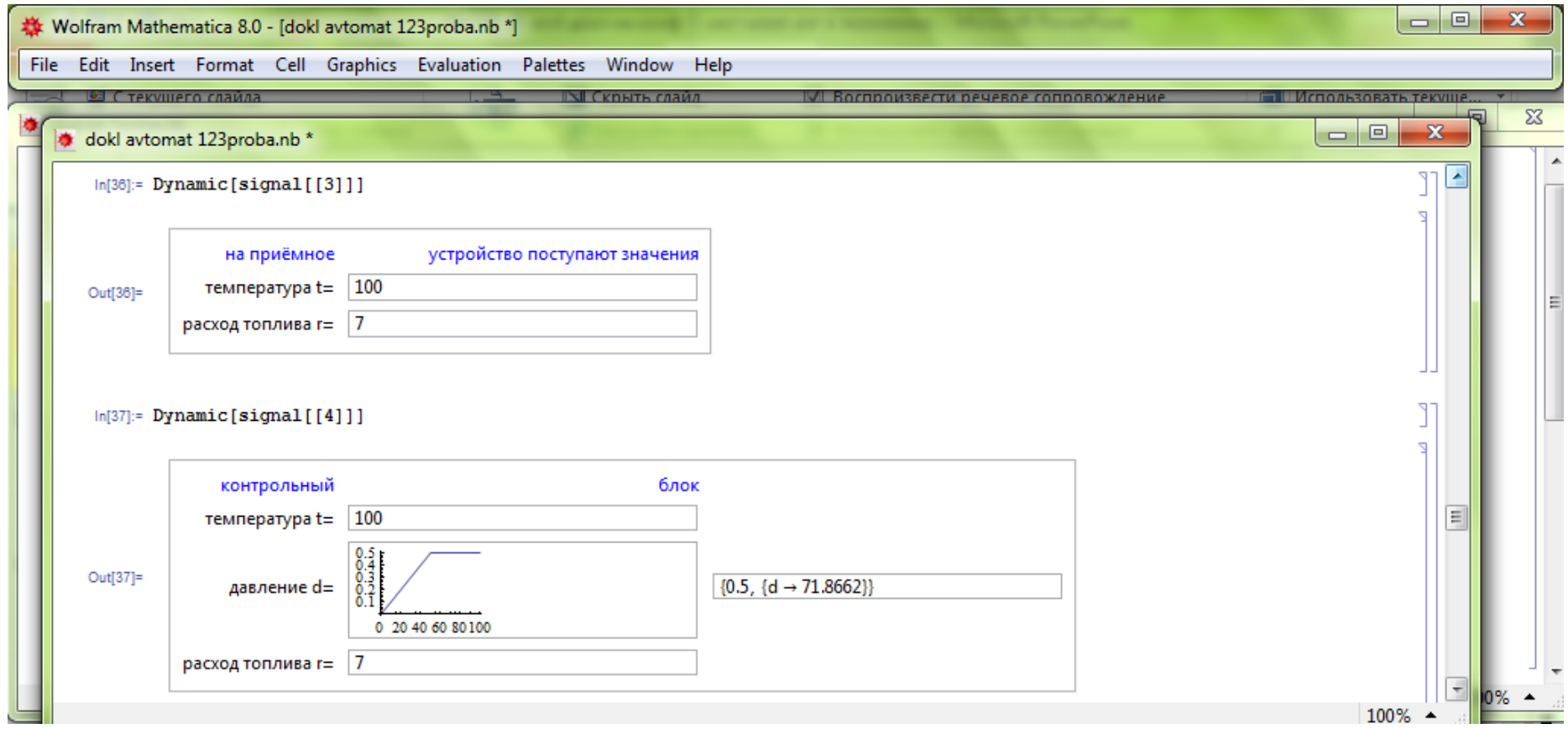

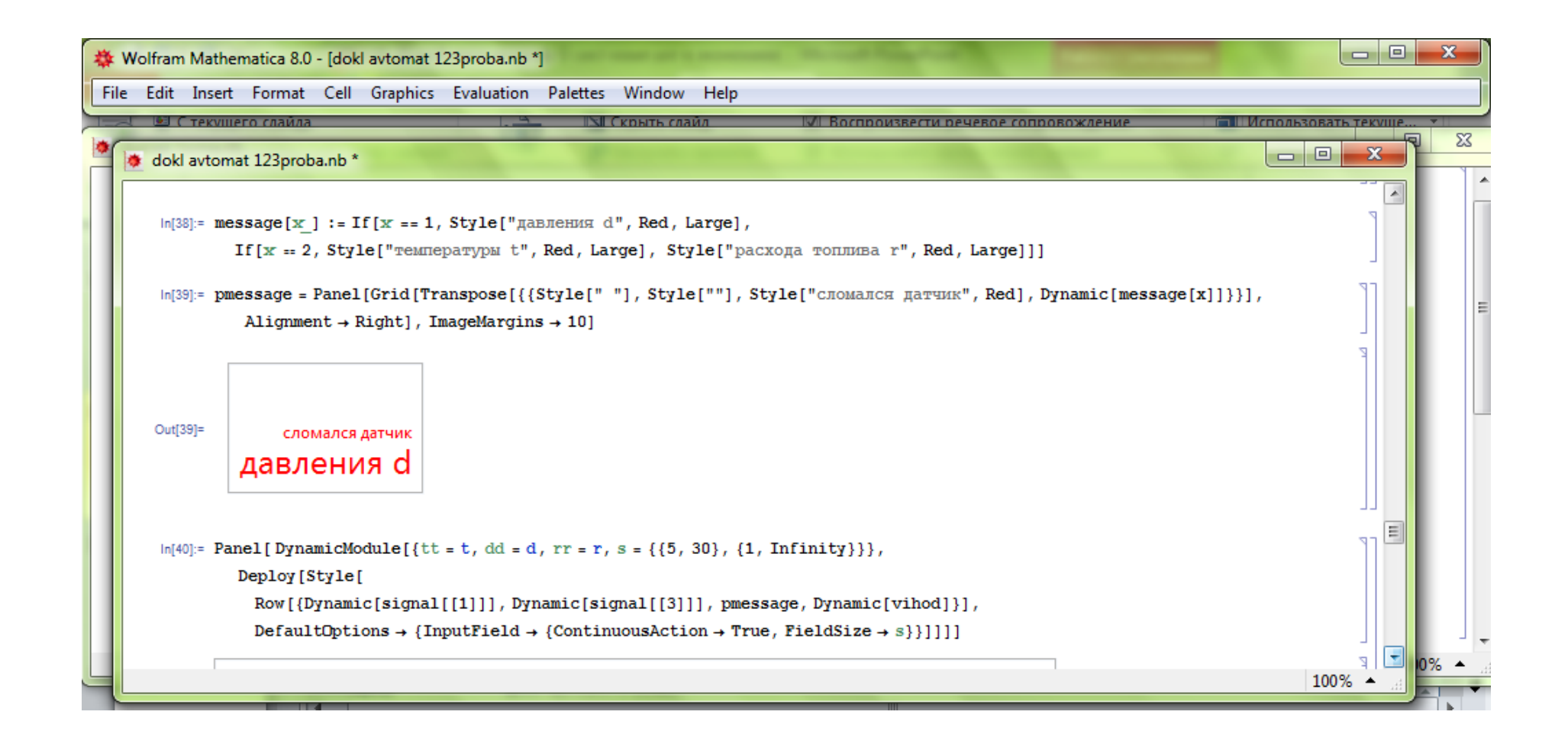

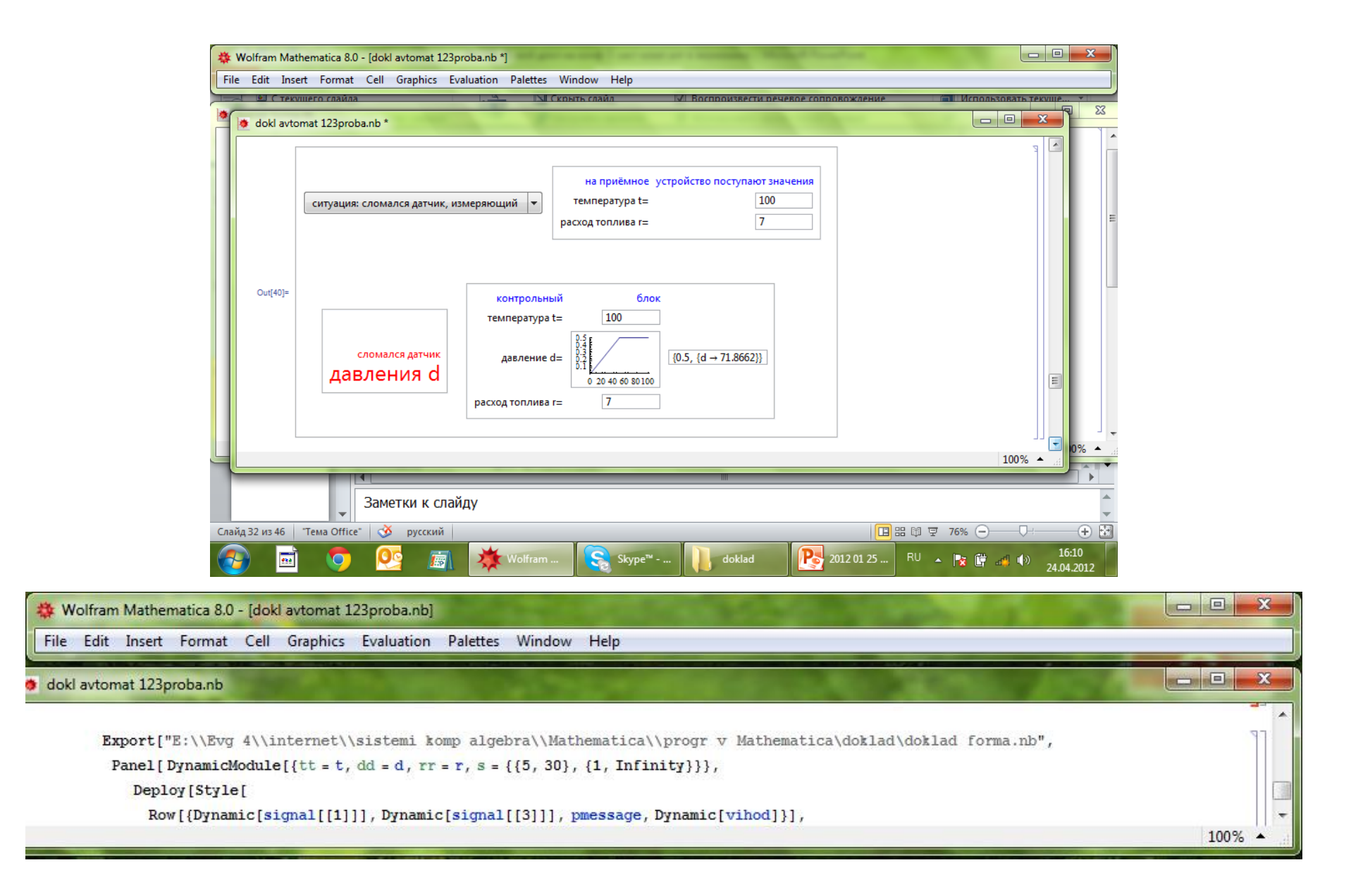

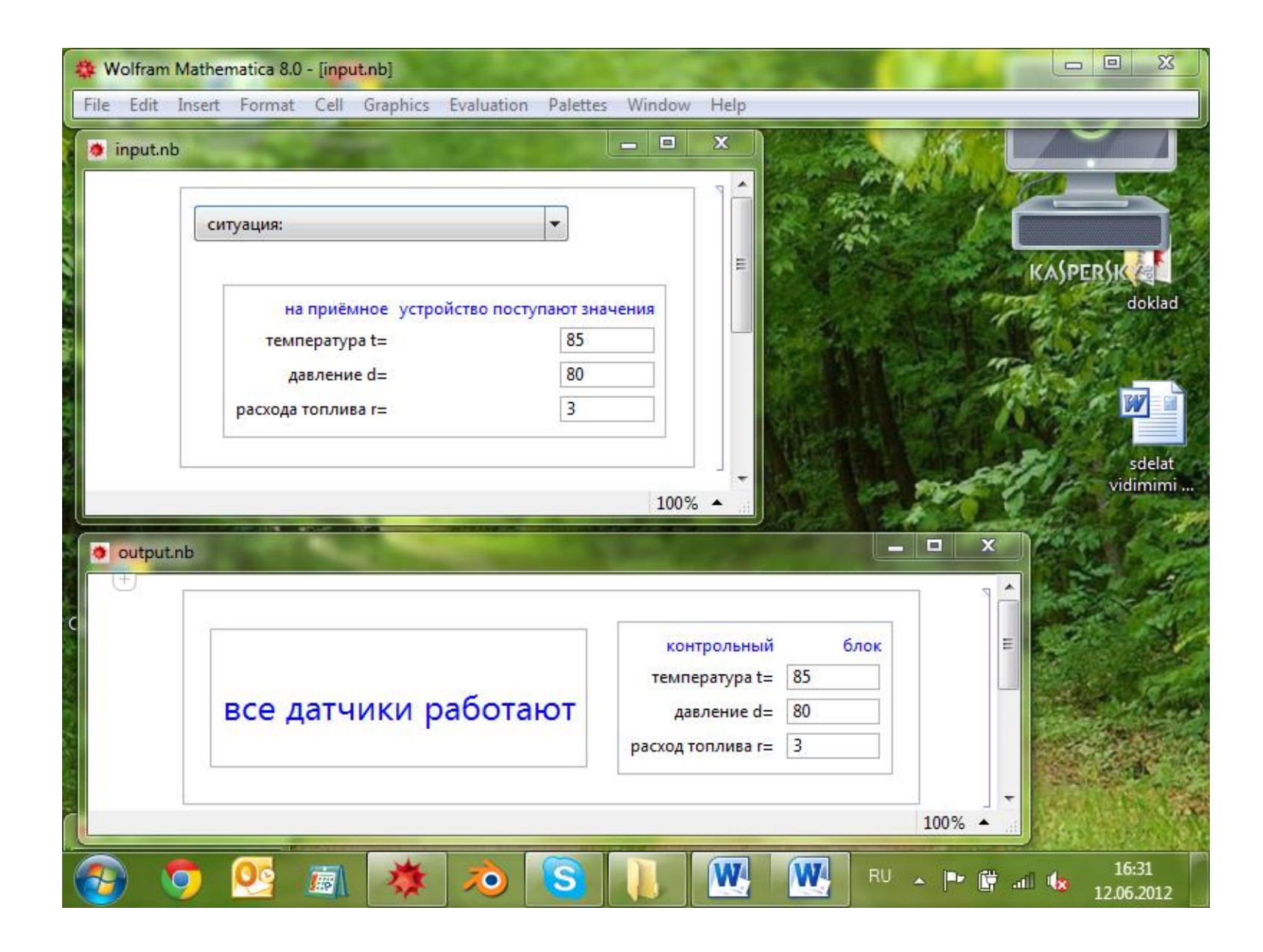

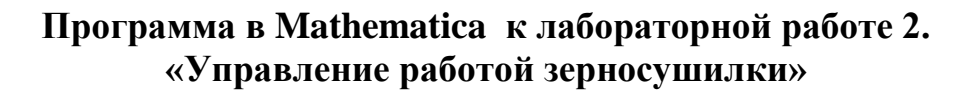

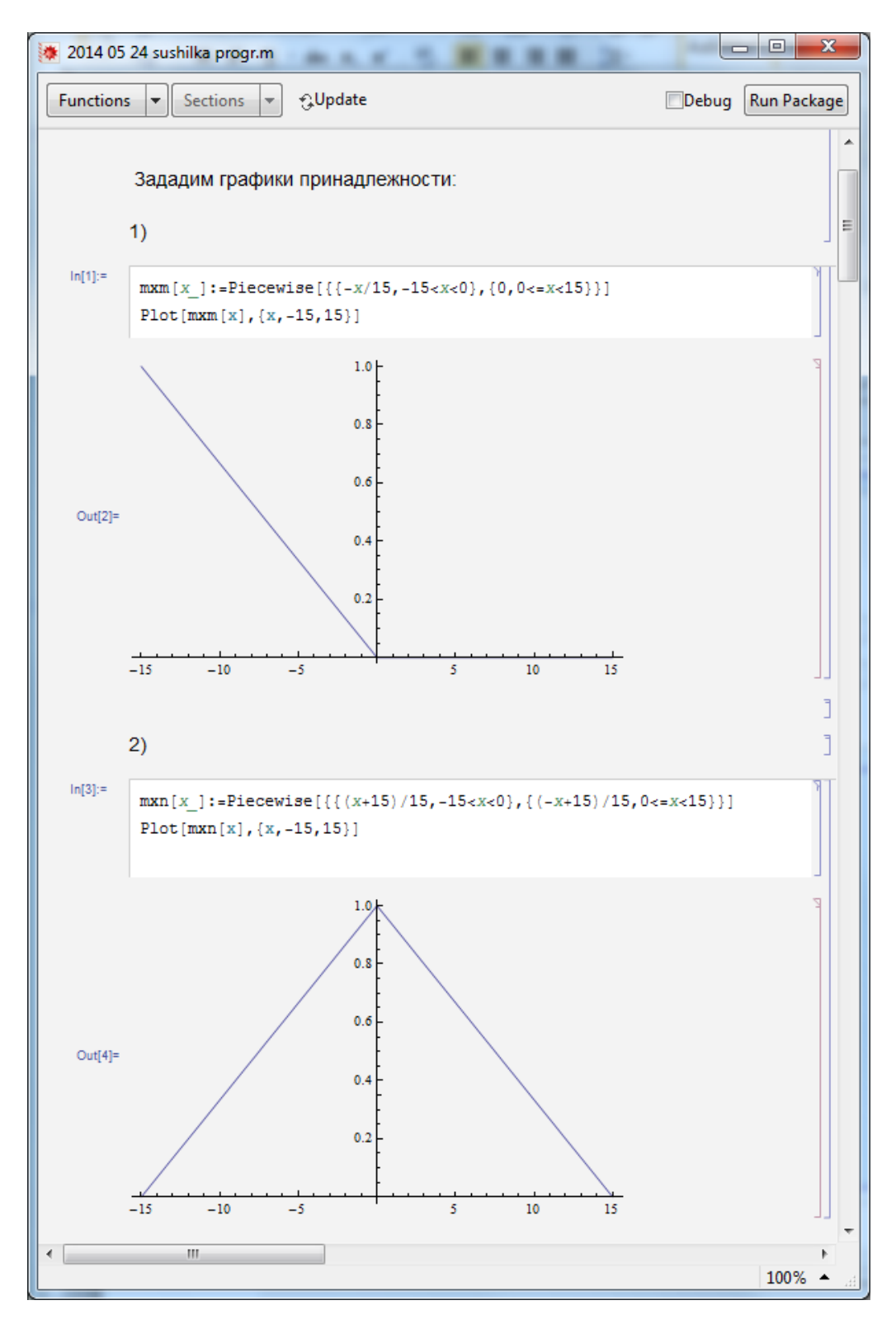

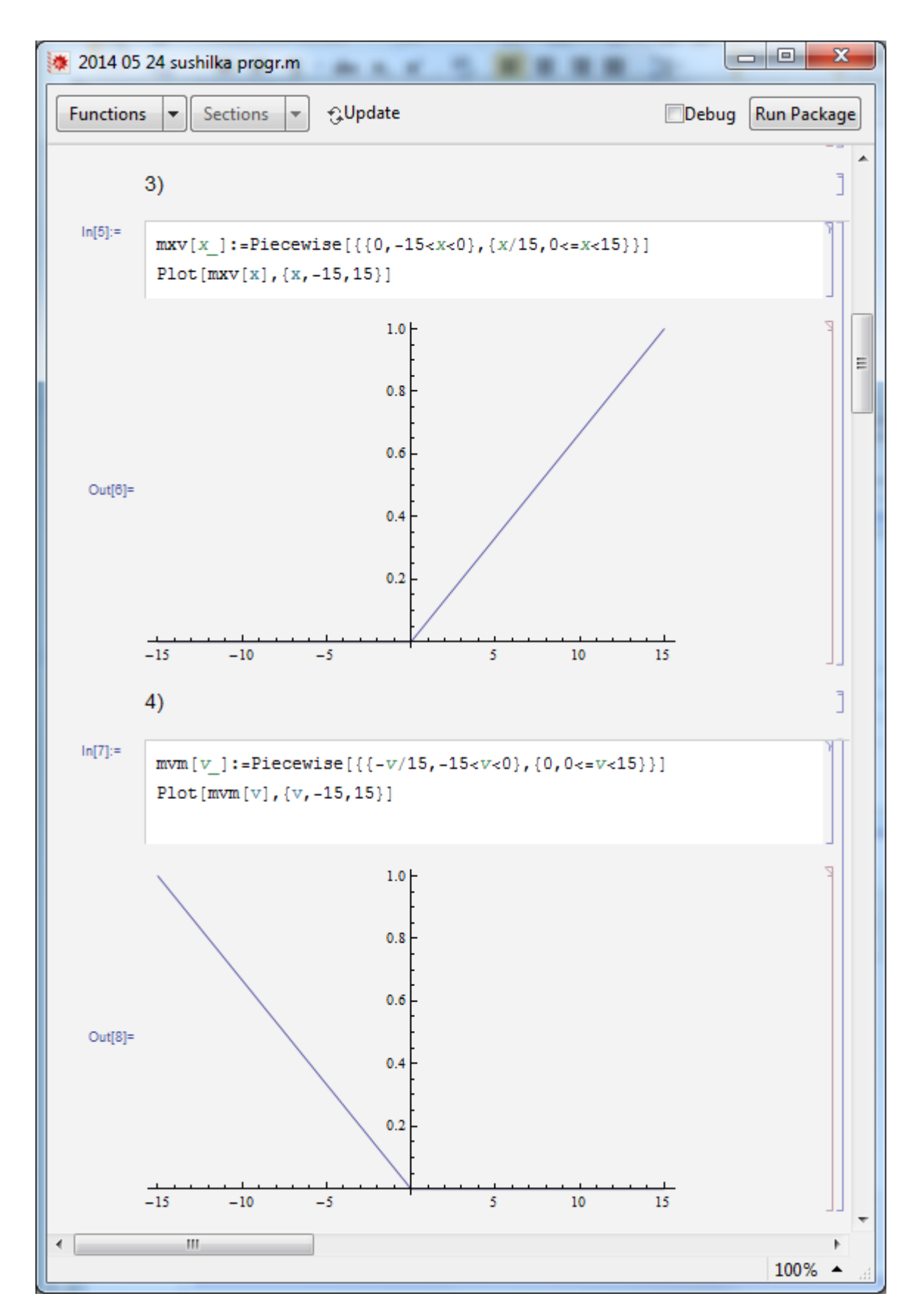

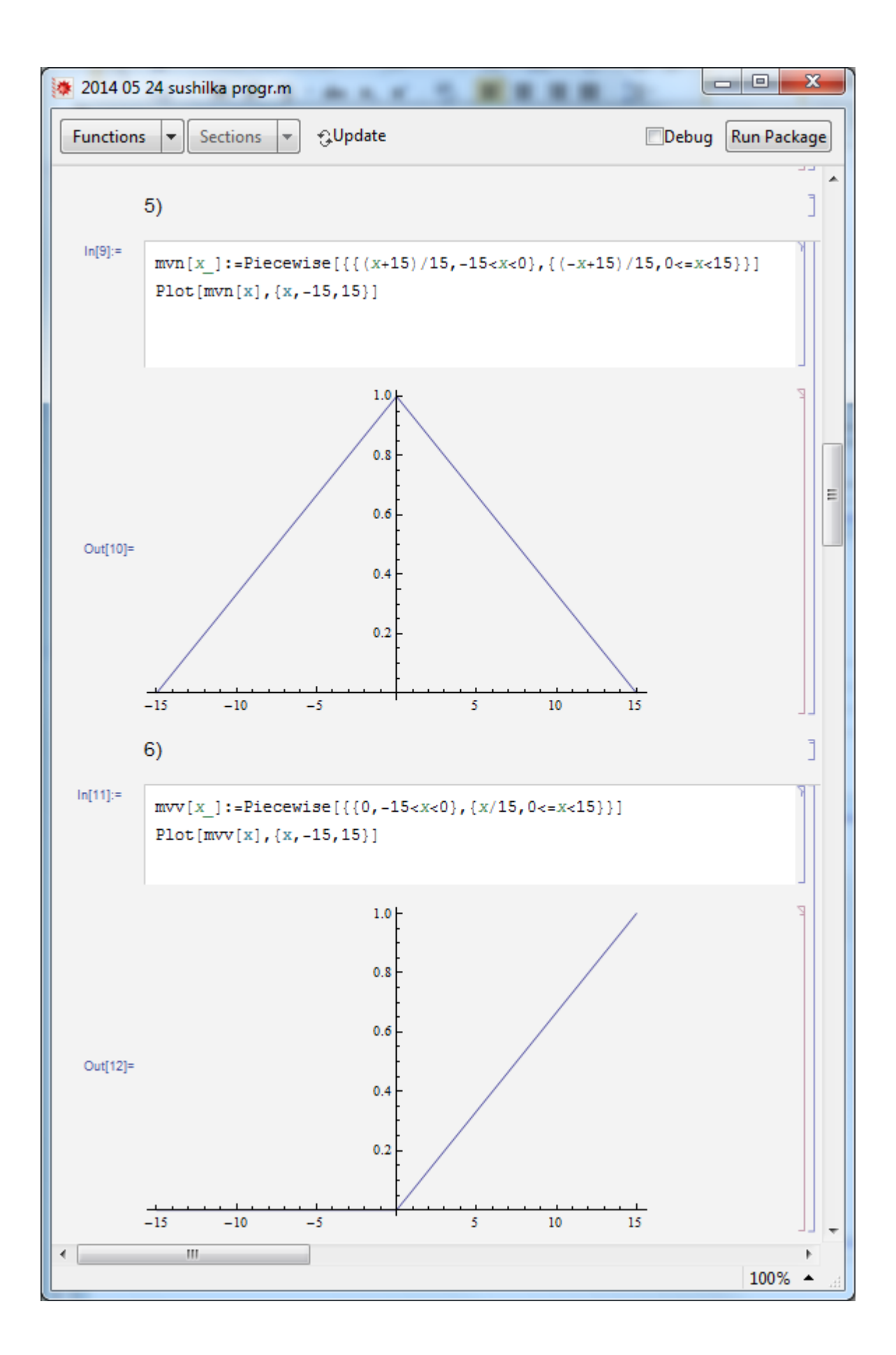

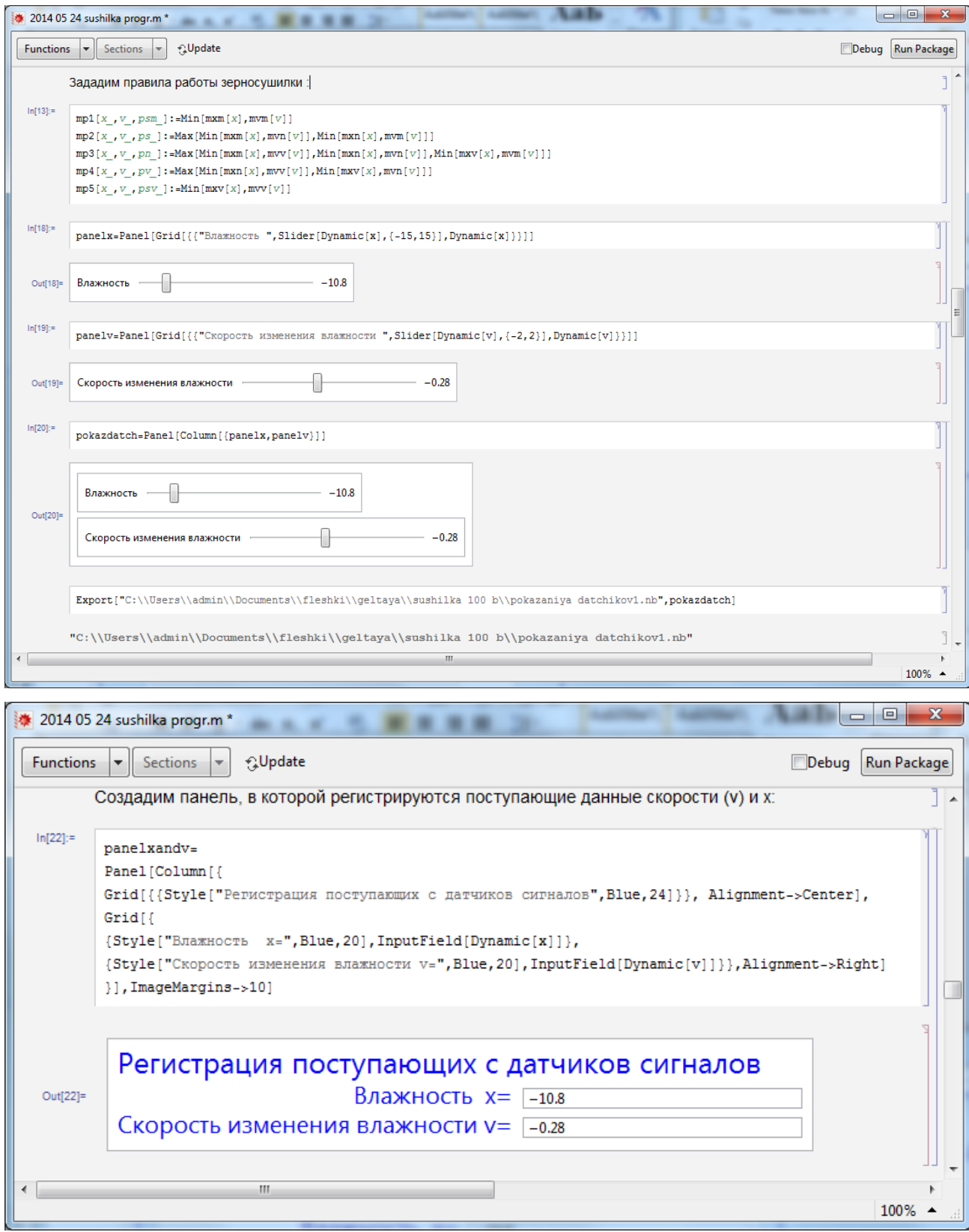

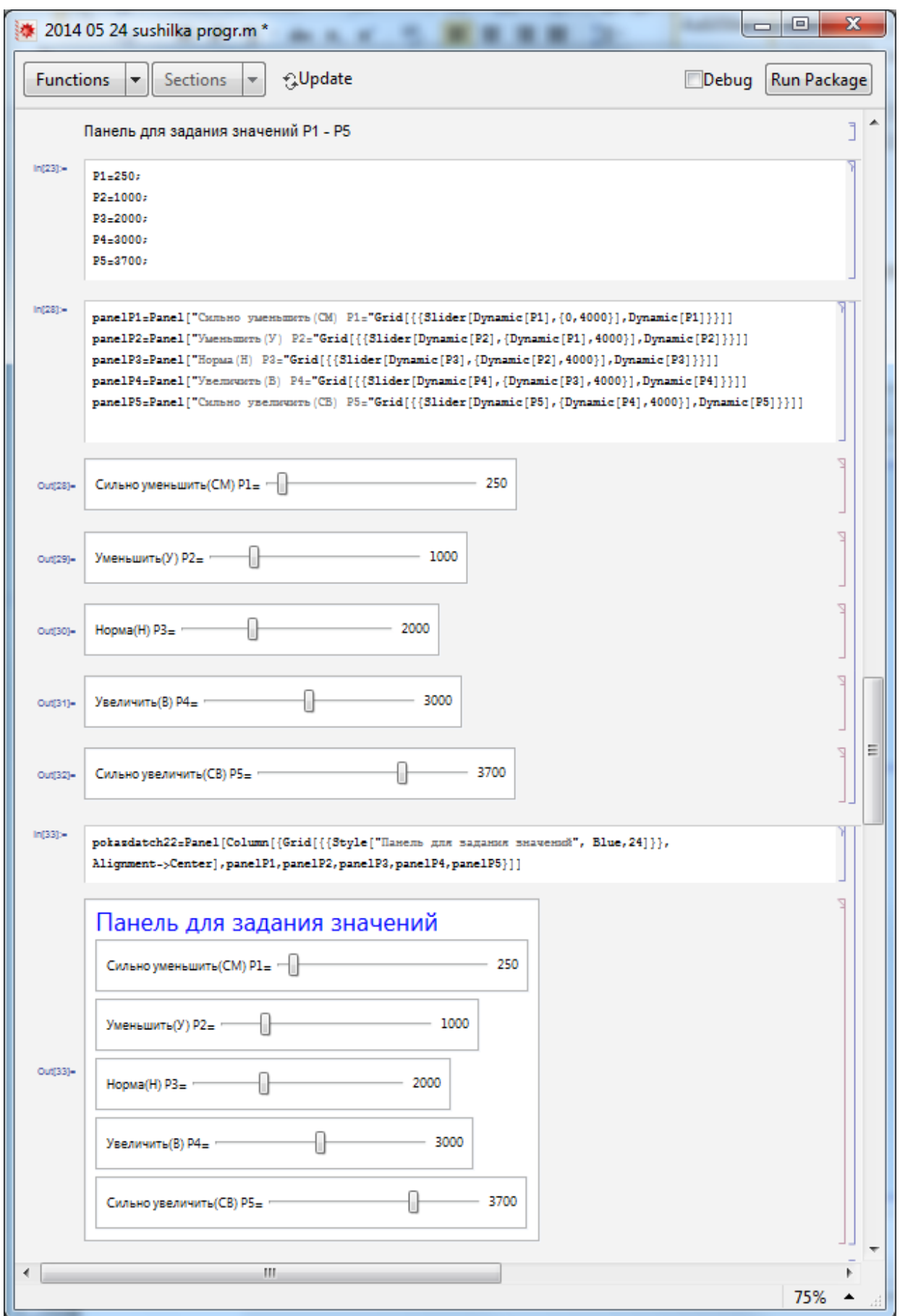

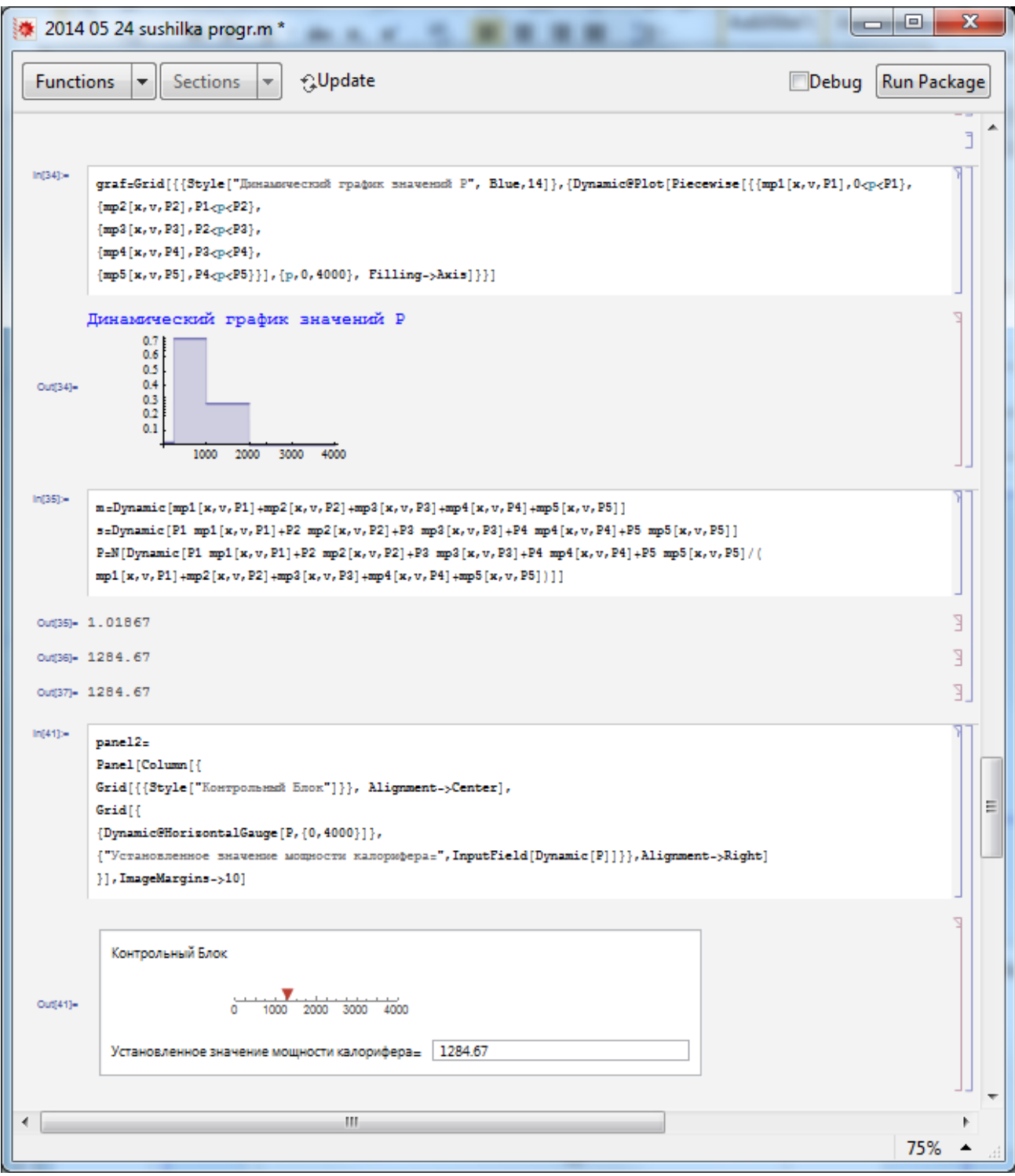

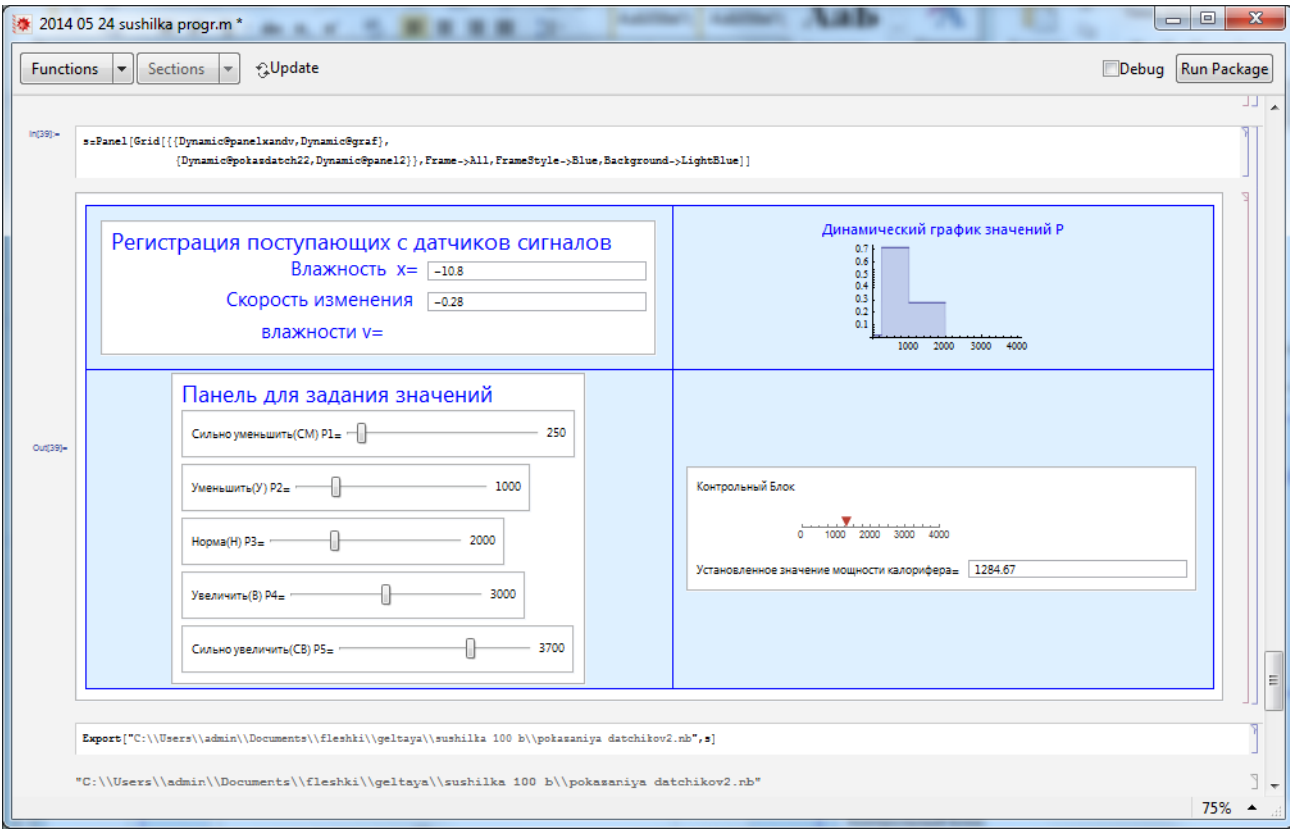

### Результат программы – два файла:

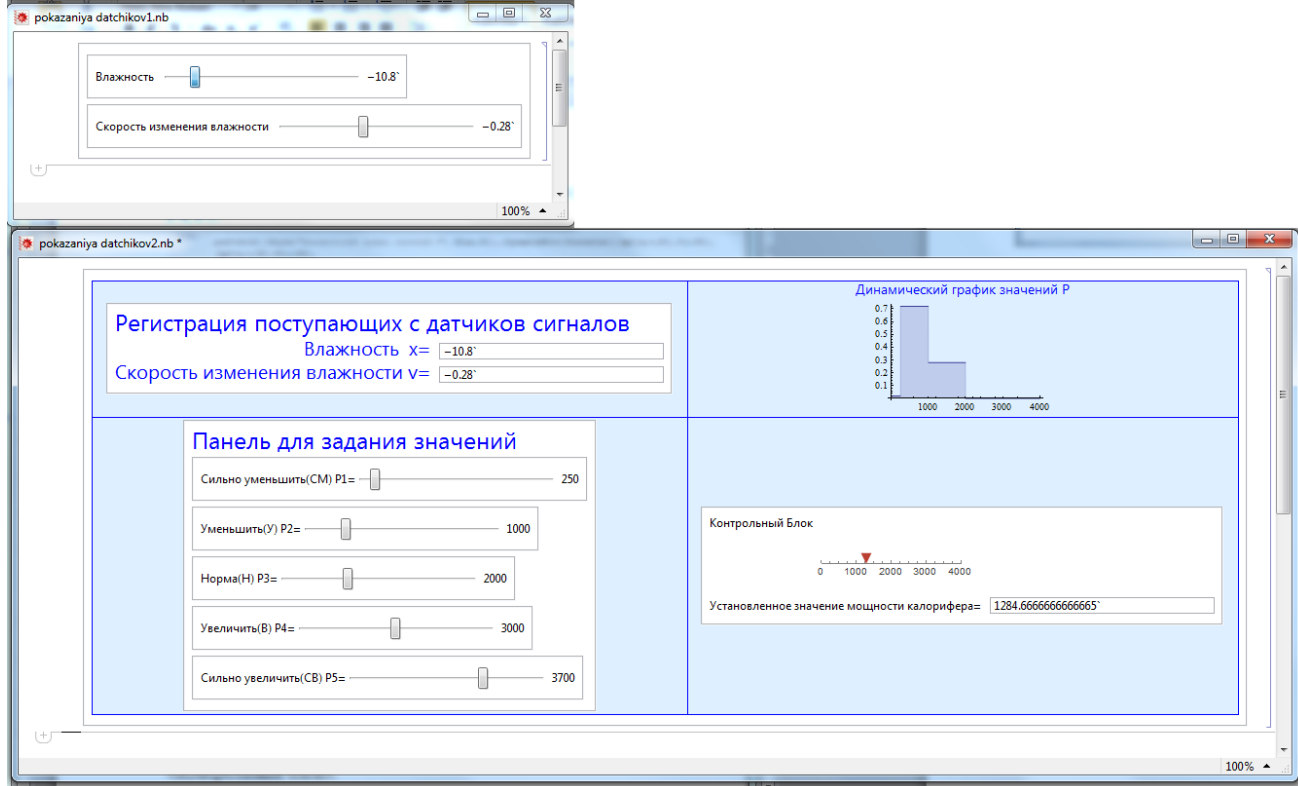

#### Содержание

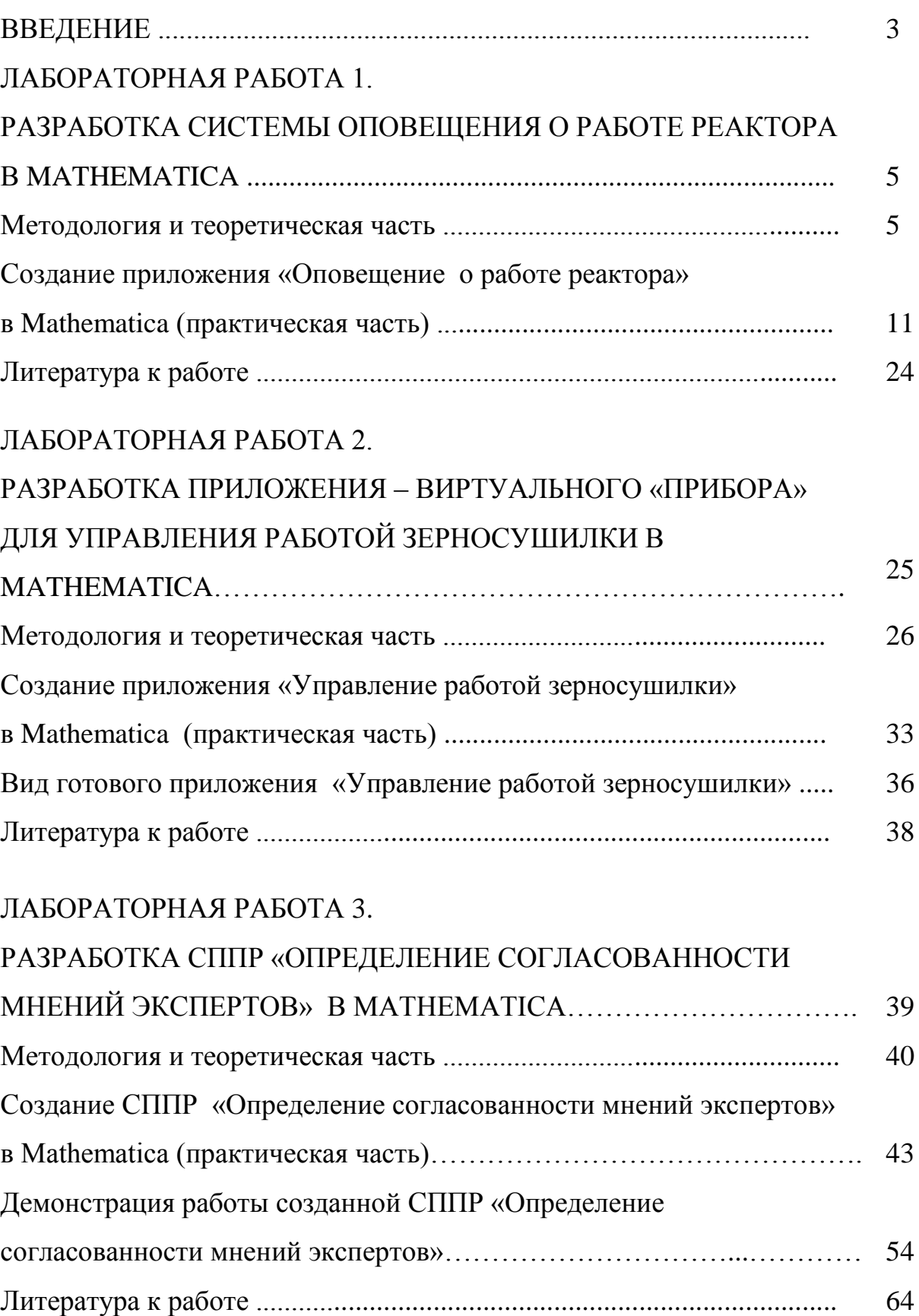

#### ЛАБОРАТОРНАЯ РАБОТА 4.

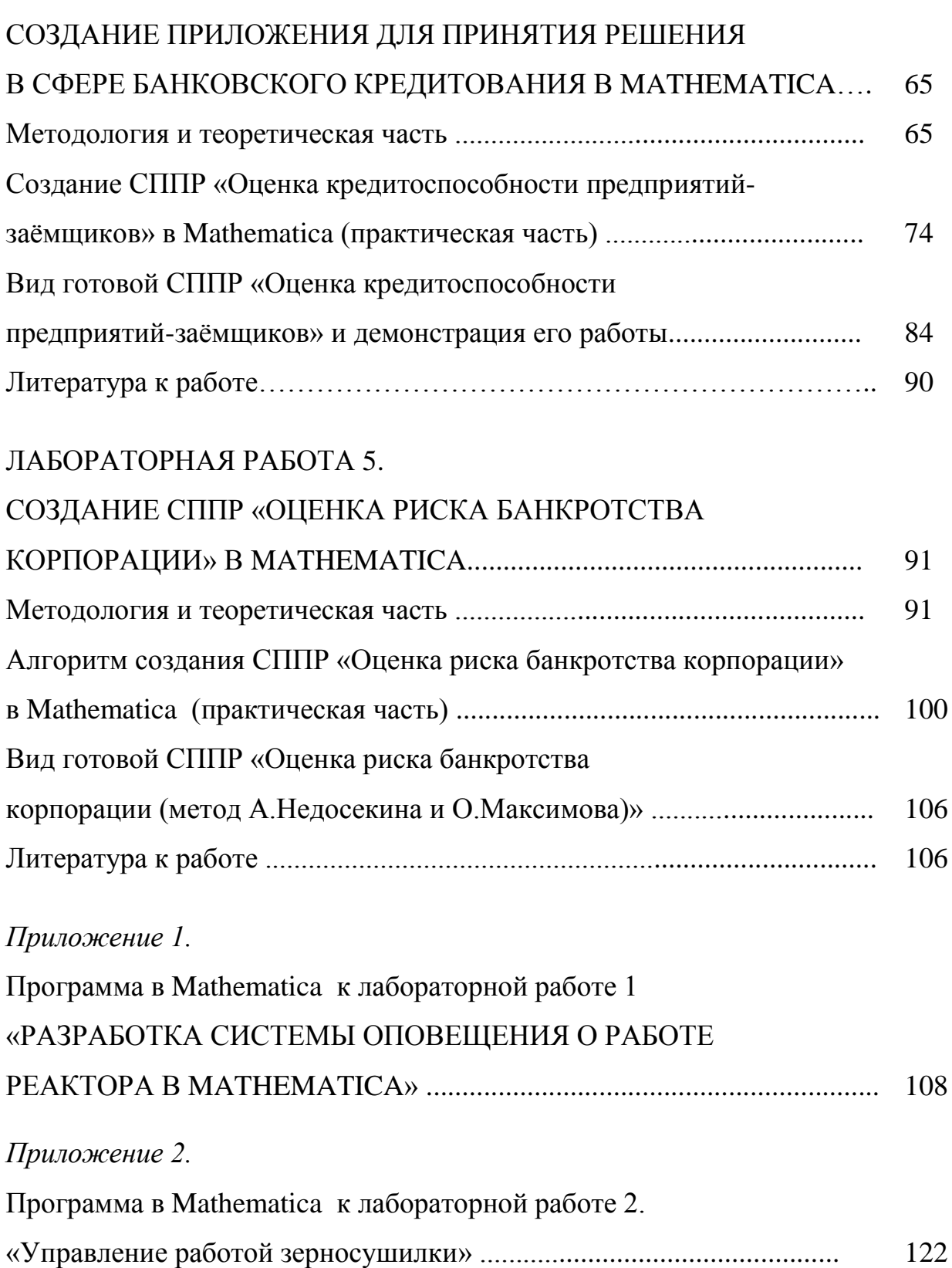

# **Шустова Евгения Петровна**

# **Системы поддержки принятия решений в Mathematica**

## **Практикум**

**учебное пособие**

*Корректура автора*

Казанский (Приволжский) федеральный университет Казань, ул. Кремлевская, д.18